# 圓 macy 309 + 84 OBIEKTOWE SYSIEMY KOMPUTEROWE

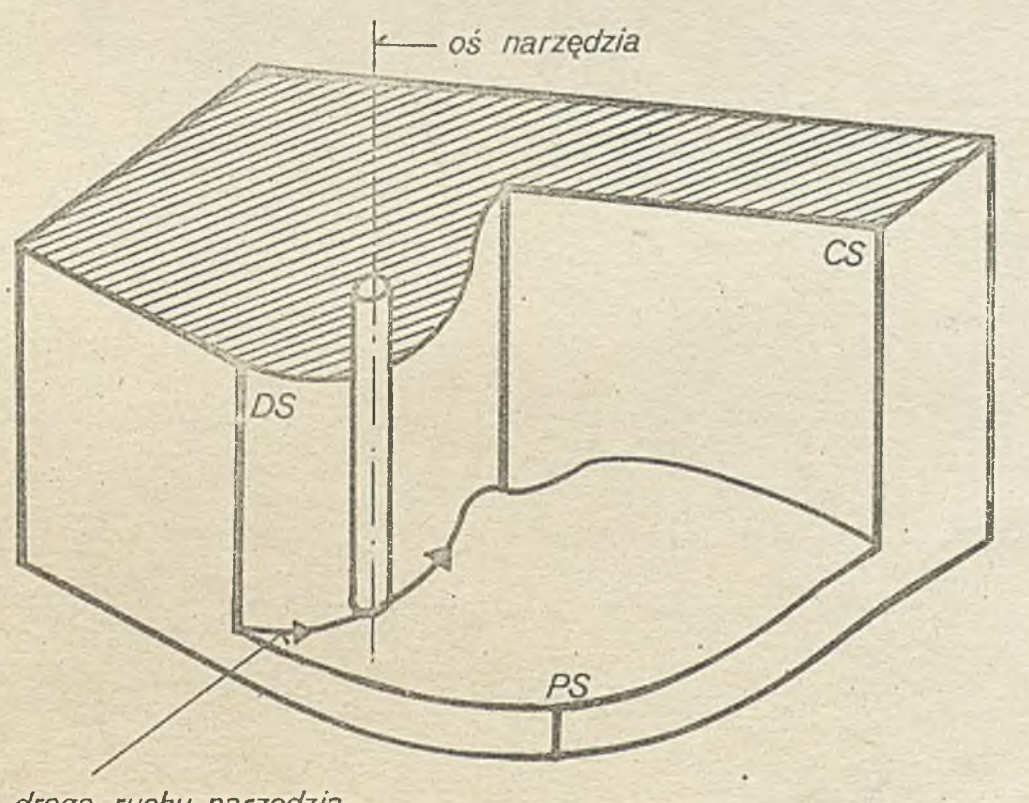

*droga ruchu narzędzia*

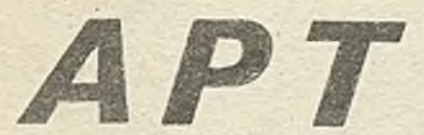

Zjednoczenie Przemysłu Automatyki i Aparatury Pomiarowej "MERA" **Instytut M aszyn Matematycznych "m e r a im m " Branżowy Ośrodek INTE**

Niniejszym potwierdzam, że niezgodnie z umową pomiędzy Metronexem a Data Loop, w której moje stanowisko jako Dyrektora i Pełnomocnego Kierownika przedsiewzięcia było wyraźnie określone, zostałem usunięty z mojego stanowiska w bardzo krótkim terminie bez żadnego przekonywującego uzasadnienia.

Następnie zostało mi zaproponowane stanowisko "Głównego Konstruktora", którego nie zgodziłem się przyjąć jako niezgodnego z pierwotnymi warunkami zaakceptowanymi przez wszystkie strony w momencie rozpoczęcia prac nad przedsięwsięciem.

Stanowisko Głównego Konstruktora upoważnia jedynie do kierowania projektowaniem bez możliwości podejmowania decyzji **•v zakresie polityki, k t ó r ą p o z o s t a w i a się D y r e k t o r o w i Zakładu** Loświadczalnego Minikomputerów ZDM.

Główny Konstruktor nie ma wpływu na czynności produkcyjne ani głosu decydującego w zakresie polityki inwestycyjnej.

*<sup>S</sup>* **momencie p o z b a w i e n i a mn i e s t a n o w i s k a z g o d z i ł e m się** ze stanowiskiem - opinią Data Loop, że umowa dotycząca projektu K-202 została efektywnie zerwana przez stronę polską i stąd zgodziłem się również z decyzją Data Loop, aby nie umieścić nazwy PHZ Metronex w ostatecznym wniosku o udzielenie patentu w Londynie do czasu kiedy systuacja się wyjaśni.

# Biuletyn Informacyjny OBIEKTOWE SYSTEMY KOMPI TEROWE

Redakcja Biuletynu Informacyjnego "Obiektowe Systemy Komputerowe" z przykrością zawiadamia, że do niektórych egzemplarzy Biuletynu nr 3/1981 pomyłkowo został dołączony niezweryfikowany tekst tłumaczenia listu /str. 34 a/. Uprzejmie prosimy o wycofanie waaliwego tekstu i wymianę na tekst zweryfikowany. Przepraszamy!

# Biuletyn Informacyjny OBIEKTOWE SYSTEMY KOMPUTEROWE Nr 4/1981

 $\sim$ 

"老爷是记证,则只见得身

**Rok XIX**

 $\mathcal{L}(\mathcal{C})$ 

**Nr 4 <sup>1901</sup>**

?, *50581*

Maria Latington

Spis treśoi **Contents** Contents Contents Contents

**GUTOWSKA H.i Programowanie w Jęsyku APT . Ca.2 . s. 3-95**

**STEAK AS THE SALE** 

X,

 $\mathcal{A}$ 

**TYTOBCKA X.: IIporpawww.pobakke GUTOWSKA H.: Programming in**<br>B ABHKe APT. 4.2 . . . 0.3-95 APT language . P.2 . . n. 3-06 **APT language .P.2** . p. 3-95

otal Strange

Druk IMM zam. 15/82 nakł. 660 egz.

 $\mathcal{L}$ 

ä,

 $\sim$ 

 $\ddot{\phantom{a}}$ 

 $\epsilon$  .

.

 $\ddot{\phantom{a}}$ 

 $\sim$   $\sim$ 

 $\sqrt{ }$ 

÷

 $\lambda$ 

l,

D W U M I E S I E C Z N I K

**Wydaje:**

**INSTYTUT MASZYN MATEMATYCZNYCH Branżowy Ośrodek Informacji Naukowej Technicznej i Ekonomicznej**

# **KOMITET REDAKCYJNY**

**dr inż. Stanisława Bonkowicz-Sittauer, doc.mgr Jan Borowiec, mgr Cezary Dziadosz /sekretarz redakcji/, doo.dr inż. Jan Łyskanowski, doc.dr hab.inż. Stanisław Majerski, doo.dr inż. Henryk Orłowski /redaktor naozelny/, dr Piotr Perkowski**

**Opracowanie graficzne: Barbara Kostrzewska**

**Adres redakcji: ul .Krzywickiego 34, 02-0/8 Warszawa tel.28-37-29 lub 21-84-41 w.244**

mgr inż. Halina GUTOWSKA Instytut Maszyn Matomatyoznyoh

# Programowanie w języku APT **C z.II.P rogram otuanie d ro g i narzędzia**

# Od Rodakoji

Oddajemy do rąk Czytelników II ozęśó podręoznika programowania obrabiarek w Języku APT. Cz. I — dotyczącą definiowania kształtu ozęśoi detali opublikowaliśmy w numerze 5—6/1979 Biuletynu Informacyjnego OSK.

W oz. III - są omówione m. in.; programowanie w układzie wieloosiowym, struktura systemu APT i jego możliwośoi diagnostyczno oraz epeoyfiozne instrukcje rozszerzające sposoby programowania przedstawione w oalośoi podręoznika.

# Spis treści

10. Informacje wstępuo o programowaniu drogi narzędzia

- 11. Definioja narzędzia
	- 11.1. Podstawowa instrukcja definioji narzędzia
	- 11.2. Spoojalna postać definioji narzędzia
- 12. Definicje zakresu toleranoji
	- 12.1. Proste instrukcja toleranojl
	- 12.2. Rozszerzone instrukcje tolerancji
- 13. Programowania punktowa
	- 13.1. Instrukoja początkowego ustawienia narzędzia
	- 13.2. Ina truko ja ruołru bezwzględnego
	- 13.3. Instrukcjo ruchu przyrostowego
	- 13.4. Instrukcje ruchu punktowego wykorzystująoe rozkłady punktów
- 14. Powierzchnie wymagane przy opiele drogi narzędzia
	- 14.1. Powierzchnia przedmiotu
	- 14.2. Powierz ołrnia prowadząca
	- 14.3. Powierzohnia ograniozająoa
- 15. Przesuw wstępny narzędzia
	- 15.1. Instrukcjo INDIHF i IKDIRP
	- 15.2. Instrukoje przesuwu wstępnego
	- 15.3. Instrukcja SRF7CT
	- 15.4. Instrukcja OFFSET
- 16. Instrukcja ruchu narzędzia
	- 1 6.1 . Modyfikatory kierunkowa
	- 1 6.2. Niejawnie określona powierzchnia ograniozająoa
	- 16.3. Wielokrotna powierzchnia ograńiczająca
	- 16.4. Wielokrotno przeoięoie powierzohni ograniczającej
	- 16.5. Informaoje dodatkowe o modyfikatorach pozycyjnych TO,' ON, PAST, TANTO
	- 16.6. Uwagi dodatkowa o możliwości popełnienia błędu związanego z ustawieniem narzędzia względem powierzchni
- 17. Instrukoja THICK
- 18. InstrukoJa POCKET
	- 18.1. Droga narzędzia przy wykonywaniu wybrania ulżoniowego

18.2. Obiiozanie odległośoi pomiędzy kolejnymi przejściami narzędzia wokół wybrania ulżeniowego

19. Przekaztałoande drogi narzędzia

19.1. Instrukoja przekształcania drogi narzędzia - TRACUT

- 19.2. Instrukoja kopiowania drogi narzędzia COPY
- 20. Instrukojo spoojalno w języku APT
- 21. Przykłady prostyoh. programów obróbki ozęśoi

# 10. INFORMACJE WSTĘPNE 0 PROGRAMOWANIU DROGI NARZĘDZIA

V ozęśoi I opraoowania\* zatytułowanej "Definiowanie kształtu ozęśoi" były omówione sposoby opisania kształtu goomotryoznogo dotalu, który ohoomy otrzymać w wyniku obróbki. Aby jednak otrzymać program opisujący obróbkę tej ozęści, do instrukcji definiujących kształt geometryczny dotalu należy dołączyć instrukcje opisująoe sposób przesuwania się narzędzia wzdłuż zadanego kształtu czyli nałoży określić tzw. drogę narzędzia. Trzeba więo opisać:

- c poozątkowe ustawienie narzędzia, ożyli podać współrzędno punktu, w którym będzie się znajdowało narzędzie na poozątku obróbki - służy do tego instrukcja początkowego ustawienia narzędzia  $(zob, \text{pkt} 13),$
- e przesunięcie narzędzia do obwili osiągnięcia obrabianej powierzchni służy do togo Instrukoja przesuwu wstępnego (zob. pkt 15),
- e ruoh. roboozy narzędzia, opisująoy prooea obróbki ozęśoi służą do tego instrukojo ruohu narzędzia (zob. pkt 1ó).

Dędą również omówione pewno instrukojo dodatkowe, ułatwiająoe programiśoio opisanie drogi narzędzia.

W programie obróbki ozęśoi należy takżo umieśoió tżw. definicję kształtu narzędzia (zob. pkt 11). Jost ona istotna dla systemu APT, który jako ef kt wykonania programu obróbki ozęśoi musi wygenerować oiąg punktów opisujących kolejno położenia punktu końoowogo narzędzia.

Ponieważ droga narzędzia Jost przez system APT aproksymowana, należy w programie określić pasmo tolerancji, z jaką będzie aproksymowany uzyskany kształt ozęśoi - służą do tego dofinioje zakresu toleranoji (zob. pkt 12).

2najomość tych inatrukoji pozwala na pisanie programów obróbki ozęśoi dla obrabiarek sterowanych numerycznie w 3 osiach (instrukojo pozwalające na sterowanie ruchem narzędzia w 4 lub 5 osiach będą omówiono w ozęśoi TTT niniejszego opraoowania). Programy takio — po umieszczeniu w nich tzw. instrukoji postprooesora, opisujących parametry teobnologiozno prooasu obróbki (będą ono omówione w części III opraoowania) - są już pełnymi programami obróbki ozęśoi. Po przetworzeniu przez system APT oraz program postprooesora, mogą ono być wykonywano na obrabiarkach sterowanych numerycznie. Należy też zwrócić uwagę, że aby uzyskać poprawny z punktu widzenia systemu APT program, nałoży w nim umieśoió instrukcję poozątku i końoa programu. Podozas uruchamiania programu obróbki ozęśoi korzystne jest nieraz wyprowadzanie pewnych wyników pośrednich (dla zapewnienia kontroli) — tego typu instrukcje pomoonicze języka APT będą omówione w pkt. 20 niniejszego opraoowania.

Język APT ma także instrukojo opisująoe dosyć złożone drogi narzędzia - instrukcje te będą omówiono w punktach 17 i 18. Dla początkującego programisty zaleoa się opuszczenie tych punktów przy pierwszym czytaniu i skoncentrowanie się na prostszym sposobie opisu drogi narzędzia, za pornooą instrukoji ruohu.

Biuletyn Informaoyjny OBIEKTOWE SYSTEMY KOMPUTEROWE nr 5-Ó/1979

V oolu ułatwienia posługiwania się niniejszym opracowaniom fragmenty trudniejsze, któro opisują pewno bardziej skomplikowane problemy dotyoząoe ruchu narzędzia, oą oznaczono gwiazdką. Fragmenty te przy pierwszym czytaniu można opuścić.

#### 11. DEFINICJA NARZĘDZIA

*a)*

 $b)$ 

Przed określeniem jakiegokolwiek przesunięcia narzędzia, w programie obróbki ozęóci należy opisać kształt ostrza tego narzędzia.

# 11.1. Podstawowa instrukoJa dofiniojl narzędzia

V Języku APT narzędzie może mieć kształt przedstawiony na rys. 100a. Instrukoja definiująoa taki kształt narzędzia zawiera słowo kluozowe OTTTER i ma następującą postać:

**CUTTER/d,r,e,f,** $\alpha$ **,**  $\beta$ **, h gdzie: d - jest średniog narzędzia** 

- r Jest promieniem zaokrąglenia narzędzia
- e, f opisują położenie środka okręgu zaokrąglenia .
- $d, \beta$  są kątami nachylenia powierzchni narzędzia ( dokładna ioh znaozonle zilustrowano na rys. 100« )

h - Jest wysokośolą narzędzia.

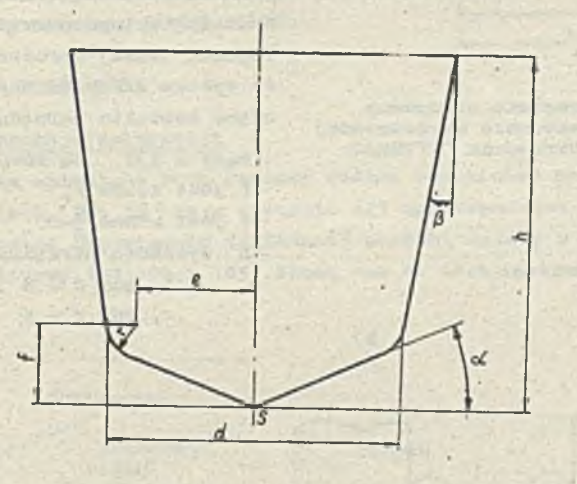

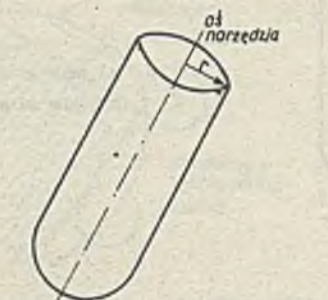

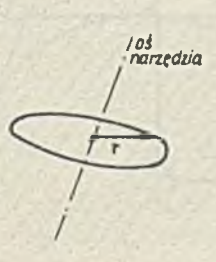

Rys. 100. Dopuszczalny kształt narzędzia v Języku AF1~ z "naniesionym

- znaczeniem parametrów z ogólnej definicji narzędzia a) dla podstawowej definicji narzędzia *'* S - punkt koóoowy narzędzia)
- 

 $c)$ 

- b) dla speojalnoj dofiniojl narzędzia (narzędzie pierśoieniowe)
- o! dla speojałnsj dofiniojl narzędzia (narzędzie dyskowe)

Wszystkie parametry występujące w instrukcji CUTTER muszą mioć wartości dodatnie, zaś d i  $\beta$ muszą przyjmować wurtośoi z przedziału od 0 do 90. Dokładne znaczenie parametrów definicji narzędzia przedstawia rys. 100a.

Taki sposób opisu kształtu narzędzia używany w języku APT wynika z faktu, że APT jest systemem przeznaczonym głównie do frezowania złożonych kształtów przestrzennyoli na obrabiarkach o 3 do 5 osi sterowanych. **W** związku z tym jako nnrzędzio Jest zwykio używany froz, a włośnio taka definicja narzędzia pozwala na opisanie kształtu freza.

Dla prostych narzędzi nie jost potrzebno stosowanie tak skomplikowanych dofiniojl. Język APT pozwala na definiowanie prostych narzędzi za pomocą uproszozonej postaci definioji

CUTTER/d gdzie: d - jest średnicą narzędzia,  $\text{CUTTEI}/\text{d}$ , r  $\text{CUTTEI}/\text{d}$ , r  $\text{CUTTEI}/\text{d}$ , r  $\text{CUTTEI}/\text{d}$ , r

Pierwsza postać definicji umożliwia opisanie narzędzia płasko zakończonego (frezu ozołowego). Kształt tnklogo narzędzia przedstawia rys. 101. Definicja w takiej uproszozonej postaci powoduje, że system APT robi następujące założenia

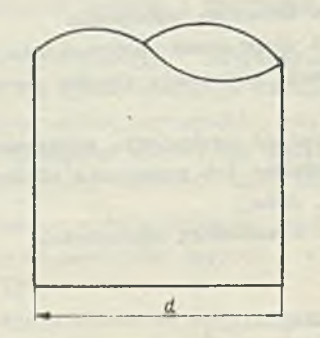

Rys. 101. Kształt narzędzia otrzymany przez zastosowanie uproszozonej definioji narzędzia CUTTER/d

dotycząoo kształtu narzędzia:

 $-$  kąty  $\phi(A, \beta)$  są równe zeru,

- $-f$  oraz  $r$  sa zerami.
- $-$ e jest równe  $\frac{d}{2}$ ,

— h (wysokość narzędzia) jost równa 5.

Druga postać definioji określa narzędzie kuliste lub zaokrąglone - w zalożnośoi od wielkośol promienia zaokrąglenia r.

Kształt takiego narzędzia przedstawia rys. 102. Podanie takiej uproszozonej definioji powoduje, że system APT robi następujące założenia doty. oząoe kształtu narzędzia:

 $-$  kąty  $d \pm \beta$  są równe zeru, — f Jest równo r,

 $-$ o jest równe  $\frac{d}{2}$ -r

— h (wysokość narzędzia) Jest równa:  $r, gdy r \leqslant 5$ *r ,* gdy r > 5

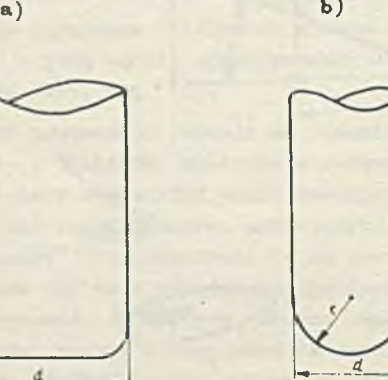

a) gdy  $x < d/2$ 

b)  $gdy$   $r = d/2$ 

Rys. 102. Kształt narzędzia uzyskany przez zastosowanio uproszczonej definicji narzędzia CUTTER/d, r

# -#• 11\*2« Spoojalna postać dofinioji narzędzia

Speojnlna postać instrukcji CUTTER Jest następująca:

```
CUTTER/OPTION,
                                   \mid \mathbf{r_i}OFF 
h
```
**Gdzie:** OPTION - modyfikator wskazujący, żo Jest to spoojalna postać dofinioji narzędzia,

- wskazuje, 4a narzędzie będzie używane dla powierzchni przedmiotu (będzie ona opisana w pkt. 1/») ,
- wskazuje, żo narzędzie będzie używano dla powisrzohni prowadzącej (będzie ona opisana w pkt. 14), **2**
- modyfikator wskazujący, że podana wozeiniej specjalna defimioja narzędzia przostajo obowiązywać, **OFF**
- promień narzędzia, r

1

h

- wysokość narzędzia liozona od podstawy wzdłuż osi narzędzia.

Instrukoja powyższa pozwala na zdefiniowanie narzędzia pierścieniowego (przykład na rys. 100b ) lub dyskowego (rys. 100o) - w tym przypadku należy podać h = 0.

V ton sposób zdefiniowano narzędzie będzie stosowana zamiast narzędzia opisanego za pomooą podstawowej definioji narzędzia (zob. pkt 11.1 ) jedynie w stosunku do wskazanej w dofinioji speojałnej powiorzohni (tzn. powierzohni przedmiotu lub prowadzącej - zob. pkt 14). Definioja taka obowiązuje, dopóki nie zostanie podana nowa speojńlna definioja narzędzia lub instrukoja CUTTER z modyfikatorem OFF, ożyli

# **CUTTER/OPTION,**  $\begin{bmatrix} 1 \\ 2 \end{bmatrix}$ **, OFF**

Speojalną postać definioji narzędzia stosuje się rzadko, jedynie w szozególnyoh sytuaojaoh. Odpowiedni przykład będzie omówiony w pkt. 16.6.

# 12. DEFINICJE ZAKRESU TOLERANCJI

# 12.1. Podstawowe instrukcjo tolerano.11

Przesunięcia narzędzia opisująoo ruoh roboozy wzdłuż obrabianej powierzchni ożyli określone tzw. instrukcjami ruchu (zob. pkt 16 ) są w systemie APT apnoksymowane w postaci oiągu odoinków prostoliniowych. Aby zapewnić odpowiednią dokładność obróbki nałoży w programie obróbki ozęśoi określić pasmo toleranoji (rys. 103, 104 i 105). Służą one do tego instrukoje INTOL, OUTTOL oraz TOLER.

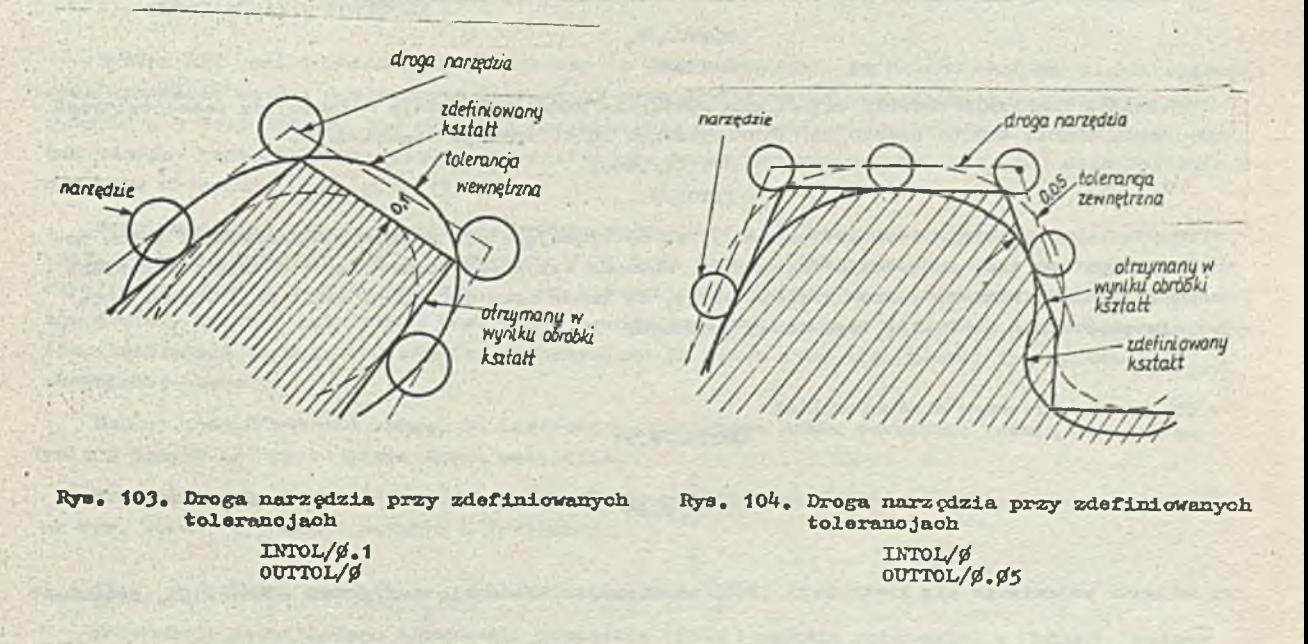

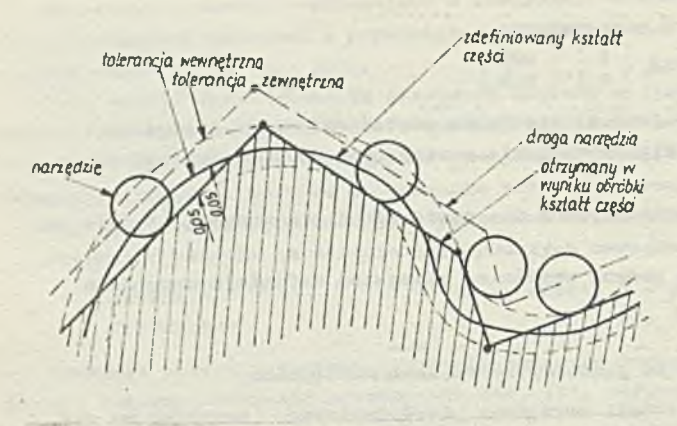

# INTOL/0.03 zewnętrznej. OUTTOL/Ø.05 Rys. 105. Droga narzędzia przy zdofimlowanyoh pasmach toloranoji

Instrukcja INTOL ma postać:

# $INTOL/t$

# gdzie: t. - jest wielkością tolerancji wewn ptrznej.

Instrukcja ta definiuje tzw. toloranojp wownętrzną (dolną odohyłkę). Jost to maksymalna wielkość "ubytku" matorialu w stosunku do zadanogo kształtu.

Instrukcja OUTTOL dofiniujo tzw. toleranoję zewnętrzną (górną odohyłkę) ożyli maksymalną wiolkość "naddatku" materiału w stosunku do zadanego kształtu. Ma ona postać:

 $\text{OUTTOL}/t$ <sub>2</sub>

gdzie: t<sub>2</sub> - jest wielkością toleranoji

Para instrukcji **INTOL** oraz **OUTTOL** okrośla razem pasmo toloranoji. Na rys. 103 przedstawiono znaozenie instrukcji **INTOL** ( gdy tolerancja zewnętrzna, określona instrukcją **OOTTOL** Jost równa zeru). Zaznaozono na nim fragment zdefiniowanego kształtu ozpśoi oraz pasmo toloranoji wewnętrznej. Schematycznie zaznaczone na rysunku narzędzie porusza się w taki sposób, aby uzyskać kształt oześoi zawierający slp w zdefiniowanym paśmie toloranoji. Na rysunku zaznaozono również obliczoną przez system **APT** drogę narzędzia, czyli kolejne położenia punktu Icońoowogo narzędzia.

**- 8 -**

Na rys. 10<ł przedstawiono z kolei zaznaczenie instrukcji **OUTTOL** (gdy tolerancja wewnętrzna określona inatrukoją **INTOL** jost równa zeru), zaś na rys. 105 - sytuaoje, gdy tolerancja vovuętrz na oraz zewnętrzna są różne od zera.

Należy podkreślić, że tolerancja wewnętrzna i zewnętrzna w odniesieniu do tej samej powierzchni nie mogą być rćwnooześnie zerami.

Pasmo toleranoji można określić również za pomocą instrukcji:  $\dddot{\phantom{1}}$ 

**TOLER/tj**

Działanie tej instrukcji Jest równoważne działaniu pary instrukcji:

# OUTTOL*/ t j* INTOL//

Jeżeli w programie obróbki części nio wystąpiła żadna instrukcja definiująoa pasmo tolerancji (ożyli INTOL, OUTTOL ani TOLER) , przyjmowane są toleranojo standardowe:

> OUTTOL/.0005 ' **INTOL//**

Instrukcje definiujące pasmo tolerancji 3ą obowiązująoe dla wszystkioh instrukcji ruchu dopóki nie wystąpi inna inatrukoją toleranoji. Wówczas staje sip obowiązująoe ostatnio określone pasmo toleranoji. Należy jednak zwróció uwagę, że każda nowa definicja toleranoji "przesłania" Jedynie poprzednią definiojp tego samego rodzaju.

# Przykład

We fragmencie programu obróbki ozpści

outrol/g.g1

 $INTOL/4.95$ 

do momentu pojawiania się instrukcji INTOL obowiązuje tolerancja zewnętrzna równa /./1, natomiast

V momencie pojawienia się instrukcji INTOL pasmo tolerancji zostanie rozszerzone (będzie wynikać równooześnie z instrukoji INTOL oraz OUTTOL ) i będzie wynosić: toleranoja zewnętrzna =  $0.01$ , toleranoja wewnętrzna =  $0.05$ ozyli w sumie pasmo tolerancji osiągnie szerokość 0.06.

12.2. Rozszerzono instrukojo tolerancji

¥ pkt. 1^ będą omówione, stosowane u systemie APT, powierzchnio charakterystyczna służaoe do określenia przesunięcia narzędzia *(tzw. powierzchnia przedmiotu, powierzchnia prowadząca i* powierzchnia ograniczająca). W pownyoh sytuacjach konioozne Jast zdefiniowanie różnych pasm toleranoji dla tyoh powiorzohni. Można to zrobić za pomocą rozszerzonych instrukcji toleranoji. Mają one poataó:

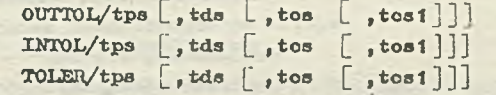

gdzie: tps - Jest toleranoją dla powierzchni przedmiotu

tds - jest tolerancją dla powierzchni prowadząoej

tos - Jest toleranoją dla pierwszej powiorzohni ogroniozająoej

tosí- Jest toleranoją dla drugiej powierzchni ograniozająoej.

Znaczenie okrećlonego pasma tolorauoji dla poszczególnych powiorzohni Jest takie samo, jak dla prostych instrukcji toieranoji.

Należy zwrćoić uwagę na fakt, że gdy w rozszerzonej Instrukcji toieranoji określono mniej niż oztery parametry, to system APT stosuje ostatnio określoną wartość tolerancji dla pozostałych powierzchni■(dla których wartośoi toieranoji nie zostały Jawnie podane w instrukoji).

#### Przykład

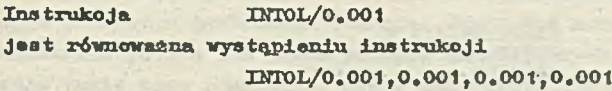

zaś instrukoja

0DTT0L/0.1 ,0.01,0.05 Jost równoważna wystąpieniu instrukoji OtJTTOl/0 .1, 0 . 0 1, 0 . 05, 0 . 05

## 13. PROGRAMOWANTE PUNKTOWE

System APT jest w zasadzie przeznaczony do przygotowywania programów obróbki częóoi opisująoyoh wykonanie ozęśol o złożonych kształtach przestrzennych na obrablarkaoh sterowanych numerycznie w 3 do 5 osiaoh. Aby określić przesunięcie narzędzia, w wyniku których otrzymuje się tak złożony kształt, wykorzystuje się instrukcje ruohtu narzędzia (zob, pkt 1ó) oraz instrukojo przesuwu wstępnego (zob. pkt 15).

Potrzebna Jest Jednak określonio punktu poozątkowego, w którym będzie ustawiono narzędzie, (tzn. punkt końcowy narzędzia, oznaczony S na rys. 100a ) , jak również ozęeto potrzebne będzie określenie pewnych punktów pośrednich, do któryoh wycofuje się narzędzie po wykonaniu fragmentów ozęśol. Do tego oelu służą instrukcje powodująca przesunięcie narzędzia do określonych punktów. Instrukoje to mogą być również wykorzystane do opisu wykonania pewnej liozby otworów obrabianej ozęśol.

Należy Jednak zwrócić uwagę, że instrukcjo punktowego ruohu narzędzia pełnią pomocniczą rolę w Języłcn APT przy opisie drogi narzędzia.

Wszystkie tego typu instrukoje powodują umieszczenie punktu końcowego narzędzia (punkt S na rys. 100a) w punkcie podanym w instrukcji.

# 1 3.1. Xnatrukoja poozątkowego ustawienia narzędzia

Instrukoja początkowego ustawienia narzędzia (FROM ) określa położenie, w którym należy

umieścić punkt końcowy narzędzia (punkt S), Instrukcję tę należy podać zanim zostonio podana jakakolwiek lima instrukoja dofiniująoa pozyoję narzędzia.

Później użyte w programie obróbki ozęśoi instrukcjo **FROM** będą zwykło powodować ruch **narzę**dzia z. aktualnego położenia narzędzia do punktu podanego w instrukoji FROM.

Ogólna postać instrukoji FROM Jest następująca:

- FROM/r,y gdzie t **PT**  joot nazwą wczońnioj zdefiniowanego
- lub punktu lub dofinioją zagnieżdżoną punktu,  $FROM / \frac{MT}{x, y, z}$  ,  $\frac{ME}{a, b, o}$  ,  $f$   $\frac{x, y, z - sq$  odpowiodnimi współrzędnymi prostokątnymi punktu,
	- RE jest nazwą wcześniej zdofiniowanogo wektora lub doflnioją zagnieżdżoną wektora,
	- a, b, o- są odpowiednimi składowymi wektora względon osi 0X, OY, OZ,

f - jest wartością szybkośoi posuwu.

Punkt podany w instrukoji FROM określa położenie, w jakim ma zostać unloszozony punkt końoowy narzędzia (punkt S ) . Podany w instrukoji woktor (w postaci nazwy wektora lub składowych woktore) opisuje położenie osi narzędzia (zob. rys. 100). Gdy parametr określający położenie osi narzędzia będzie w instrukcji FROM pominięty, wówozas system APT przyjmuje, że oś narzędzia Jost prostopadła do płaszozyzny XY, ozyli, że położenie osi narzędzia opisuje wektor  $(0,0,1)($ rys.106).

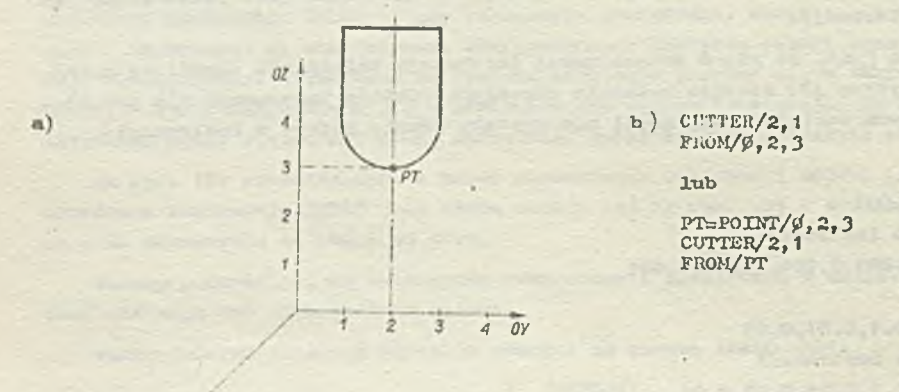

Rys. 106. Ustawienie narzędzia za pomocą instrukoji FROM gdy nio Jost podany wektor osi narzędzia

*\* 0X*

 $\alpha$ )

a' instrukcja graficzna b) instrukoje języka APT

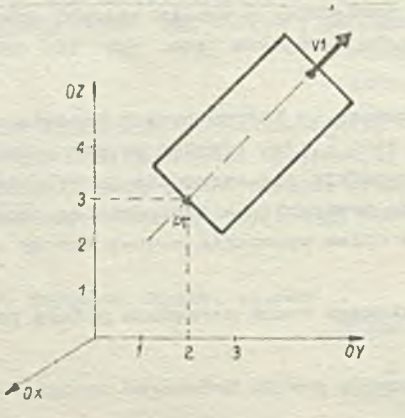

b ) CUTTER/2  $FROW/9, 2, 3, 9, 1, 1$ lub CUTTER/2 V1=VECTOR/Ø, 1, 1<br>FROM/Ø, 2, 3, V1 lub CUTTER/2 PT=roINT/0, 2, 3 Y1=VECTOR/0,1,1 FROM/PT, V1

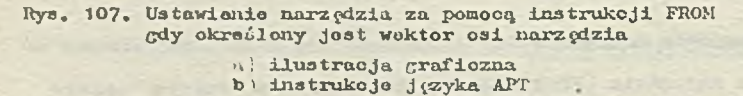

**- 10 -**

Na rys, 107 przedstawiono ustawienia narzędzia spowodowanego przez instrukoję FROM. Podano dwa sposoby opisu położenia osi narzędzia, tj. za pomocą nazwy wozośniej zdefiniowanego woktora oraz składowych wektora.

**Ostatnio,** opcjonalne polo w instrukcji FROM służy do określenia szybkości posuwu (jest to **parametr** teohnologiozny obróbki - zob. instrukoję postprooesora ) , która ma być zachowana aż do **wystąpienia** nowej **wortośoi w** następnych instrukojaoh.

**Należy zwróoió** uwagę, **że przy** zastosowaniu pierwszej postaoi instrukcji ^FR0M/x,y) nie moż**na zdefiniować położenia** osi narzędzia oraz szybkośol posuwu, U tej postaci inatrukoji FROM do **określenia współrzędnej** z punktu opisującego położenie narzędzia może byó wykorzystana inetrukoja ZSURF (zob. pkt 5), Współrzędna ta przyjmuje wartość zero, gdy instrukcja ZSURF nie wystą**piła.**

# 13.2. Instrukcja ruchu bezwzględnogo

 $\frac{\text{GOD}}{x, y, z}$   $\frac{W}{a, b, c}$ 

Instrukcja zuohu bezwzględnego GOTO Jest stosowana w oolu przesunięcia narzędzia z Jego aktualnego położenia do podanego w instrukcji punktu. Punkt końcowy narzędzia zostanie umieszczony **w** określonym punkoie. Ogólna postać inatrukoji jest następująca:

$$
\texttt{GOD}/x_1 \texttt{y} \qquad \texttt{gdxie: PT - jest nazwą woześnioj zdefiniowego punktą.}
$$

r,y,z **- są** odpowiednimi współrzędnymi punktu, WE - jest nazwą wozośniej zdefiniowanego woktora lub dsfinioją zagnieżdżoną woktora, a,b,o - są odpowiednimi składowymi wektora

względem osi 0X, OY, OZ,

f - Jest wortośoią szybkośol posuwu.

Instrukoja spowoduje takie przesunięcie narzędzia, że jego punkt końcowy zostanie umieszozony w podanym v instrukcji punkoie. Punkt ten można określić przez podanie nazwy wcześniej zdefiniowanego punktu lub przez podanie współrzędnych tego punktu. Pozostałe parametry w inatrukoji **mają** takie samo znaczenie, Jak v inatrukoji FROM (zob. pkt **13.1).**

W wypadku zastosowania instrukoji w postaoi  $GOD/x, y$  do określenia współrzędnej z punktu opiaująoego położenie narzędzia może byó wykorzystana instrukoja ZSUR (zob, pkt 5 ). Współrzędna ta przyjmuje wartość zero, gdy Instrukoja ZSURF nie wystąpiła.

# 1^3.3. Instrukoja ruchu przyrostowego

Instrukoja GODLTA opisują ruoh narzędzia **w** sposób przyrostowy. Oznaoza to, że w instrukcji podane **są** wortośoi przyrostów, które mają byó dodano do odpowiednioh współrzędnych opisujących aktualne położenie narzędzia (przez aktualne położenie narzędzia rozumiemy położenie Jogo punktu **końcowego).** Za pomocą tej inatrukoji zostaje opisany ruoh narzędzia w kierunku każdej z osi, na**tomiast nie** jest podany punkt, do którego ma byó przesunięto narzędzie (jak to ma miejsoe w **inatrukoji GOTO) .**

**Ogólna** postać Inatrukoji **GODLTA** jest nastęrpująoa:

GODLTA 
$$
\left[\begin{array}{c} WE \\ \frac{d}{dx}, dy, dz \end{array}\right] [\cdot, f]
$$

**gdzie: WE - Jest nazwą wozośniej** zdefiniowanego wektora lub definicją zagnieżdżoną woktora; Składowe wektora będą dodane do odpowiednioh współrzędnych punktu opisująoogo aktualne (tzn. w momenoie wystąpienia inatrukoji **GODLTA;** położenie narzędzia w oelu uzyskania współrzędnych punktu opisująoogo nowe położenie narzędzia,

- dx,dy,dz są przyrostami wartości współrzędnych wzdłuż odpowiednio osi 0X,0Y,0Z; przyrosty te zostaną dodane do odpowiednich współrzędnych punktu opisującego aktualne położenie narzędzia w oelu uzyskania współrzędnych punktu opisującego nowe położenie narzędzia,
- d wskazuje, o Jaką wielkość należy przesunąć narzędzie wzdłuż osi narzędzia; dodatnia wartość d określa ruoh narzędzia podobny do odsuwania narzędzia, natomiast u 'amna wartość - definiuje ruch podobny do operacji zagłębiana narzędzia,

**lub**

f - określa szybkość posuwu. Parametr ton ma analogiczne znaczenia, jole w instrukcji FROM.

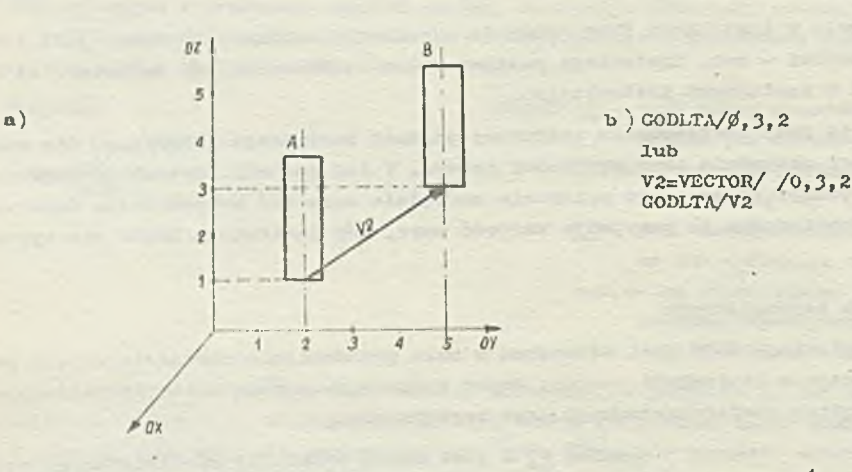

Rys. 108. Przosunięcio narzędzia za pomooą instrukcji GODLTA (A - aktualne położenie narzę-<br>dzia, w mowenoie wystąpienia instrukcji GODLTA, B - położenie narzędzia pó wykona-<br>niu instrukcji GODLTA) a) instrukoja grafiozna

b) instrukojo języka APT

Na rys. 108 przedstawiono dwa sposoby określenia przoaunięoia narzędzia wykorzystująoo instrukcję GODLTA - przez podanie wielkości przyrostów wzdłuż osi układu współrzędnych, bądź toż przez podanie wektora opisująoogo analogiczne przesunięcie. Z kolei rys. 109 pokazuje przosunięoie narzędzia wzdłuż jogo osi.

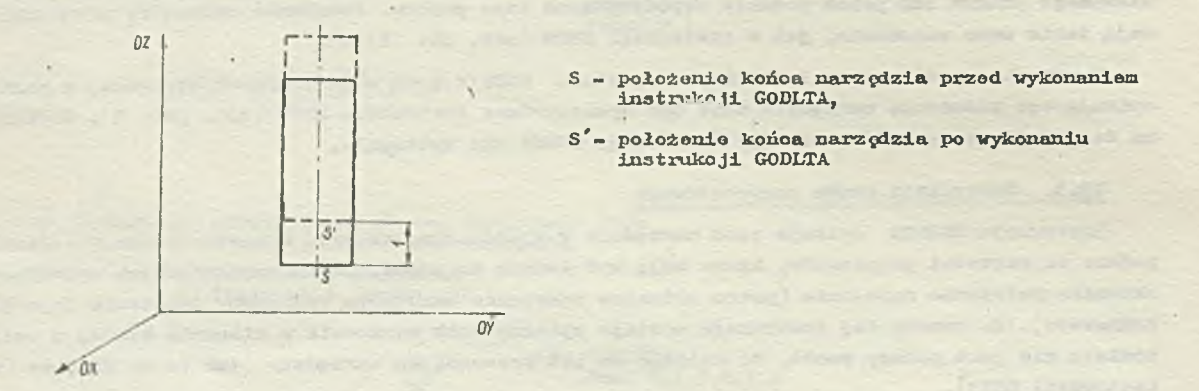

Rys. 109. Przosunięoio narzędzia wzdłuż jego osi za pomocą instrukcji GODLTA/l

13.4. Instrukoję ruoliu punktowego wykorzystującego rozkłady punktów

Można zdefiniować punktowy ruch narzędzia wykorzystująo dofinioję rozkładu punktów. Instrukcja taka ma następująoą postać:

$$
GOTO/RP \quad | \quad \text{modyfikatory} \quad
$$

gdzie: RP - jest nazwą wcześniej zdefiniowanego rozkładu punktów,

modyfikatory - są oiągiom oddzielonych przecinkami modyfikatorów OMIT, C0NST, INVERS, RETAIN, AVOID lub TIKU wraz z odpowiednimi parametrami. Znaczonie poszczególnych modyfikatorów będzio omówiono poniżej.

**- 12 -**

# Instrukcja

#### GOTO/liP

jest równoważna serii instrukcji GOTO określających ruch narzędzia do każdogo z punktów zdefiniowanych przez rozkład punktów. Ruch odbywa się od pierwszego do ostatniego punktu w rozkładzie. zgodnie z kolejnością ustaloną przez dofiniojg rozkładu punktów. Przesunigoio między punktami będzie odbywać sig po najkrótszej drodze łączącoj te punkty i bgdzie równoległo do płaszozyzny OXY, o ile współrzgdne"z"punktów sąsiednich są takie same.

hŁ irys. **110** przedstawiono przykład instrukcji GOTO okroślająooj ruch między punktami zdefiniowanymi za pomocą rozkładu kołowego KOZI. Rozkład ten składa sig z 5 punktów (kolejność punktów w rozkładzie Jost zazhaozona na rysunku). V wyniku wykonania instrukcji GOTO/UOZ1 narzędzie zostanie przesunięte między punktami 1-2-3-4-5 po najkrótszej drodze.

Modyfikatory INVERS, OMIT, RGTAIN, AVOID, THRU, CONST zwiększają elastyczność zastosowania instrukcji ruohu punktowego wykorzystującej rozkład punktów. Pozwalają one m.in. na pominigoio pewnych punktów bądź toż na zmianę kolejności punktów, ustaloną przez dofinioje rozkładu punktów.

Znaozenle poszozególnyoh modyfikatorów bgdzie omówiono poniżej.

# « Modyfikator INVERS

 $\mathbf{a}$ 

Modyfikator ton określa, żo przesunigoia migdzy punktami rozkładu należy dokonać w kolojnoś**oi odwrotnej w etosunku** do podanej **w** definiojl rozkładu punktów. Tak wigo, gdy rozkład punktów HP **definiuje N punktów o** numerach **1,2,...,N,** to instrukoja

# G0T0/RP, INVERS

p>ovodaje ruoh między punktami **w** kołejnośoi **N,N\_1, . . . ,** 2,1**.**

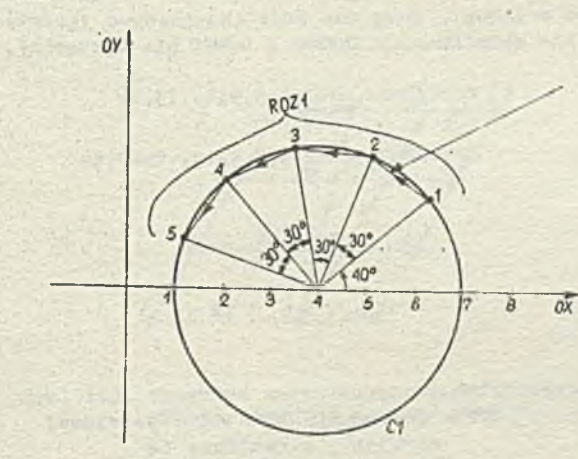

b) C1=CIRCLE/it,0,0,3 R0Z1 =PATERN/ARC *,C 1 ,U jt, CCLW*, INCH, *h* , AT, *'1\$* GOTO/ROZ1

**Rys. 110.** Przesunięcie narzędzia spowodowane instrukcją GOTO wykorzystującą rozkład punktów a) instrukcja graficzna **b)** instruko jo języka APT

**Na** przykład w sytuacji przedstawionej na rys. 110 instrukcja

# GOTO/ROZI , INVEHS

bgdzie powodować przesunięcie narzędzia między punktami 5-l\*-3-2~1 .

• Modyfikator THRU

Modyfikator ten określa przedział punktów *(a.* właściwie przedział minio rów punktów) , który bgdzie używany przez modyfikatory OMIT, RETAIN i AVOID. Modyfikator ten ma postać :

 $\cdots$ ,  $P_n$ , THRU,  $P_k$ ... gdzie: Pp — Jest numerom pierwszego punktu, Pk - jost numerem ostatniego punktu.

Powyższy zapis oznacza, że będą brane pod uwagę punkty o mumerach  $P_p, P_p+1, P_p+2, \ldots, P_{k^*}$ 

# Przykład 1

Zapis

a)

3, THHU, 8

oznacza, że będą brano pod uwa $c_9$  punkty o mumorach  $3,4,5,6,7,8$ . Należy zwrócić uwagę, żo przodzieł określony modyfikatorom **TERO** nio musi być określony zgodnie, z kolejnoźoią ruchu w instrukcji GOTO, np. zapis

# 8, THRU, 3

Jeot równoważny zapisowi przedstawionemu w powyższym przykładzie.

#### " Modyfikator OMIT

Modyfikator OMIT pozwala na pominięcie przesunięcia do pewnych punktów określonych w definicji rozkładu punktów. Omieszozonio w instrukcji ruohu punktowego wykorzystującej rozkład punktów modyfikatora

$$
\text{OMIT}_r\left[\begin{array}{c} \mathbf{p}_1, \mathbf{p}_2, \dots, \mathbf{p}_n \\ \mathbf{p}_p, \text{THRU}, \mathbf{p}_k \end{array}\right] \dots
$$

spowoduje pominięcie przy przeaunięoiu punktów o numerach:

...

- $P_{1}P_{2},\ldots,P$  (gdy użyte będą parametry podano po modyfikatorze OMIT w pierwszej postaci),
- $\bullet$  od  $\text{p}_\text{p}$  do  $\text{p}_\text{L}$  (gdy użyto będą parametry w drugiej postaoi, z zastosowaniem modyfikatora THRU).

Należy zauważyć, że v obu wypadkach obowiązuje następująca numeracja kolejnych punktów:

- O ustalona przez modyfikatory INYERS i CONST (modyfikator CONST zostanie omówiony w dalszej ozęści niniejszego punktu),
- *O* ustalona w dofinioji rozkładu punktów, o ile modyfikatory INYERS i CONST nio wystąpiły.

*ROZ 2*

b) GOTO/ROZ2,OMIT,4,5,9,12,13,14 lub GOTO/ROZ2, OMIT, 4, 5, 9, 12, THRU, 14

Rys. 111. Przykład zastosowania modyfikatora OMIT w instrukoji GOTO wykorzystującej rozkład punktów

- a) ilustracja graficzna
- b) instrukcjo Języka ART

Na rys. 111 przedstawiono przykład zastosowania modyfikatora OMIT w wypadku rozkładu równoległego R0Z2. Przy ruchu narzędzia punkty o numerach 4,5,9,12,13,14 będą pominięte. Należy zauważyć , że przy zastosowaniu modyfikatora INVERS w analogicznej instrukcji (rys.112 ), numeraoja pmiktów będzie odwrotna i w efekcie zostaną pominięte punkty o numeraoh 3,4,5,8,12,13 w definloji rozkładu punktów. W obu przykładach przedstawiono również inny sposób zapisu instrukcji GOTO - z wykorzystaniem modyfikatora THRU.

# • Modyfikator RBTAIN

Modyfikator ten umożliwia wskazanie numerów pewnych punktów u rozkładzio punktów, do których ma nastąpić ruch. Tdk więc umioszozenie modyfikatora w instrukcji ruchu punktowego wykorzystującej rozkład punktów

\*

 $P_1$ ,  $P_2$ ,  $\cdots$ ,  $P_n$  $n_{\text{E}}$ ,  $p$ ,  $\text{THRU}, p_k$ 

R0Z2 b) GOTO/ROZ2, INVERS, OMIT, 4, 5, 6, 12, 13, 14 łub

GOTO/ROZ2, INVERS, OMIT, 4, 5, 9, 12, THRU, 14

ĩÃ '15) Rys. 112. Przykład zastosowania modyfikatorów OMIT i INVERS w instrukcji GOTO

- wykorzystującej rozkład punktów ( w nawiaaaoh podano minoracjp punktów wynikająoą z zastosowania modyfikatora INVERS)
	- a) ilustracja graficzna<br>b) instrukcie iezyka AP b) instrukcjo języka APT

 $\sqrt{2}$ 

spowoduje wykonanie przesunięcia do punktów o numoraoh:

 $-P_{1}P_{2}$ ,  $P_{3}$ ,  $\cdots$ P<sub>n</sub> ( $Gdy$  bodą użyte parametry w pierwszej postaoi),

 $\overline{121}$ 

76

- od  $p_n$ ' do  $p_n$  (gdy będą użyte parametry w drugiej postaci, z zastosowaniem modyfikatora THRU).

Przyjęty sposób numorowania punktów Jest analogiozny do omówionego przy modyfikatorze AVOID (tzn. założy od zastosowania modyfikatorów INVERS i CONST).

Na rys. 113 przodetawiono przykład zastosowania modyfikatora RETAIN w instrukcji ruchu wykorzystująooj równoległy rozkład punktów R0Z2, zaś na rys. 113b przedstawiono dwa sposoby zapisu instrukcji powodującej taki sam ruch - jedna z instrukcji wykorzystuje modyfikator TURO.

a)  $b)$  GOTO/ROZ2, RETAIN, 4, 5, 9, 10, 11, 12, 13, 14 lub GOTD/R0Z2, RETAIN, 4,5, 9, TERU, 14

Rys. 113. Przykład zastosowania modyfikatora RETAIN w instrukoji GOTO wykorzystującej rozkład punktów

- 
- a) iłustraoja grafiozna b) instrukcje Języka APT

Należy zwrócić uwagę, że zastosowanie modyfikatora INVERS zmienia obowiązującą numoraoję punktów, tak więo analogiczna instrukcja ruchu spowoduje przesunięcie do innych punktów - co zostało zilustrowano na rys. 114.

**a**)  $\frac{q}{(13)} + \frac{5}{(18)} + \frac{134}{(18)} + \frac{134}{(18)}$  b) GOTO/ROZ2, INVERS, RETAIN, 4, 5, 9, 10, 11, 12, 13, 14 'q) Ø.

lub

GOTO/ROZ2,INVERS,RETAIN,4,5,9, THRU,14

Rys. 114. Przykład zastosowania modyfikatorów RETAIN oraz INVERS w instrukcji GOTO wykorzystującej rozkład punktów (w nawiasach podano numoraoję punktów wynikajaoą z zastosowania modyfikatora INVERS) a) ilustracja graficzna b) instrukcjo języka APT

 $\mathbf{a}$ 

# e Modyfikator AVOID

Zastosowanie modyfikatora AVOID umożliwi uzyskanie pionowego odsunięcia od normalnej drogi narzędzia między kolejnymi punktami o numerach p<sub>1</sub> oraz p<sub>2</sub>. Niech punkt o numorzo p<sub>1</sub> ma współ rzędne  $(x,y,z)$ , zaś punkt p<sub>2</sub> ma współrzędne  $(x_2,y_2,z_2)$ . Jako pionowo odsunięcie została zdefiniowana wio lico **A ć** h. ¥ wyniku zastosowania modyfikatora **AVOID** uzyslcamy następująoo przesunięoio między punktami p<sub>1</sub> i p<sub>2</sub>:

$$
(x_1y_1z_1, (x_1, y_1, z_1 + h), (x_2, y_2, z_2 + h), (x_2, y_2, z_2)
$$

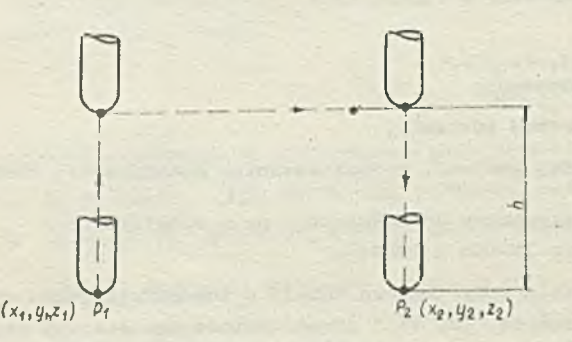

Rys, 115, Przeounipoio między kolejnymi punktami spowodowane zastosowa-niem modyfikatora AVOID

Zostało to zilustrowane na rys. 115. Modyfikator AVOID może być stosowany w następującej postaci:

$$
\ldots, \text{AVOLD}, h, \begin{bmatrix} P_1 P_2 \cdots P_n \\ P_n \text{ THEU}, P_n \end{bmatrix} \ldots
$$

Zastosowanie Jego spowoduje, że narzędzie będzie "odsunięto" pionowo o wielkość h przy przesunięciu między dwoma kolejnymi punktami o numorach p<sub>1</sub> oraz p<sub>1</sub>+1; ozynność taka zostanie wykonana dla każdego punktu o numerze poohodząoogo:

 $-$  z listy  $p_1$ ,  $p_2$ ,...,  $p_n$  podanej po modyfikatorze AVOID (przy zastosowaniu parametrów w pierwszej postaci): w tym wypadku oala lista punktów podawana jest erplicite i przesunięcia będą wykonane w kolejności ich wymienienia,

- z listy punktów od p<sub>p</sub> do  $p^{\phantom{\dagger}}_k$  (w wypadku zastosowania modyfikatora THRU); ta lista punktów zdefiniowana jest przez podanie dwóch końcowych punktów 11 ty.

Przykład zastosowania modyfikatora AVOID został przedstawiony na rys, 116. W przykładzie tym przy przesunięciu narzędzia między drugim i trzecim oraz ozwartym i piątym punktom rozkładu R0Z3 narzędzie będzio podniesiono na wysokość 5.

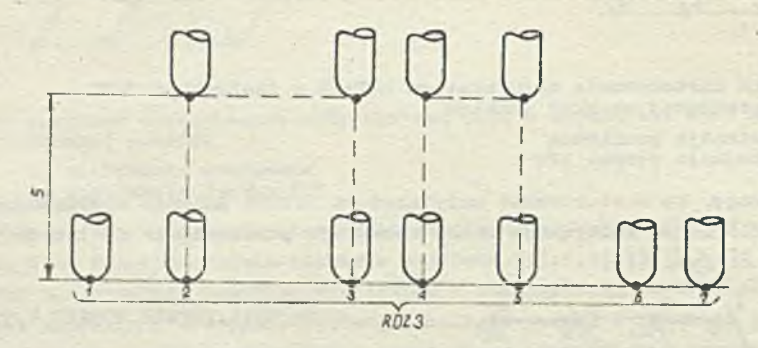

Rys, 116. Przesunięcie między punktami spowodowano przez  $\texttt{instrukof}$ ę GOTO/ROZ3,AVOID,5,2,4

Należy zwrócić uwagę, że modyfikator ten Jest bardzo użyteczny do opisu wiercenia zespołu otworów, gdyż pozwala na wyoofanio narzędzia po wywierceniu każdego otworu,

## • Modyfikator CONST

Modyfikator CONST umożliwia programiśoie określonio numerów punktów dla modyfikatorów OMIT, RETAIN, AVOID zgodnie z kolojnośóią punktów podaną w definicji rozkładu punktów, a nie ostatnią kolejnością określoną przez modyfikator INVERS.

# Przyklei 2

#### Instrukcja

GOTO/ROZ2, INVERS, CONST, OMIT.  $h$ , 5, 9, 12, THRU, 14

spowoduje przesunięcie przedstawione na rys. 111, ale nie takie jak na rys. 112, co miało by miejsoo, gdyby nie zastosowano modyfikatora CONST.

W pojodynozoj instrukcji GOTO/RP mogą być podawano różno kombinacje modyfikatora AVOID z modyfikatorami RETAIN lub OMIT.

Kolejność wykonywania operacji OMIT, RETAIN i OVOID musi być określona przez wyprowadzany ciąg punktów. Wyjaśnią to bliżej poniższo przykłady.

i

Przykład 3

Ins trukoja

GOTO/ROZ4, AVOID, 5, 3, OMIT, 7, AVOID, 5, 9

w której R02/ł Jest nazwą wcześniej zdefiniowanego'.rozkładu pmktów, powoduje następujące działanie i

między trzecim i czwartym punktom rozkładu 1024 występuje pionowe odsunicoie o wielkości 5

• punkt o numorzo 7 zostajo pominięty

odsunięcie pionowo występuje pomiędzy dziewiątym i dziosiątym punktom.

Obowiązuje numeracja punktów określona w dofinioji rozkładu punktów.

W instrukcji ruchu punktowego wykorzystującej rozkład punktów dopuszczalne jost nakładanio się operacji jodnoeo rodzaju (opisanej odpowiednim modyfikatorem) z pojedynczą operacją innoco rodzaju. Ilustruje to poniższy przykład.

#### Przykład *U*

Dopuszczalna jest insfrukoja:

GOTO/ROZ5, AVOID, 2, 13, RETAIN, 4; THRU, 10, 12, THRU, 15

Powoduje ona, że zostają zachowano punkty o numerach od 4 do 10 oraz od 12 do 15, natomiast pionowo odsunięoio (spowodowane przez AVOID) występuje między trzynastym i cztomastym punktem.

Gdyby potrzebno było wykonanie pionowego odsunięcia (o wielkości 3 .5 ) między szóstym a siódmym oraz dziewiątym i dziesiątym punktem, to należałoby zastosowi ć instrukcję o postaci:

GOTO/ROZ3 , RETAIN, *k ,* IHRD, 10, AVOID, 3, 5, *6 ,* 9, RETAIN, 12, THRU, 15.

14. POWIERZCHNIE WYMAGANE PRZY OPISIE DROGI NARZĘDZIA

System APT wymaga, aby ruch narzędzia opisywany był za pomocą trzech charakterystycznych powierzchni - powierzchni przedmiotu (PS), powierzchni prowadzącej (DS) I powierzchni ogroniozającej (CS). Instrukcje powodujące przesunięcie narzędzia względem tych powierzchni zostaną omówiona w punkcie 16. Powierzohnia przedmiotu jost Jedną z dwóch powierzchni, względem których porusza się narzędzie. Kontroluje oda zwykle głębokość skrawania. Drugą powierzchnią, wzdłuż której przesuwa się narzędzie jest powierzohnia prowadząca.

Ruch wzdłuż powierzchni prowadzącoj odbywa się tak długo, dopóki narządzie nie napotka trzeciej z omawianych powierzchni.- tzw. powierzchni ograniczającej. Takie przesunięcie narzędzia opisano Jest za pomocą Jednej Instrukoji ruchu (zob. pkt 1ć), która jost podstawową instrukcją opisującą roboozy ruch narzędzia. Na rys. 117 przedstawiono przykład położenia powierzchni przedmiotu, prowadzącej i ograniozająooj oraz odbywający się względem nich ruch narzędzia.

Powierzchnia obrabiana, której kształt opisuje zbiór definicji geometrycznych (zob. pkt 5) Jest zdefiniowana przoż system APT w sposób dokładny. Ponieważ jednak większość obrabiarek sterowanych numerycznie może wykonywać tylko ruchy prostoliniowe, należy więc wygenerować szereg odcinków prostoliniowych, które będą aproksymować - w zakresie zadanej tolerancji (zob. pkt 12) - żądany kontur. Takie pojedyncze przesunięeie po odcinku prostoliniowym nazywane jest "podstawowym wektorem drogi narzędzia". Ciąg takich przesunięć, która składają się na ruch określony

(»rzez podaną kombinację powierzchni przedmiotu, prowadzącej i ograniczającej (ożyli opisany za poraooą jednej instrukoji ruohu) nazywać będziemy cjiągiom podstawowych przesunięć.

Przedstawione powyżej pojęoia zilustrujemy na następującym przykładzie. Niech narzędzie w swoim położeniu poozątkowym - będzie umieszczone w przestrzeni w pewien określony sposób względem powierzchni przedmiotu (PS) i powierzohni prowadzącej (DS). V skutek instrukcji ruchu narzędzie zostaje przesunięte w przestrzeni wzdłuż powierzchni prowadzącej, przy zaohowaniu podanego wcześniej ustawiania względem powierzohni przedmiotu, dopóki nie będzie spełniony określony warunek w odniesieniu do powierzchni ograniczającej. W oelu opisania powyższego przosunięoia system APT wygeneruje taką liczbę wektorów drogi narzędzia, aby były spełniona wymagania dotyczące toleranoji w odniesieniu do każdoj z powierzchni charakterystycznych.

Poniżej będzie dokładnie omówiony sposób opisu ustawienia narzędzia względem powierzohni charakterystycznych, jak również sposób ich definiowania.

# I^t.1. Powierzohnia przedmiotu

Jak to już woześniej wspomniano, powierzchnia przedmiotu jest jedną z dwóoh powierzohni, wzdłuż których przesuwa się (oczywiście w zakresie toleranoji) narzędzie podczas ruohu roboczego i która zwykle kontroluje głębokość skrawania (rys. 117 ).

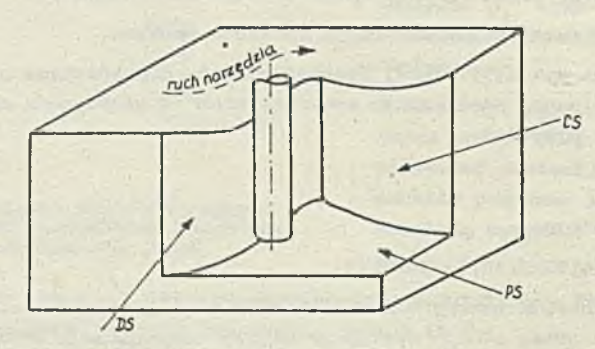

Rys. 117. Ilustraoja znaozenia powierzchui przedmiotu (PS) prowadzącej (DS) i ograndozającej (CS)

Deflniąja powierzohni przedmiotu obowiązuje dla wszystkich następnych, ruohów narzędzia, dopóki nic pojawi się definicja nowej powierzchni przedmiotu.

#### • Ustawienie narzędzia względem powierzohni przedmiotu

Ustawianie narzędzia względem powierzchni przedmiotu (dla potrzeb instrukcji ruohu - zob. pkt 16) opisują modyfikatory pozycyjne TLONPS i TLOFPS.

TLONPS określa, że punkt końcowy narzędzia ma być umieszczony na powierzohni przedmiotu. Zaaozanio tego modyfikatora zilustrowano na rys. 118 przy trzech możliwych ustawieniach narzędzia względom powierzohni prowadząoej.

TLOFPS określa, że punkt końoowy narzędzia ma być umieszczony poza powierzohnią przedmiotu. ¥ tej sytuacji narzędzie jest styczno do powierzohni przedmiotu jakimś innym punktem narzędzia wynikającym z kształtu narzędzia i jego ustawienia względom powierzchni prowadząoej. Znaczenie tego modyfikatora ilustruje rys. 119.

Gdy nie wystąpił żaden z modyfikatorów okroślająoych ustawienie narzędzia względem powierzchni przedmiotu to przyjmuje się, że wystąpił TLOFPS.

Raz podany modyfikator TLONPS lub TLOFPS obowiązuje również dla następnych instrukcji ruchu, dopóki nie zostanie podany nowy modyfikator (zob.pkt 16).

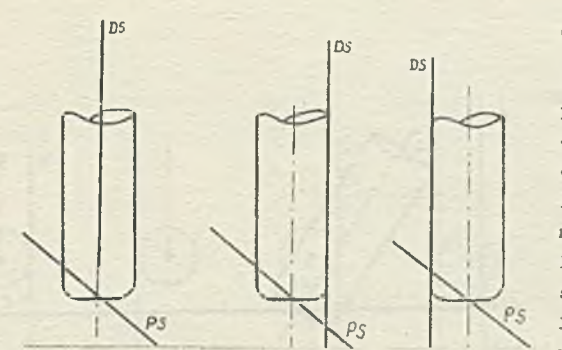

Rys.118. Ilustracja znaczenia modyfikatora TLOKPS przy trzech możliwych ustawieniach narzędzia względom powiorzohni prowadzącej (PS — powierzchnia przedmiotu, *DS* — powierzchnia prowadząca)

# *O* Oofiniojn powiorzolini przedmiotu

PoMioraclmin przedmiotu musi być określona przed każdą instrukcją ruchu. Jeśli nie jest ona zdefiniowana w. sposób jawny, to za. powierzchnię przedmiotu przyjmuje się płaszczyznę 0X1'. Definicja powierzchni przedmiotu pozostaje w mooy, dopóki nie wystąpi nowa dofinioja. Powiorzohnię przedmiotu można zdofiniowaó w sposób jauny za pomocą instrukoji PSIS, AUTOPS lub za pomocą instrukcji przesuwu wstępnego względom dwóoh lub trzech powierzchni.

- Instrukcja PSIS ma następującą postać

# PSIS/POW

gdzie P0V - jest nazwą woześnioj zdefiniowanej powiorzohni lub definicją zagnieżdżoną powierzchni. Wskazuje ona, żo POW Jest powierzchnią

k3

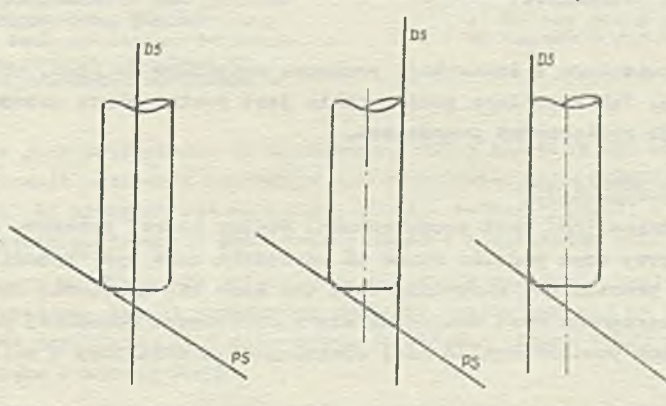

Rys. 119. Iluotr&oja znaczenia modyfilcatora TLOPPS przy trzech możliwych ustawieniach narzędzie względom powierzchni prowadząooj (Ps - powierzchnia .rzodaiotu, DS - powierzohnia prowadząca)

przedmiotu i pozostanie nią, dopóki nie zostanio zdefiniowana nowa powiorzohnia.

- Instrukoja AUTOPS ma poatoó:

# AUTOPS -

Powoduje ona, że płaszozyzna równoległa do płaszczyzny 0XY o współrzędnej "z" określonej przez położenie narzędzia, staje się powierzchnią przedmiotu. Tak określona powierzchnia przedmiotu obowiązuje, dopóki nie pojawi się nowa definicja togo typu powiorzohni. Przykład wykorzystania tej instrukoji podano na rys. 120. U wyniku wykonania pewnej instrukoji ustawiająooj narzędzio, znalazło się ono w przedstawionym położeniu względom powierzchni P0W1. W tej sytuacji instrukoja AUTOPS definiuje Jako nową powierzchnię przedmiotu płoszozyzng PL1.

Należy podkreślić, żo nie można zastosować instrukcji AOTOPS do zdefiniowania powiorzohni przedmiotu w sytuaoji, gdy oś narzędzia nie jest prostopadła do płaszczyzny 0XY i równooześnio zostały określone pozycyjne modyfikatory "odsunięoia" czyli TO,PAST lub TLOFPS (modyfikatory TO i PAST będą omówione w pkt. 14.3) w stosunku do powiorzohni przedmiotu.

Sytunoja taka (przedstawiona na rys. 121) jest błędna, gdyż nowo zdefiniowana powierzchnia przedmiotu (płaszozyzna PL2) jest naruszana przez narzędzie, a jest to niedopuszczalne, ponieważ obowiązuje modyfikator określający, żo narzędzio powinno być odsunięte od powiorzohni przedmiotu.

Instrukoja AUTOPS może być natomiast zastosowana w tej sytuaoji jeśli wcześniej określono w stosunku do powierzchni przedmiotu modyfikator TLONPS - wówczas sytuacja przedstawiona na rys. 121 byłaby poprawna.

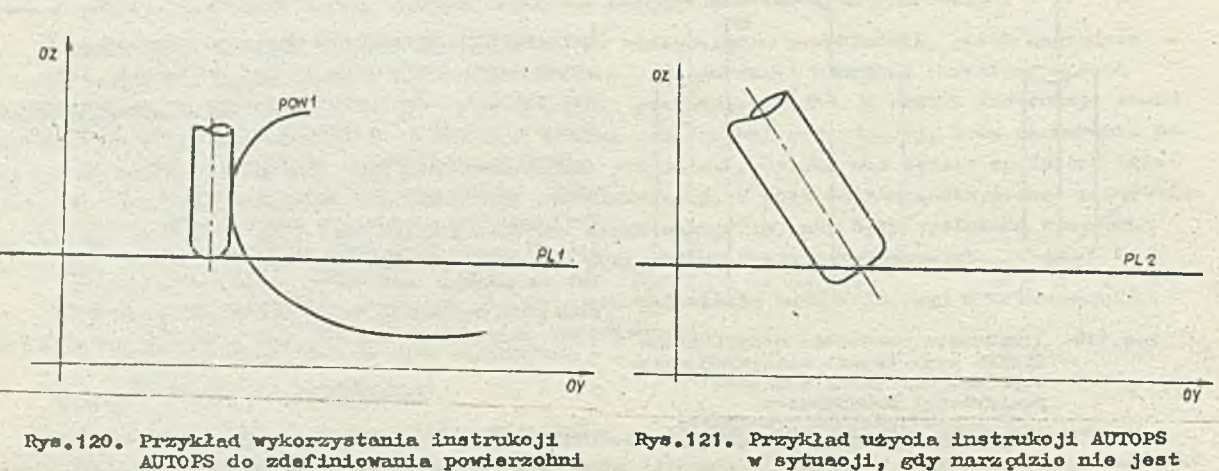

AUTOPS do zdefiniowania powiorzohni w sytuaoji, gdy narzędzie nie jest przedmiotu (PL1 - zdefiniowana prostopadło do płaszczyzny *0X Y ,* powierzchnia przedmiotu) ( PL2 - definiowana przez instrukoję AUTOPS powierzchnia przedmiotu )

 $-$  Druga powiorzohnia wymieniona w instrukoji przesuwu wstępnego GO (zob. pkt 15) definiuje powierzchnie przedmiotu. Tak określona powierzohnia jest powierzohnią przedmiotu, dopóki nie wystąpi nowa definioja powiorzohni przedmiotu.

# 11«.2. Powiorzohnia prowadząca

Powierzobnia prowadząca (DS) jest powierzobnią, wzdłuż której przesuwa się narzędzio podozas ruchu roboozogo, przy ozym podozas ruchu oś narzędzia może byó "odsunięta" od tej powiorzohni o odloglośó równą promieniowi narzędzia bądź też dożo się znajdowaó na tej powiorzohni. Hówiąo dokładniej, oś narzędzia musi znajdowaó się w określonym wcześniej paśmlo toloranoji powierzchni prowadzącej lub powierzohni do niej równoległej i oddalonej o odloglośó równą promieniowi narzędzia.

Tak wie® narzędzie, w czasie ruchu roboczego, przesuwa się wzdłuż powiorzohni prowadząooj, przy ozym zachowane Jest również określone ustawienie narzędzie względem powierzchni przedmiotu (zob. rys. 117). Położenie narzędzia względom powierzchni prowadząooj opisują odpowiednio modyfikatory pozycyjne.

*0* Ustawienie narzędzia względem powiorzohni prowadzącej

Hówiąo najogólniej, narzędzie możos

- byó odsunięto od powiorzohni prowadząooj, a więo byó do niej styczno po jej Iowoj lub prawej stronie,
- leżeó na powierzchni prowadzącej (tzn. oś narzędzia leży na powiorzohni prowadzącej).

Położenie narzędzia względom powiorzohni prowadząooj opisują nastgpująoo modyfikatory pozycyjna: TI J.FT

> TLRGT TLON

TLNDON

Modyfikator TIJ.FT cznaoza, żo narzędzie jest styczne do powierzchni prowadzącej po Joj lewej stronie, natomiast modyfikator TLRGT oznaoza, żo narzędzie jest styczne do powierzohni prowadząooj po Joj prawej atronie. Położenie "na prawo" bądź "na lewo" określa się patrząo w kierunku ruchu narzędzia. Znaozenie tych modyfikatorów przedstawia rys. 122.

Należy zwrócić uwagę, że znaczenie modyfikatora TLLFT oraz TLRGT zależy nie tylko od kierunku ruohu narzędzia, alo także od ukierunkowania osi narzędzia. Odpowiedni przykład przedstawiono na rys. 123.

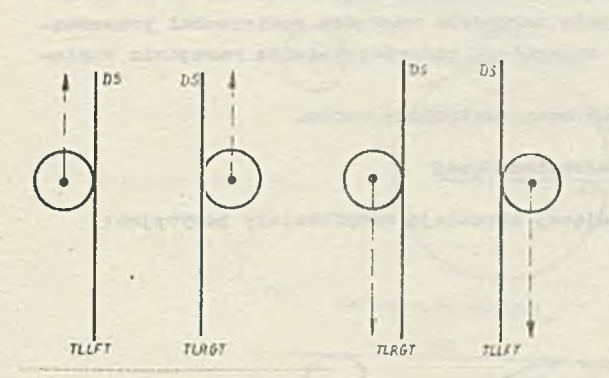

Rys.122. Znaczenie modyfikatorów TLLFT i TLRGT  $\langle --\rangle$  oznacza kierunek ruol  $\rightarrow$  oznacza kierunek ruchu narzędzia). Narzędzie jost prostopadło do płaszozyzny papieru,przy ozym punkt końoowy narzędzia znajduje się na powierzchni papieru, natomiast wierzchołek narzędzia powyżej niej.

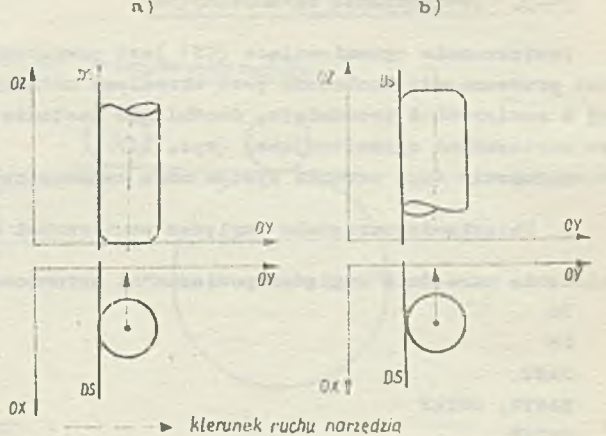

- Rys.123. Znaozenie położenia osi narzędzia dia okroslenia modyfikatorow pozycyjnych
	- a) nałoży podać modyfikator TLRGT h) należy podać modyfikator TLIJT

Na rys. 123a narzędzie jest prostopadłe do płaszozyzny OXY i kierunek osi narzędzia określa wektor (0,0,1). V tej sytuaoji położenie narzędzia wzgłędoa powierzchni prowadzącej określa modyfikator TLRGT. Na rys. 123 kierunek osi narzędzia okroś.' wektor  $(0,0,-1)$  - w tej sytuaoji położenie narzędzia względem powierzchni prowadzącej określa modyfikator TLLFT.

Okreśłonio poprawnego modyfikatora opisująoogo położenie narzędzia względem powierzchni prowadząoej może być łatwiejszo, jeżeli wyobrazimy sobio,że znajdujemy się na wierzchołka narzędzia twarzą w kierunku ruohu narzędzia. Lewa ręka wskazuje wówczas stronę TLLFT powierzchni prowadząooj, natomiast prawa ręka - stronę TLRGT.

Modyfikatory pozycyjna TLON i TLNCON określają, żo punkt końcowy narzędzia loży na powiorzohni prowadzącej (zob. rys.  $124$ ).

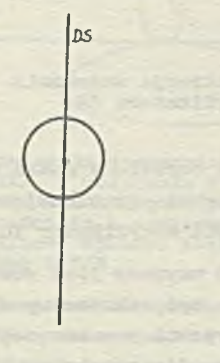

Rys. 124. Ilustraoja znaczenia modyfikatorów TLON oraz TŁNDON

Modyfikatory pozycyjne TLLFT określają warunok "odsunięoia" narzędzia od powierzchni prowadząoej, natomiast modyfikatory TLON oraz 1LND0N mają takio samo znaczonie i określają warunek "na" (tzn. punkt końoowy narzędzia ma się znajdować na powierzchni prowadzącej).

Jeżołi żaden modyfikator nio został określony w sposób jawny, przyjmowany jest warunek od-8-unlęoia narzędzia od powierzohni prowadzącej.

Należy zwróoić uwagę, że jeżeli podany będzio błędny modyfikator, wówozas systom APT podaje komunikat ostrzegawczy o numerze 1601 (zob. Część III. Komunikaty o błędach), a następnie zakłada, że aktualnie określone usta-

wienie narzędzia względem powierzohni prowadząoej jest poprawno i kontynuuje przetwarzanie.

# • Definicja powiorzohni prowadząoej

Powierzchnia prowadząca misi być wyraźnie zdefiniowana w każdej Instrukcji zuchu. Jest to pierwsza powierzchnia w instrukcji ruchu występująca na prawo od znaku/(zob. pkt 16). Powierzchnia prowadząoa musi być określona dla każdej instrukcji ruchu, tzn. przy braku dofinioji system APT nio może przyjąć żadnej powierzchni za powiorzohnio prowadzącą, jak również zdefiniowana powierzchnia prowadząoa nie obowiązuje dla następnyoh instrukcji ruchu.

# 14.3. Powierzchnia ograniczająca

Powiorzohnia ograniczająca (CS) jest powierzohnią końoową dla danej instrukoji ruchu. Podczas przesunięcia zachowano Jost określone ustawiania narzędzia względem powierzohni prowadzą ooj i powierzchni przedmiotu, dopóki nie zostanie osiągnięte podane położenie narzędzia względem powierzohni ograniozającej (rys. 117).

Po spełnieniu tego warunku system może zaakceptować nową instrukcję ruchu.

## • Ustawianie narzędzia względem powierzohni ograniozająoej

Położenie narzędzia względem powierzohni ograniozająoej określają modyfikatory pozycyjna:

*i*

TO **ON PAST** TANTO, DSTAN PSTAN

Modyfikator TO wskazuje, że narzędzie osiągnie styczność do powierzohni ograniozającej po najbliższej, z punktu widzenia narzędzia, stronie powierzohni.

Modyfikator ON oznacza, Ze narzędzie w swojej końoowej pozyoji loży na powierzohni ograniczającej (tzn. punkt końcowy narzędzia leży na powierzohni ograniozająooj).

Modyfikator PAST oznaoza, Ze narzędzie osiągnie styczność do powiorzohni ograniozająooj po przeciwnej stronie powierzohni z punktu widzenia narzędzia.

Ustawienie narzędzia względom powiorzohni ograniczającej opisane modyfikatorami TO, ON, PAST ilustrują rys. 125, 126 1 127.

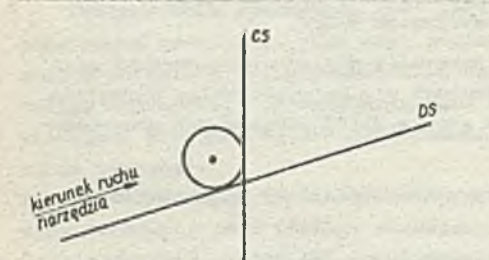

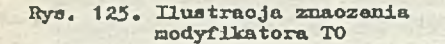

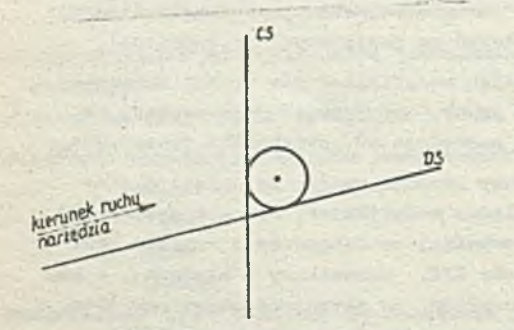

#### Rys. 127. Ilustraoja znaczenia modyfikatora PAST

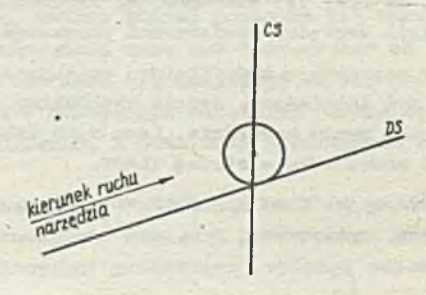

Rys. 126. Ilustmoja znaozenia modyfikatora ON

Jeżeli nie został określony żaden modyfikator dotyoząoy powiorzohni ograniozająoej, to zakłada się, że wystąpił modyfikator TO.

Modyfikator TANTO używany Jest wówczas, gdy ruch narzędzia ma byó zakończony w punkoio otycznośoi powierzchni prowadzącej i powierzchni ograniczającej. Identyczny wynik uzyskujemy stosując modyfikator DSTAN. Przykład wykorzystania modyfikatora TANTO - uwzględniająoy różne ustawienie narzędzia względom powierzohni prowadzącej - przedstawia rys. 128'. Pewne uwagi dotyczące sposobu stosowania modyfikatora TANTO

będą podano przy omawianiu instrukcji ruchu narzędzia (zob. pkt 16).

Modyfikator PSTAN wskazuje, że' ruch narzędzia należy ukończyć w punkcie styoznośoi powierzohni przedmiotu i powierzchni ograniczającej. Odpowiedni przykład przedstawia rys. 129.

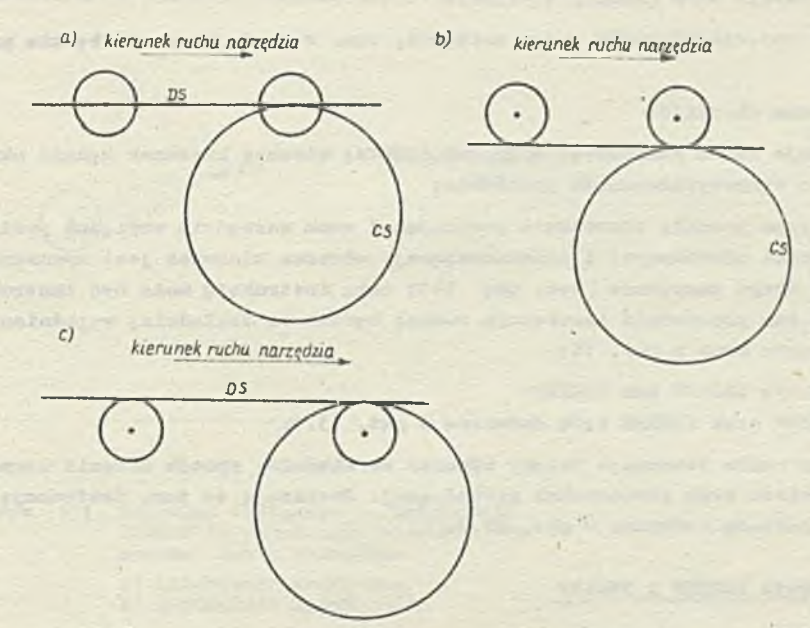

- Rys. 128. Ilustracja znaozonia modyfikatora TARTO przy różnych ustawieniach. narzędzia względom powierzohni prowadzącej. Opisane Jest ono modyfikatorom:
	- a) TLON<br>b) TLLFT
	- b) TLLFT<br>e) TLRGT o) TLRGT

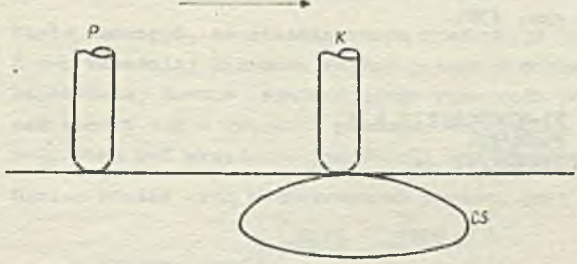

Rys. 129. Ilustraoja znaczenia modyfikatora PSTAR. W położeniu IC ustawienio narzędzia względom powierzohni przedmiotu i powiorzohni ograni-<br>czającej opisano jost modyfikatorom PSTAR

*befinio ja powierzedni ograniozające j Dofinio ja powierzedni ograniozające j* 

Powiorzohnig ogroniozająoą można zdefiniować w sposób jawny lub umowny. A mionowioio jeżeli w instrukcji ruchu jest podana więcej niż jedna powierzol da, to druga i następna powierzohnia definiują powierzchnie ograniczająco. W ten sposób można określić powierzchnie ograniczającą w sposób jawny.

dożęli w instrukoji ruchu jest podana tylko jedna powiorzohnia, to jest ona traktowana jako powiorzohnia prowadząca dla danego ruchu narzędzia. Za powiorzohnię ograniczająoą dla tego ruohu narzędzia przyjmowana jost powiorzohnia prowadząca z następnej instrukcji ruchu

- jost to określona umownie powierzohnia ograniczająca. Dalsze informacje na temat sposobu niejawnego określania powierzchni ograniozająooj a m.in. sposób określania modyfikatorów pozycyjnych położenia narzędzi dla otrzymanoj w ton sposób powiorzohni, jak również uwagi dotyczące tzw. wiololcrotnej powierzchni ograniczającoJ, będą podano w punkcie 16.2 , przy omówieniu instrukoji ruchu narzędzia,

# 15. PRZESUV WSTĘPNY NARZĘDZIA

Ruch roboczy narzędzia ożyli przesunięcie, za pomocą którego będziomy ohcioli przoprowadzió obróbkę ozęśoi, realizowane jost przoz podanie w programie tzw, instrukoji ruohu narzędzia (zob. pkt 16). Zanim jednak zostanie podana togo typu instrukoja, muszą być spełnione pewne warunki, *a* mianowicie;

- e należy określić początkowo ustawienie narzędzia w układzie współrzędnych, oo można zrealizować za pomooą instrukoji FROM (zob. pkt 13.1).
- a należy ustalić pojęoie kierunku ruohu narzędzi, tzn. w Jakim kierunku będzie przesuwane narz ędzio.

Kierunek ruohu można określić:

- 0 podająo instrukcje ruohu punktowego GOTO lub GODLTA; wówozas kierunek będzie określony przez przesunięoie do wyopooyfikowanego położenia;
- 0 przez woześniojszo podanie instrukoji powodującej ruoh narzędzia względem powierzchni przedmiotu, powierzohni prowadząoej i ograniozająoeJ; wówozas kierunek Jest wyznaozony przez ostatni wektor drogi narzędzia (zob. pkt 14)j taką instrukoją może być instrukoja przesuwu wstępnego bądź też poprzednia instrukoja ruohu; będzie to dokładniej wyjaśnione w ' dalszej ozęśol tego punktu oraz w pkt. 1ó;
- podając instrukoję INDIRV lub INDIRP; instrukoja INDIRV oraz INDIRP będą omówione w pkt. 15.1.

Przed rozpoozęoiem ruohu roboozego należy również we właściwy sposób ustawić narzędzie względem powierzohni przedmiotu oraz powierzohni prowadząoej. Realizują to tzw. instrukoja przesuwu wstępnego, które zostaną omówione w pkt. 15.2.

15.1. Instrukoje INDIRV i INDIRP

**e** Prosto instrukoje INDIRY i INDIRP

Instrukoja IKDIRT ma następującą postać:

 $\mathbf{n}$ )

INDIRV/VE

gdzie WE - jest nazwą wozośniej zdefiniowanego wektora bądź definloją zagnieżdżoną wektora.

Instrukoja ta wskazuje, żo kierunek ruohu narzędzia "do przodu" ma być zgodny z kierunkiem podanego wektora WE.

Przykład zastosowania instrukoji INDIRT przedstawia rys. 130.

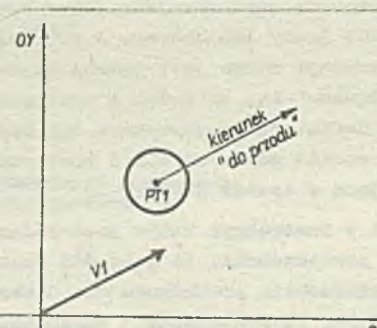

b)  $V1-VECTOR/2.5, 1, 9$ FR0M/PX1 XHDIHV/71

# $\overline{OX}$

Rys. 130. Przykład zastosowania instrukoji INDIRV do określenia kierunku "do przodu" ruohu narzędzia

a) ilustracja graficzna b) instrukoję języka APT

Instrukoja INDIRP ma następującą postać:

# INDIRP/PT

gdzie PT - jest nazwą woześnioj zdefiniowanegę punktu lub definloją zagnieżdżoną punktu.

Instrukoja ta określa wektor, którego początek znajduje się w miejscu położenia punktu końcowego narzędzia, natomiast koniec znajduje się w podanym punkoie PT.

Wektor ton definiuje kierunek "do przodu" dla ruchu narzędzia. Oozywiśole musi być spełniony warunek, że punkt PT nie jest identyczny z położeniom punktu końcowego narzędzia.

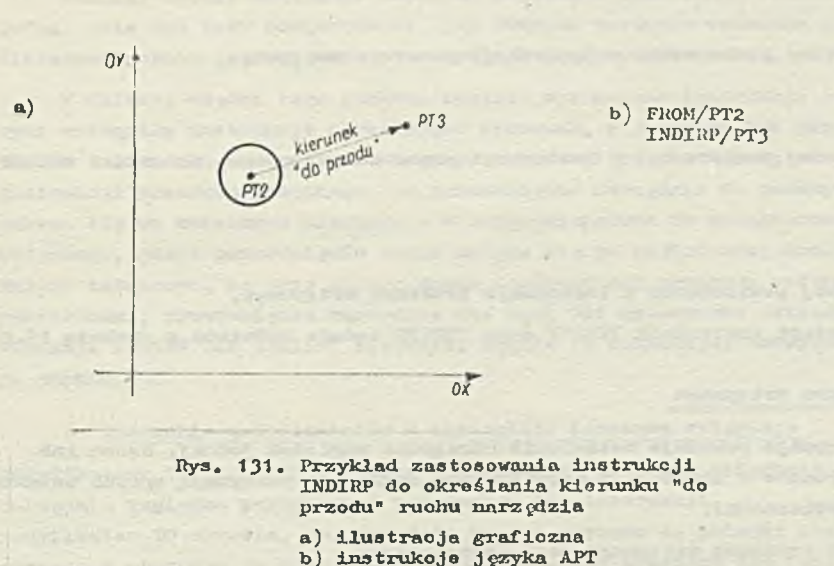

**Na rys.** 131 **przodstawioiio przykład wykorzystanin instrukcji INDIRP.**

Należy podkreślić, że kierunok określany przez instrukoję INDIRV oraz INDIRP dodatkowo wyznaoza ogólny kierunek przesunięcia narzędzia do powlorzohni podanych w instrukcji przesuwu wstępnego. Narzędzie nie może przesuwać się dokładnie w kierunku podanym przez instrukcjo INDIRY oraz INDIRP, gdyż dodatkowe ograniozonio stanowi konieozność poruszania się w zakresie toleranoji w odniesieniu do powierzchni podanych w instrukcji przesuwu wstępnego.

# \* a Rozszerzono instrukoje INDIRY i INDIRP

Warto zauważyć, że nieskierowana instrukoja przosuwu wstępnego (tzn. taka, dla której nio określono woześniej kierunku ruohn) powoduje przesunięcie narzędzia do najbliższego położenia 1 po najkrótszej drodzo (spełniającego wymagania podane w instrukoji przesuwu wstępnego). Często Jednak ohodzi nom o wybranie pewnego określonego położenia (nlel onieoznie najbliższego) i do tego oeiu mogą być przydatne instrukoje INDIRV oraz INDIRP w swojej rozszerzonej postaci.,

Ogólna postać tyoh rozszerzonych poetaol jest następująoas

INDIRY/[WEDS]  $WEPS$  ,  $WECS$   $|$ INDIRP/j'PPS j ! , <u>. Wecs</u>  $\left| \right|$  , . <u>PCS</u> —

## gdzie

WEDS. WEPS. WECS — są nazwami woześniej zdefiniowanych wektorów lub definlojami zagnieżdżonymi wektorów. Wektory te dotyczą odpowiednio pierwszej, drugiej i trzeoiej powierzchni podanych w instrukoji przosuwu wstępnego.

PPS. PPS. PCS - są nazwami woześniej zdefiniowanych punktów lub definlojami zagnieżdżonymi punktów. Punkty to są punktami końcowymi wektorów okroślająoyoh kierunek w odniesieniu do odpowiednio pierwszej, drugiej lub trzooiej powierzchni podanej w instrukoji przosuwu wstępnego. Sposób tworzenia tych wektorów jest anaiogiozny jak przy prostej instrukoji INDIRP.

W rozszerzonych instrukojaoh INDIRV oraz INDIRP nie może być podanych więcej wektorów niż Jest powlorzohni podanych w instrukoji przesuwu wstępnego.

Dowolne dwa z trzech punktów (lub wektorów) mogą być pominięto, natomiast należy podać wszystkio przecinki związane z tą pozycją. Wyjaśnia to dokładnie poniższy przykład.

Przykład 1

V instrukoji

INDIRV/V1

wektor VI odnosi się do pierwszej powierzchni w instrukcji przesuwu wstępnego.

V instrukoji

INDIRV/V1,,V3

wektor V1 odnosi się do pierwszej powierzchni w instrukoji przesuwu wstępnego, natomiast wektor V3 - do trzooioj powierzchni.

V instrukcji

XNDIRV/,,V3

wektor V3 odnosi się do trzeoiej powiorzohni w instrukoji przesuwu wstępnego.

Zastosowanie rozszerzonych postaoi instrukcji IWDIKY oraz INDIRP będzie omówiono w punkcie 15.2.

•15»2. Instrukcje przesuwu wstępnego

Instrukcja przesuwu wstępnego powoduje ustawienie narzędzia względem Jednej, dwóoh lub trzech podanych powierzchni. Podane w instrukoji modyfikatory dokładnie precyzują sposób ustawienia narzędzia względem tych powlerzohni.

Ogólna postaó instrukcji przesuwu wstępnego Jest następująoai

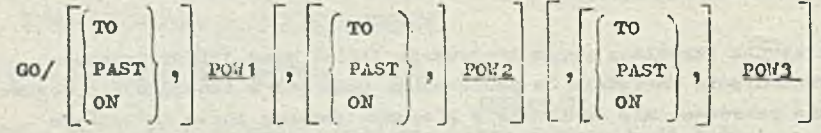

gdzie

TO, PAST, ON - są modyfikatorami wskazującymi, w jaki sposób należy ustawić narzędzie względem podanych powierzchni,; Znaozenie tych modyfikatorów jost opisane w punkoie 14.3;

P0W1 - Jest nazwą wcześniej zdefiniowanej powlerzohni lub definioją zagnieżdżoną powierzchni; powierzchnia ta będzie pełnić rolę powlerzohni prowadzącej;

P0W2 - jest nazwą woześnioj zdefiniowanej powierzchni lub definicją zagnieżdżoną powierzchni; powlerzohnia ta będzie powierzchnią przedmiotu dla następnych instrukoji ruohu (zob. pkt 14.1 - definioja powierzchni przedmiotu);

P0W3 - Jest nazwą wcześniej zdefiniowanej powlerzohni lub definioją zagnieżdżoną powierzobni. Powierzchnia ta polni rolę powlerzohni ograniozająoej dla Instrukoji przesuwu wstępnego.

Trzecią powierzchnią w instrukoji przesuwu wstępnogo należy stosować wtedy, gdy konleozne Jest dokładne okręćlenie położenia narzędzia przed rozpoozęoiem ruohu roboozego (opisanego za pomooą instrukoji ruohu narzędzia). Powierzchni tej nie należy Jednak mylić z powierzchnią ograniczającą podawaną w instrukcji ruohu narzędzia (zob. pkt 16), o której była mowa w punkoie 14.3.

Należy zwróoió uwagę, żo jedynie powierzchnia P0W2 definiuje powierzohnię charakterystyczną (a mianowicie przedmiotu) dla następnych instrukoji ruohu. Podana w instrukoji powierzchnia P0W1 nie stanowi definicji powlerzohni prowadzącej dla następnej instrukoji ruohu (gdyż w instrukoji ruohu należy zawsze określić powierzohnię prowadzącą - zob. pkt 1ó) , natomiast programista powinien podać w tym miojsou powierzchnię, która będzie używana jako powierzchnia prowadząca w następnej instrukoji ruohu. Wymaganie to musi być spełnione, aby we właściwy sposób ustawić narzędzie względem powlerzohni prowadzącej przed pojawieniem się instrukoji ruohu, powodującej przesunięcie narzędzia wzdłuż tej powierzchni (zob. pkt 16 ). Taką rolę pełni Instrukcja przesuwu wstępnego narzędzia v programie obróbki części.

Warto zauważyć, że kiedy w instrukcji GO podana jest tylko jedna powierzchnia, wćwozas system APT ustawia narzędzie względem podanej powierzchni ( POW1 ) oraz względom aktualnie obowiązująoej powierzchni przedmiotu - o ile taka została zdefiniowana (zob. pkt 14.1 - definioje

powierzohnl przodmiotu). 0 ilo dotychczas nie pojawiła się dofinieja powiorzcłnii przodmiotu, wówozas do określonia prawidłowego położenia narzędzia używana jost płaszczyzna OXY.

Poniżej będzie dokładnie omówione działanie instrukcji przesumi wstępnogo, w której podano jedną, dwie lub trzy powierzchnie, jak również zostanie omówione znaczenie modyfikatorów określających położenie narzędzia w instrukcji przesuwu wstępnogo.

W dalszoj części togo punktu, zostały wyróżnione instrukoje przesuwu wstępnego, przed którymi wystąpiły instrukoje określające kierunok, w jakim ma byó przesuwane narzędzie (INDIRV lub INDIRP) tzw. skierowano instrukojo przosuwu wstępnego. Różnią się ono tym od nieskiorowanych instrukoji przosuwu wstępnego, żo przosunięcio narzędzia do podanych w instrukcji powierzchni odbywa się we wskazanym kierunku - w przeciwieństwie do nieskierowanych instrukcji przesuwu wstępnego, gdzie przesunięcie takie odbywa się po najkrótszej drodze do podanych powiorzohni. Nałoży zaznaczyć, żo przy skierowanych instrukcjach przosuwu wstępnogo względem dwóch lub trzooh powiorzohni, przesunięcie narzędzia nie musi byó wykonywano dokładnie we wskazanym (przez instrukcje INDIRY łub INDIRP) kierunku. Będzie to dokładniej omówione w dalszoj ozęśoi niniejszego punktu.

**o. Znaczenie** modyfikatorów **w** instrukcji przesuwu wstępnogo

Modyfikatory TO, ON, PAST, podane w instrukcji przesuwu wstępnego, opisują dokładnio położenie narzędzia względem powierzchni podanych w tej instrukoji.

Modyfikator TO określa, że narzędzie ma byó styczne do podanej powiorzohni po joj najbliższoj stronie w stosunku do aktualnego ( tzn. przed pojawieniem się instrukoji przesuwu wstępnego) położenia narzędzia. Znaozonio tego modyfikatora ilustruje rys. 132.

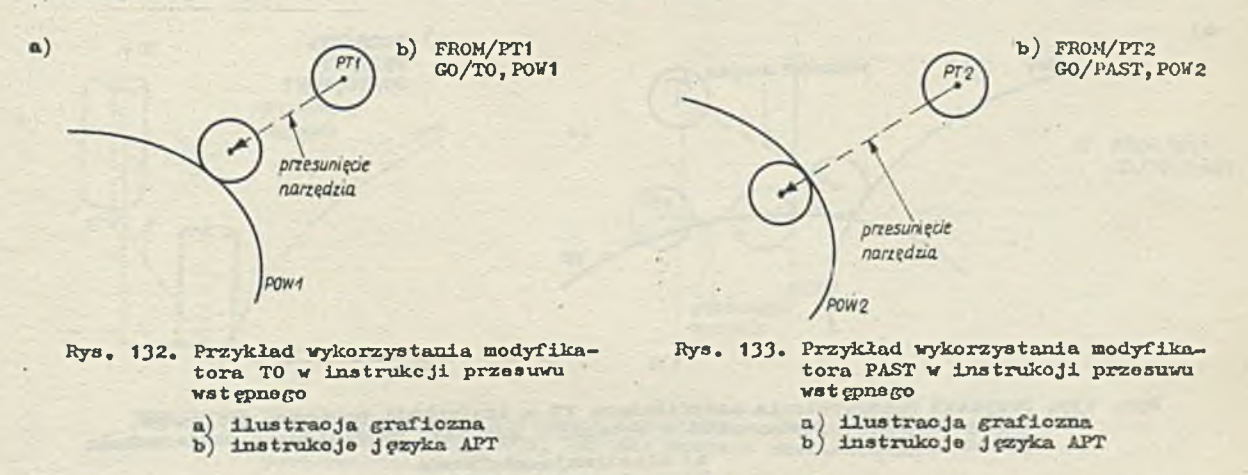

Modyfikator PAST określa, że narzędzie ma być styczno do podanej powiorzohni po stronie przooiwnej względem aktualnego położonia narzędzia. Znaozonie togo modyfikatora ilustruje rys. 133.

Modyfikator ON określa, żo punkt końoowy narzędzia ma leżeć na wskazanej powierzchni. Znaczenie tego modyfikatora ilustruje rys. 134.

**\*)** b) FR0M/PT3 GO/ON, POW3 *przesunięcie narzędzia POn 3* Rys. 134. Przykład wykorzystania modyfikatora ON w instrukcji

- przosuwu wstępnego
	- a) ilustracja graficzna
	- b) instrukcja języka APT

Jeżeli w instrukoji przesuwu wstępnego nie podano żadnego modyfikatora odnoszącego się do wymienionej dolej powierzohnl wówozas przyjmuje aię, że wyatąpił modyfikator TO.

0 Inatrukoja przesuwu wstępnego względem Jednej powierzohnl

InatrukoJa przesuwu wstępnego względem Jednej powierzohnl ma następująoą postać:

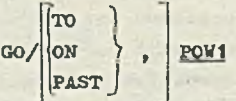

gdzio

 $\alpha$ )

TO, ON, PAST - są to modyfikatory opisująoo sposób ustawiania narzędzia względem podanej powierzchni; znaczenie ich było omówione woześnioj

POtf 1 - joat nazwą wcześniej zdefiniowanej powierzohnl lub definicją zagnieżdżoną powierzohnl.

Należy podkreślić, że powierzohnia POW1 powinna być podana jako powierzohnia prowadząca w następnej instrukoji ruohu narzędzia.

Inatrukoja w tej postaol powoduje takie przesunięcie narzędzia, aby narzędzia w swojej końcowej pozycji było ustawione w sposób opisany podanym modyfikatorem względom powierzchni . P0V1 oraz spełniało warunek TO względem powierzohnl przedmiotu. Odpowiednia przykłady przedstawiono są na rys. 133, rys. 136 oraz na rys. 137. Na rysunkaoh tych pokazano, Jak ustawienie narzędzia zależy od podanego modyfikatora pozycyjnego dotyczącego powierzohnl P0Y1.

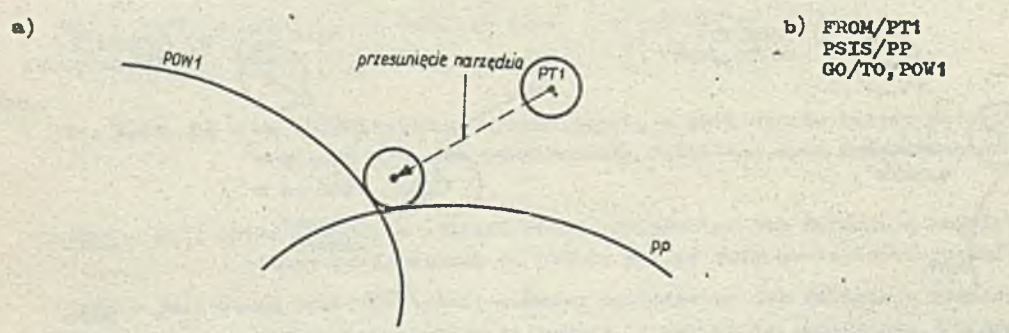

Rys. 135. Przykład wykorzystania modyfikatora TO w instrukoji przosuwu wstępnogo względem Jednej powierzchni w sytuaoji, gdy jest zdefiniowana pcwlerzohnia przedmiotu (PP) a) ilustracja graficzna

b) instrukojo Języka APT

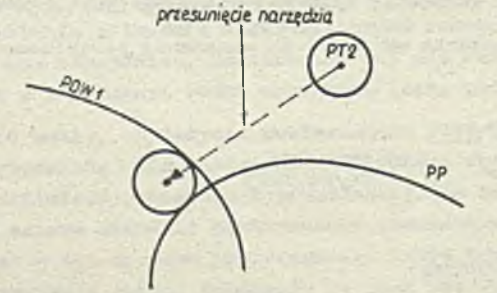

**1»)** FR0M/PT2 PSIS/PP GO/PAST, P0W1

Rys. 136. Przykład wykorzystania modyfikatora PAST w instrukoji przesuwu wstępnego. względem jednej powierzohni w sytuaoji, gdy jest zdefiniowana powierzohnia<br>przedmiotu (PP) a) ilustracja graficzna a) ilustracja grafiozna b) instrukcje języka APT

przesunięcie narzędzia  $\overline{D}$ 

 $\alpha$ )

 $\frac{p_{0W}}{r}$ 

**b)** FR0M/PT3 PSIS/PP GO/ON, POW1

Rys. 137. Przykład wykorzystania modyfikatora ON w instrukoji przesuwu wstępneco względom jednej powierzchni w sytuacji, gdy Jost zdefiniowana powierzchnia przed-miotu (PP) a) ilustraoja grafiozna b) instrukcjo Języka APT

Jeżeli powierzohnia przedmiotu nio została wozośniej zdefiniowana wówczas zalclada się, żo jost nią płaszozyzna OXY i w odpowiedni sposób ustawia się narzędzie względem podanej w instrukoji powierzchni POW1 oraz tej płaszczyzny. Odpowiedni przykład pokazujący ustawienie narzędzia przedstawia rys. 138.

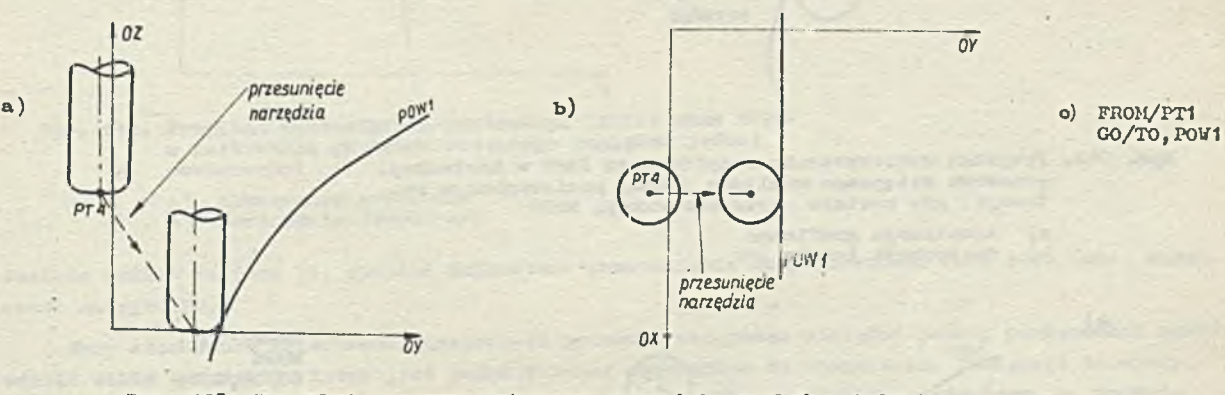

Rys. 138. Przykład przesuwu wstępnego narzędzia względem jodnej powierzchni w sytuaoji, gdy nie została zdefiniowana powierzchnia przedmiotu

a) ilustraoja grafiozna - rzut na płaszczyznę OYZ b) ilustracja grafiozna - narzut na płaszczyznę 0X1 c) instrukcje języka APT

Przed instrukcją przesuwu wstępnego można podać instrukcję NOPS. Ma ona postać: **NOPS** 

i powoduje, że dla instrukoji przesuwu wstępnego będzie zignorowana zdefiniowana powierzchnia przedmiotu 1 zostanie określono przesunięcie, jedynie względom powierzchni podanej w instrukoji GO. Jeżeli nie wystąpiły instrukcje INDIRY lub INDIRP, to końoowa pozyoja narzędzia zostanie obliczona w taki sposób, aby przesunięcie narzędzia z aktualnego do nowego położenia było najkrótszym możliwym przesunięciem. Przykłady zastosowania tej instrukoji NOPS podane są na rys. 139, rys. **IbO** oraz na rys. 1b1.

Przedstawione na nich sytuacje różnią się Jedynie zastosowaniem instrukoji NOPS (a więc brakiem powierzohni przedmiotu, którą należy wziąć pod uwagę) od sytuacji przedstawionych na rys. 135, rys. 136 oraz na rys. 137 .

Jak widaó z porównania np. rys. 135 i 139, lub 136 i 140 uzyskane przesunięcie narzędzia jest inne.

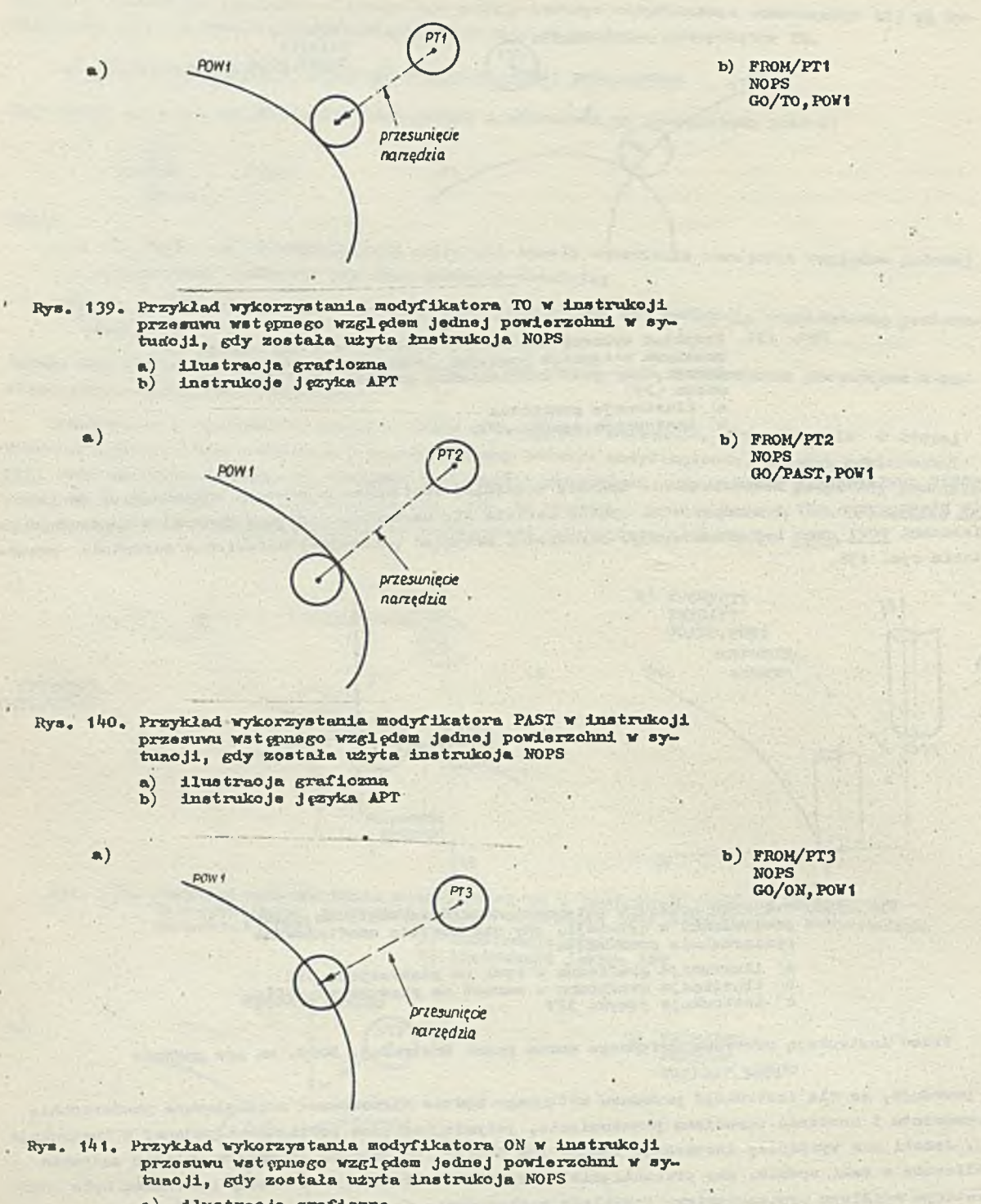

a) ilustraoja grafiozna b) instrukcje Języka APT

Przy stosowaniu instrukoji NOPS może pojawić się nast ppująoy problem. Zdefiniowana powierzohnia przedmiotu, pomimo że zostanie pominięta w instrukoji przesuwu wstępnego względom Jednej powierzchni, to Jest w dalszym oiągu aktualna dla następnych instrukoji ruohu.

*V* tej sytuaoji Jeżeli narzędzie (tzn. punkt końoowy narzędzia) po wykonaniu przesuwu wstępnego nie znajduje się w paśmie toleranoji powierzchni przedmiotu, to każda próba przesunięcia narzę

**- 50 -**

dzia zgodnie z instrukcją ruchu spowoduje wystąpienie błędu. Jak więc widać, przy stosowaniu instrukcji NOPS należy zachować ostrożność.

• Skierowana jnstrukoja przesuwu wstępnego względem jednej powiorzohni

Jeżeli instrukcja INDIRV lub INDIRP wystąpiła w połączeniu z instrukcją przesuwu wstępnego, wówczas mamy do czynienia z tzw. skierowaną instrukoją przesuwu wstępnego. Kierunek określony przez instrukoje XNDIKV lub INDIRP wskazuję, w Jakim kierunku ma być przesuwane narzędzie aż do zet knięoia się z powierzohnią podaną w instrukoji GO. Znaczenie tak zdefiniowanego kierunku jest różne wtedy, gdy użyjemy instrukoji przesuwu wstępnego poprzedzonej przez NOPS lub nie poprzedzoną przez NOPS. •

Jeżeli przed instrukoją przesuwu wstępnego została podana instrukcja NOPS, wćwozas narzędzie należy przesunąć dokładnie wzdłuż wektora (określonego przez instrukoję INDIRY lub INDIRP) w kierunku podanej w instrukoji GO powierzchni, Nio ma przy tym znaczenia, ozy jest to "najkrótsze" możliwe przesunięcie ozy nie. Odpowiedni przykład przedstawia rys. 142. Narzędzie zostanie prze-

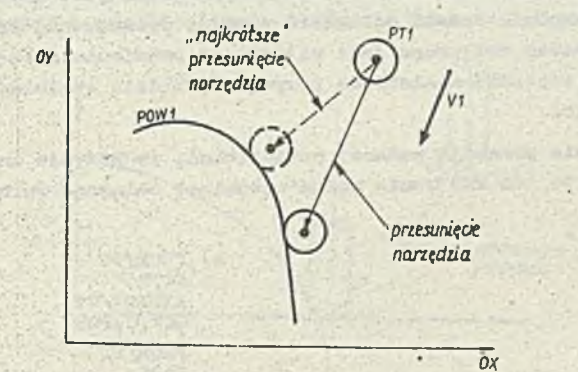

b) FR0M/PT1 INDIRV/V1 NOPS GO/TO, POW1

Rys. 142. Przykład zastosowania instrukoji INDIRY oraz NOPS z instrukoją przesuwu wstępnego względem Jednej powierzchni a) ilustraoja grafiozna<br>b) instrukoje języka AP

b) instrukcje języka APT

sunięte wzdłuż wektora VI, ohooiaż najkrótsze przesunięcie do powierzchni POVI Jest inne (zaznaczone na rysunku) .

**Przy** stosowaniu skierowanej instrukoji przesuwu wstępnego względem jednej powierzohni należy **zdawać** sobie sprawę, że łatwo jost podać warunki niemożliwe do spełnienia. Następuje to wtedy,, **gdy** wektor wskazująoy kierunek (podany w instrukoji INDIHV lub UJHERp) zaczepiony w punkcie aktualnego położenia narzędzia nie przebija powierzchni wskazanej w instrukoji przesuwu wstępne**go (mija się z nią). Odpowiedni przykład przedstawia rys. 143. Podany na nim wektor**  $\hat{V}$ **ż, wskazu-**

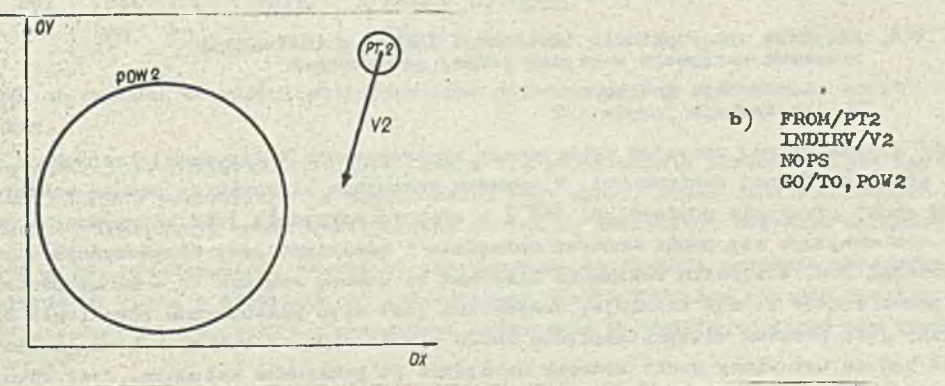

Rys." 143. Przykład określenia przez instrukoje INDIRY oraz NOPS niemożliwych do spełnienia warunków dla instrukoji przesuwu wstępnego względem jednej powierzchni

- a) ilustraoja grafiozna
- b) instrukoje Języka APT

 $-31 -$ 

Jąoy kierunek ruohu narzędzia, nie doohodzi do powlerzohni P0W2, a więo podano przez instrukcjo APT warunki są niemożliwa do spełnienia - narzędzie przesuwając się w kiorunku VI nie możo spełnić warunku TO względom powlerzohni **POW**2**•**

W celu dokładnego zrozumienia możliwości popełnienia błędu, przy preoyzowaniu warunków dla skierowanej instrukoji przesuwu wstępnego względom Jednej powlerzohni, należy prześledzić działanie systemu APT przy interpretacji takiej instrukoji. Wektor wskazująoy kierunek używany jest do znalezienia tzw. punktu przebioia (czyli punktu, w którym wektor przebija podaną w instrukcji GO powlerzohnię). Gdy toki punkt zoatol znaleziony, wówozas narzędzie jost przesuwano w kierunku punktu przebioia. Jeśli narzędzie ma być odsunięte od powierzchni (tzn. podano modyfikator TO lub PAST), wówczas zostaje ono zatrzymano w punkoio, którego odległość od podanoj powierzchni równa jost promieniowi narzędzia. 0 wyborze jednego spośród dwóch otrzymanych tą metodą punktów decyduje modyfikator pozycyjny (TO lub PAST).

Postępowanie jest inno, gdy wektor nie przebija podanej w instrukoji przesuwu wstępnego powierzohni. Wówozas znajdowana Jest płaszczyzna równoległa do wektora i wykonywana jost instrukoja przesuwu wstępnego względom dwóch powiorzobni. Jeżeli odległość prostej wyznaczonej przez wektor od powiorzohni podanej w Instrukoji przesuwu wstępnego jost większa od promienia narzędzia, wówczas wystąpi błąd. W przaoiwnym wypadku zostanio znaleziona pozyoja narzędzia spełniająca warunki podano w instrukoji przosuwu wstępnogo.

Należy zwróoió uwagę, że Jeżeli wektor nio przebijo podanej powiorzohni, to pozyojo zatrzymania narzędzia mogą spełniać Jedynie warunki TO lub PAST, nio można natomiast osiągnąć warunku ON.

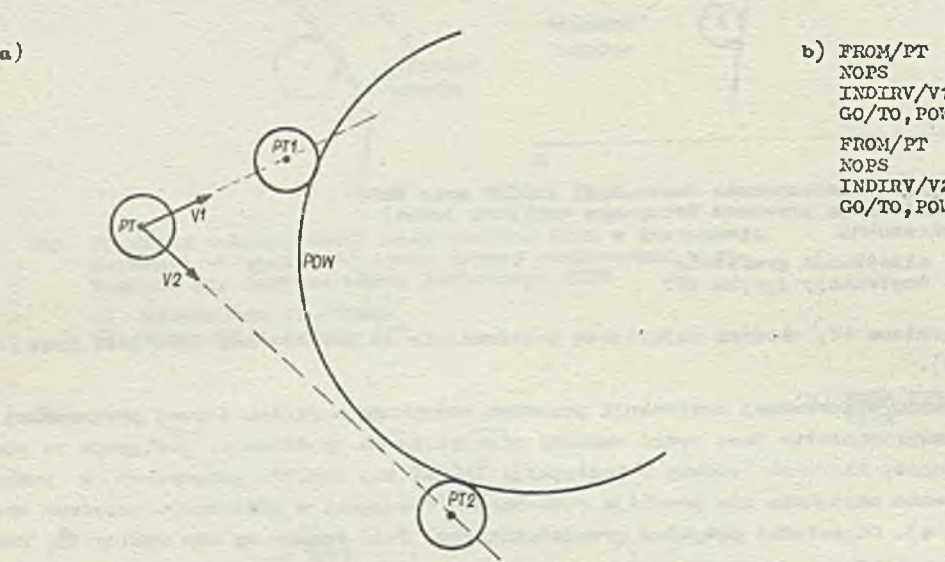

NOPS INDIRV/Vi GO/TO,POW FROM/PT NOPS INDXRV/V2 GO/TO,POW

Rys. 144. Przykład wykorzystania instrukoji INDIRV z instrukcją przosuwu wstępnogo względom Jednej powierzchni

> a) ilustracja graficzna<br>b) instrukcje jezyka AP instrukoje języka APT

Na rys. 144 przedstawiono przykład dwukrotnego wykorzystania skierowanej instrukoji przesuwu wstępnego względom jodnoj powierzchni. W wypadku wskazania kiorunku za pomooą wektora VI zostaje znaleziony punkt przobioia powierzchni POW i w efekcie narzędzie jest zatrzymane w punkcie PTI. W punkoio tym znajduje się punkt końcowy narzędzia i spełniony jest równooześnio warunek TO względem powierzchni POW. W wypadku wskazania kiorunku za pomooą woktora V2 - punkt przobioia powierzolrni POW przez wektor V2 nie istnieje. Znajdowana Jest więc płoszozyzna równoległa do wektora V2 i wykonywany jost przesuw wstępny względem dwóoh powierzchni. W ton sposób znajdowany Jest punkt PT2, gdzie będzio ustawiony punkt końcowy narzędzia po przesuwie wstępnym. Jest również spełniony warunek TO ustawienia narzędzia względem powierzchni POW.

Gdy nie została podana instrukoja NOPS, definicja powierzchni przedmiotu w dalszym ciągu obowiązuje, zaś wektor (określony przoz instrukojo INOTRV lub INDIRP) używany jost dodatkowo, w oolu określenia ogólnego kierunku przesunięcia do podanoj w instrukcji przesuwu wstępnego powierzchni. Narzędzie nie musi być przosunięto dokładnie w kierunku wskazanym przez wektor, ponieważ ruoli musi się odbywać w paśmie tolerancji określonej powierzohni i powierzchni przedmiotu, oo stanowi dodatkowe ograniozonio.

Warto zauważyć, żo w nioskiorowanej instrukoji przesuwu wstępnego ruch do powierzolmi prowadząoej będzie najkrótszym możliwym przesunięciom. Jożoli powierzohnia przedmiotu nio jost płaszczyzną poziomą, to otrzymano przesunięcie w kiorunku powiorzohni przedmiotu prawdopodobnie nio będzie minimalne (po najkri wzej drodze).

W sytuaoji gdy mamy do ozynionia zo skłorowaną instrukoją przesuwu wstępnego, wówczas ruch w kiorunku powierzchni prowadzącej następuje dokładnie wzdłuż rzutu wektora (podanego w instrukoji INDIIW lub INDJKP) na powiorzohnię przedmiotu. Oznacza to m.in., to przód przosunięoiom wzdłuż podanego wektora narzędzie musi być prawidłowo ustawiono przoz programistę względom powiorzcluii prowadzącej. Przosunięcio wykonywane Jost zawszo w kiorunku wskazywanym przoz woktor. Przykład przesunięcia spowodowanogo przoz skierowaną instrukcję przesuwu wotępnego względem jednej powierzchni, gdy obowiązuje definicja powierzchni przedmiotu, przedstawiono na rys. 1/5.

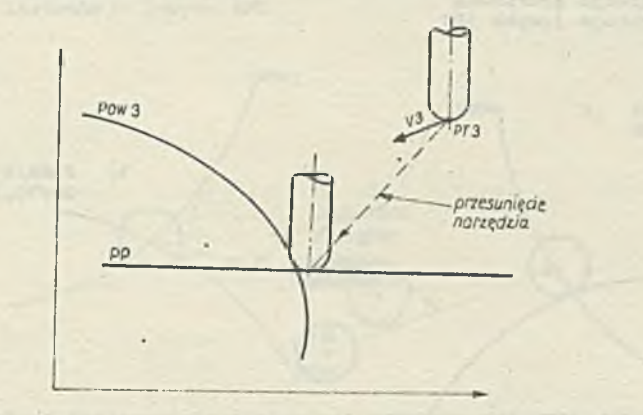

FROM/PT3  $b)$ PSIS/PP **INDIAN/V3** GO/TO, POW3

Rys. 145. Przykład zastosowania instrukoji INDIRV z instrukoją przesuwu wstępnogo względom jednoJ powiorzolmi, gdy obowiązuje dofinicja powiorzohni przedmiotu (PP)

a) ilustracja graficzna<br>b) instrukcie iczyka AP b) instrukcjo języka APT

Instrukoja przosuwu wstępnogo względom dwóch powierzohni

Instrukcja przesuwu wstępnogo względom dwóch powierzohni ma następującą postać:

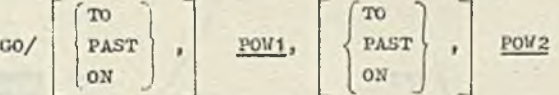

gdzie

 $a)$ 

P0W1. P0W2 są nazwami wcześniej zdefiniowanych powiorzohni lub definiojami zagnieżdżonymi powierzohni.

Druga podana w instrukcji powiorzohnia *(* P0W2 ) staje się powiorzohnią przedmiotu dla następnyoh instrukoji ruchu. Należy podkreślić, żo powierzchnię POW1 nałoży podać Jako powierzchnię prowadzącą w pierwszej instrukcji ruchu występującej po takiej instrukoji przesuwu wstępnago.

Na rys. 146 *\** 154 przedstawiono przykłady zastosowania instrukoji przesuwu wstępnego wzelędem dwóch powierzohni (wraz z odpowiodnimi instrukojami języka APT) dla różnych możliwych kombinaoji modyfikatorów (TO, ON, PAST) opisujących ustawienio narzędzia wzclędem obu powiorzohni (P0W1 oraz P0N2 ).

• Skiorowana instrukcja przesuwu wstępnego względom dwóch powierzohni

Jożoli przed instrukcją przesuwu wstępneGo względom dwóch powierzchni zostanie podana instrukoja INDIRV lub INDIRP określająca kierunok przesunięcia narzędzia, wówczas mamy do czynienia

**- 33 -**
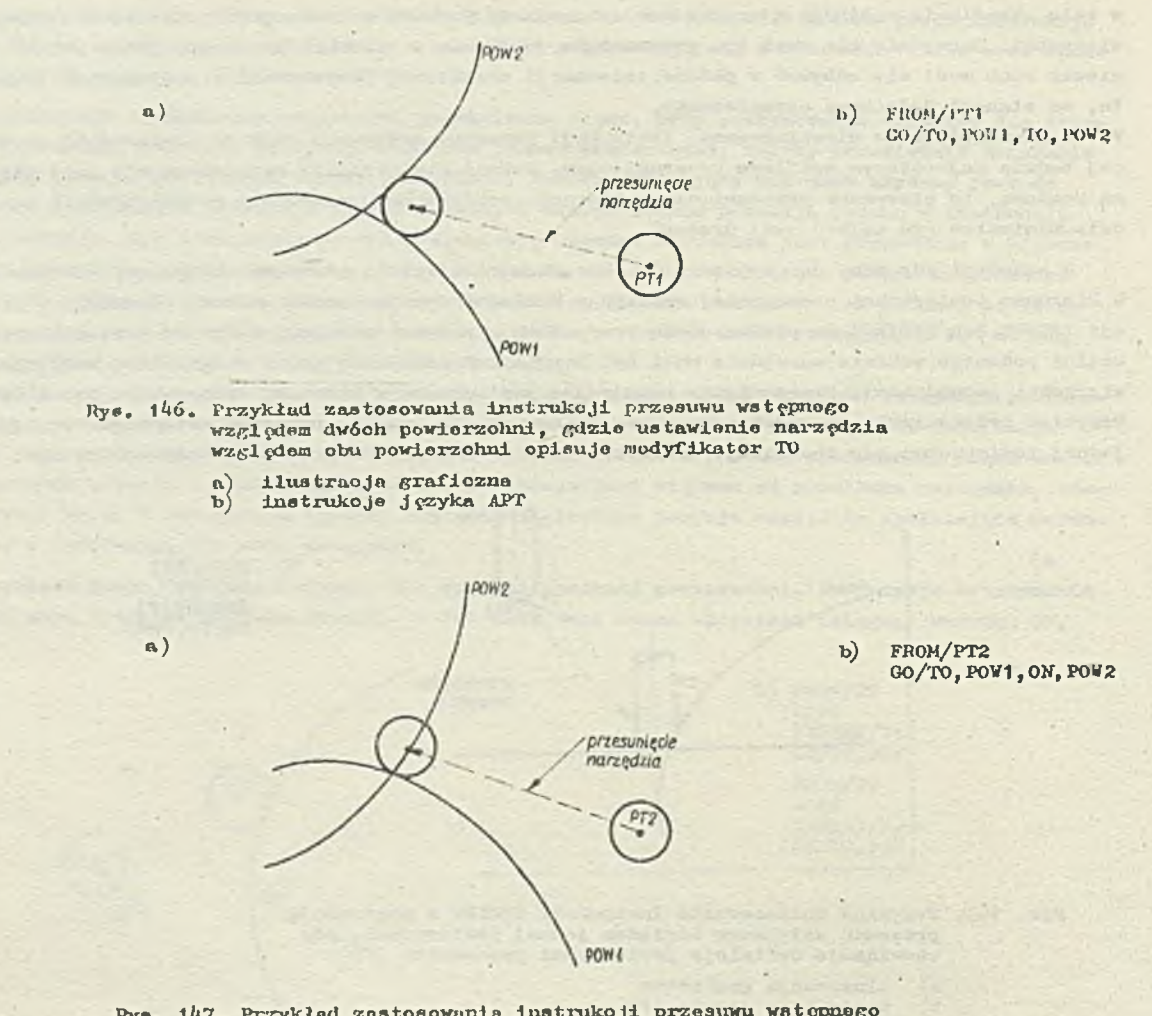

 $-34 -$ 

Rys. 147, Px'zyklod zastosowunia instrukoji przesuwu wstępnego względem dwóch powierzohni, gdzio ustawienie narzędzia względem powierzolmi POW1 opisuje modyfikator TO, natomiast względom powierzolmi P0V2 modyfikator ON

- a) ilustracja graficzna b) instrukoJo języka APT
- 

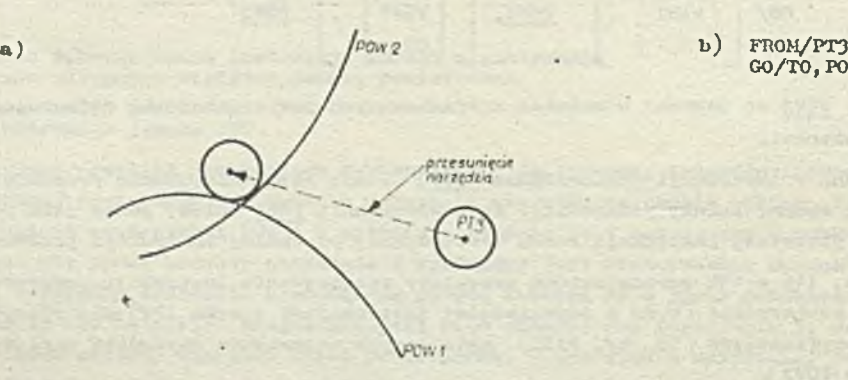

FROM/PT3<br>GO/TO, POW1, PAST, POW2

Rys. 148. Przykład zastosowania instrukcji przesuwu wstępnogo względom dwóch powierzchni, gdzie ustawionie narzędzia względom powierzchni POW1 opisuje modyfikator TO, zaś względom powierzchni POW2-modyfikator PAST

- 
- a) ilustracja *(*rafiozna<br>b) instrukcje Języka APT

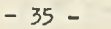

**CO/ON, POW1, TO, POW2** 

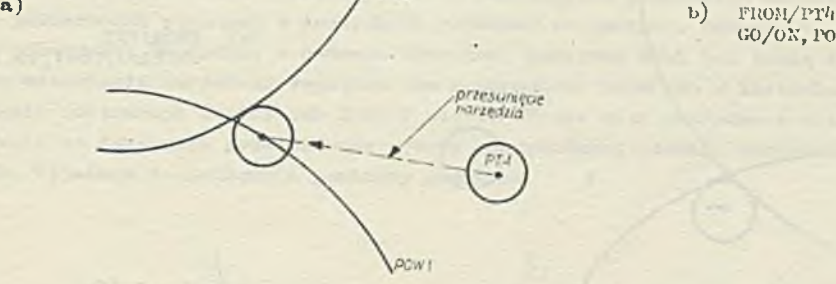

Rys. 149. Przykład zastosowania instrukcji przosuwu wstępnego względom dwóch powiorzchni, gdzie ustawienia narzędzia względom powiorzclini P0W1 opisujo modyfikator ON, zaś względom powierzchni P0U2- modyfikator TO

a) ilustraoja graficzna b) instrukcje Języka APT

 $a)$ 

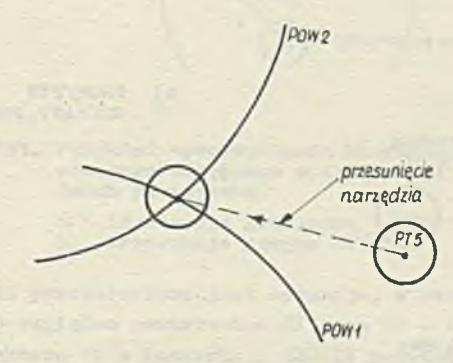

*b j* FR0M/PT5 GO/ON, P0U1 , ON, P0U2

- Rys. 150. Przykład zastosowania instrukoji przesuwu wstępnogo względom dwóoh powierzchni, gdzie ustawionia narzędzia względom obu powiorzclini opi-suje modyfikator ON
	-

 $\overline{a}$ 

*a )* ilustracja graficzna b) instrukcjo języka APT

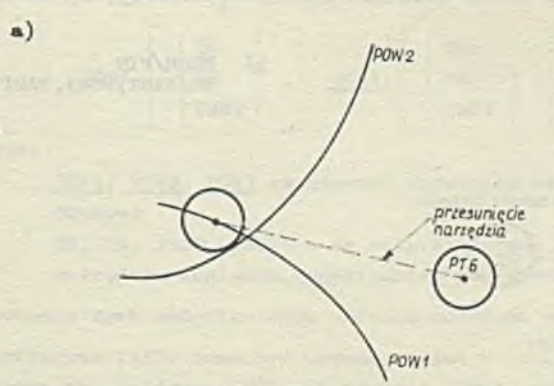

b) FROM/PTó GO/ON, P0W1 , PAST, P0N2

Rys. 151. Przykład zastosowania instrukcji przesuwu wstępnego względem dwóch powierzchni, gdzie ustawienie narzędzia względem powierzchni POW1 opisuje modyfikator ON, zaś względem POW2 - modyfikator PAST a) ilustracja graf b' instrukcjo Języka APT

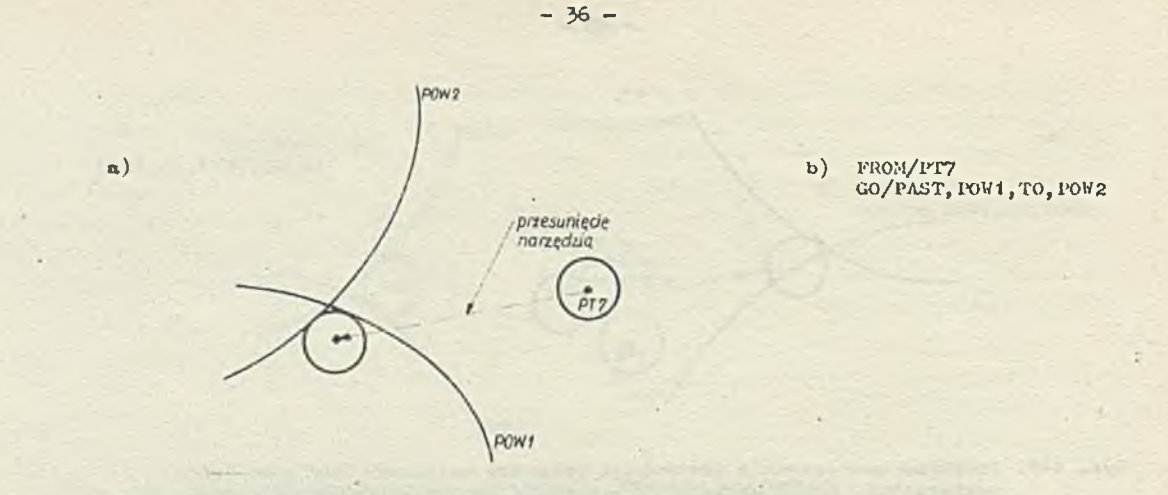

- Rys. 152. Przykład zastosowania instrukcji przesuwu wstępnogo wzgl ydura dwóoh powierzchni, gdzie ustawienie narzędzia względom powierzchni POWt opisuje modyfikator PAST, zaś względom powierzchni POtf2 modyfikator TO
	- a) ilustracja grnfiozna b) instrukojo języka APT

 $\alpha$ )

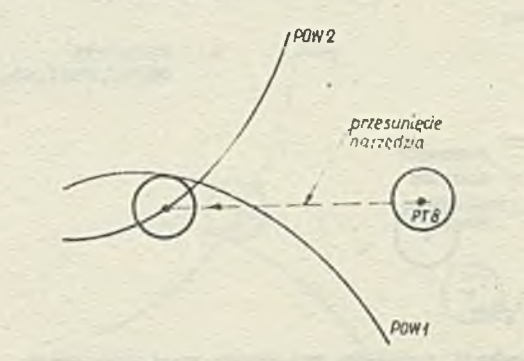

b) FU0M/PT8 GO/PAST, POW1, ON, POW2

- Ryn. 133. Przykład zastosowania instrukoji przesuwu wstępnego względem dwóoh powiorzohni, gdzio ustawionio narzędzia względem powierzohni P0W1 opisuje modyfikator PAST, zaś względem powiorzohni P0¥2. modyfikator ON
	- u) ilustracja graficzna b) instrukcje Języka APT

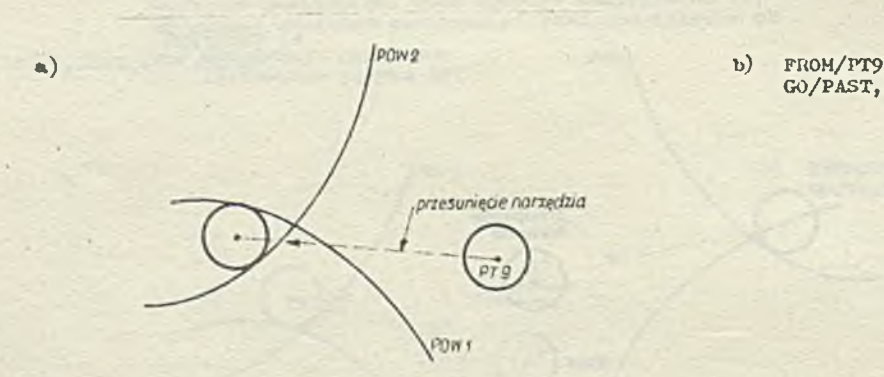

GO/PAST, P0W1 , PAST, POW2

- Rys. 154. Przykład zastosowania instrukcji przesuwu wstępnego względom dwóch powierzchni, gdzio ustawienie narzędzie względom obu powierzchni opisujo modyTikator PAST
	- a) ilustracja graficzna<br>b) instrukcje języka API
	-

ze skierowaną instrukcją przesuwu wstępnogo. Podany kiorunok będzie "głównym" kiorunkiem, w Jakim będzie przesuwano narzędzie w celu znalezienia poprawnego położonia końcowego (względom obu powierzchni podanych w instrukcji przesuwu wstępnogo). Oznacza le, że narzędzie nie musi być przesuwane dokładnie w podanym kierunku, ponioważ musi być tukże spełniony warunck właściwogo ustawienia narzędzia względom obu powiorzclui podanych w instrukcji przesuwu mstępnego. Podanio instrukcji INDINV lub INDINP nio dofiniujo więc dokładnogo kierunku przesunięcia, locz pozwala na dokonanie prawidłowego wyboru poszulciwanoj pozyoji narzędzia spośród wiolu możliwych. Wyjaśnin to dokładnie **poniższy przykład.**

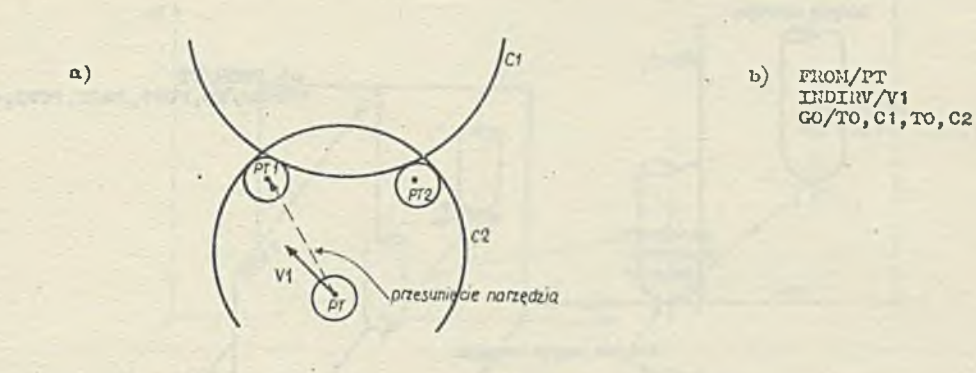

Rys. 155. Przykład wykorzystania kiorunku wskazanogo przoz instrukoję przoouwu wstępnego w instrukcji przosuwu wstępnogo względom dwóch powiorzchni

- $\binom{n}{b}$
- ilustracja graficzna<br>instrukoje języka APT

Na rys. 155 przedstawiona jest sytuacja, w któroj są dwie możliwo pozycjo narzędzia spełniające warunki TO względom powiorzchni C1 oraz C2 - są to punkty PT1 i PT2.

Podanio wektora VI w instrukcji INDIIIV pozwala na wskazanie, żo poszukiwanym położeniem narzędzia jost PTI. ltównioż jak widaó, narzędzio nio jost przesuwane dokładnio w kierunku wskazywanym przez woktor V1.

# • Inatrukoja przosuwu wstępnogo względom trzooh powior uhni.

Instrukoja przosuwu W3tępnogo względom trzooh powiorzchni ma następującą postaó:

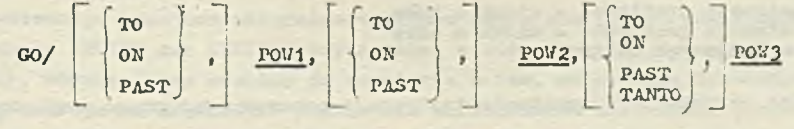

gdzie:

POW1, POW2. POW3 są nazwami wczośniej zdofiniowanyoh powiorzchni lub dofinicjami zagniożdżonymi

TO, ON, PAST, TANTO - są modyfikatorami pozycyjnymi opisującymi sposób ustawionia narzędzia względom odpowiodnioj powiorzclini.

Znaczonio tyoh modyfikatorów zostało omówiono wczośnioj.

Modyfikator TANTO może być używany tylko w odniosioniu do trzocioj podanoj powiorzchni (PON3). Oznacza on, że druga POW2 i trzecia (POW3) powiorzchnia są styczne w miejscu, gdzie chcemy ustawić narzędzio.

V podanoj instrukcji przosuwu wstępnogo względom trzoch powiorzchni podano powierzchnio mają następujące znaczonio:

- **TOKI**  Jost powiorzcliuią prowadzącą, tzn. naioży ją podać Jako powierzchnię; prowadzącą w instrukcji ruchu, występującą po toj instrukcji przesuwu wstępnogo,
- **TOK**2 stanowi **i»oviorzchnią; przedmiotu dla następnych instrukcji**  w **tym dla instrukcji ruchu** narzędzia — aż **do momontu pojaicionia się; nowoj definicji** powiorzclini **przodnaotu,**

P0W3 - jost powiorzohnią ograniczającą dla przosuwu wstępnogo (nio nałoży Jej mylić z powiorzohnią ograniczającą w instrukcji ruchu narzędzia).

Działanie instrukcji przesuwu wstępnogo względem trzoch powiorzchni powoduje przesunięcie narzędzia do najbliższej, w stosunlcu do aktualnoj, pozyoji, w któroj mogą być spełniono określono za pooooą modyfikatorów warunki.

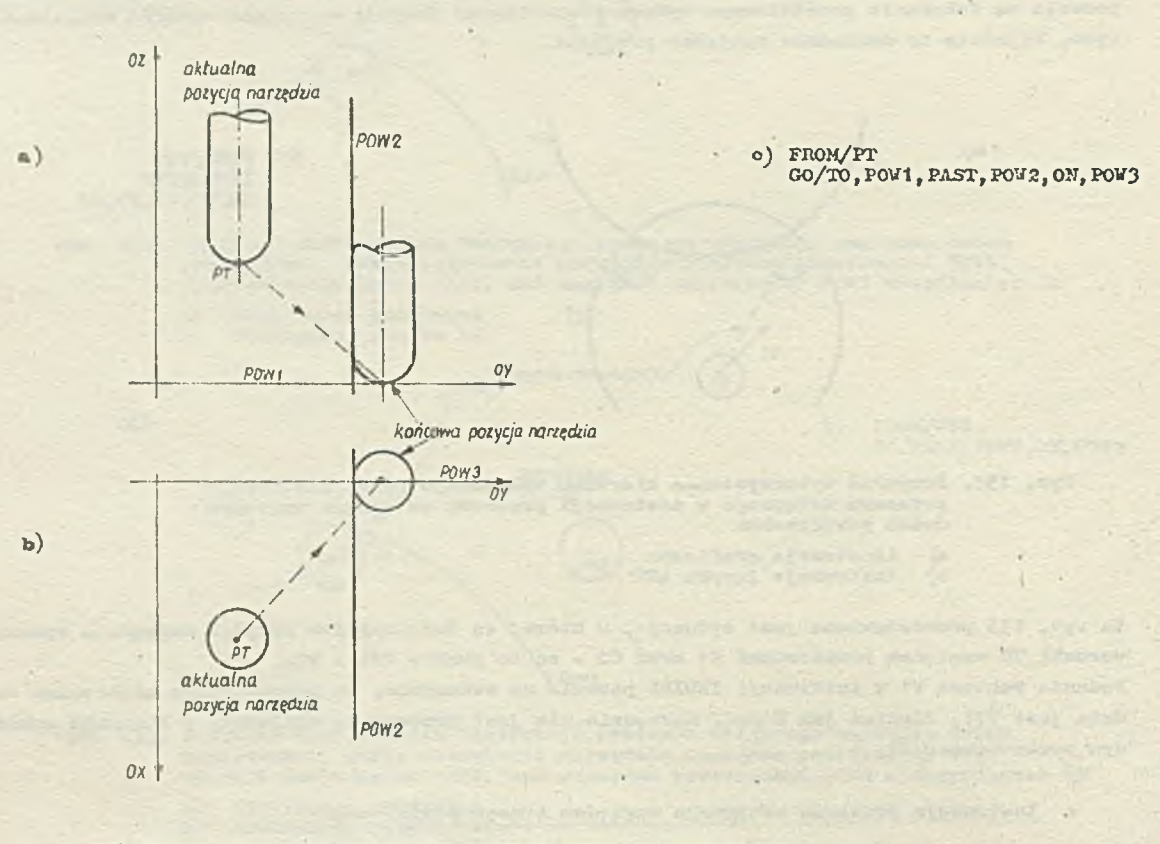

Rys. 156. Przykład zastosowania instrukojl przosuwu wstępnogo względom trzooh powiorzohni

- a) ilustraoja graficzna widok z bolcu
- b) ilustracja graficzna widok z góry o) instrukoja języka APT

Nu rys. 156 przedstawiono przykład wykorzystania instrukojl przosuwu wstępnogo względom trzooh powiorzchni.

Nałoży zauważyć, żo modyfilcatory TO, ON, PAST w instrukojl przosuwu wstępnogo ustalają sposób ustawienia narzędzia względom powiorzclini prowadząoej *(* PON1) i ton sposób ustawionia narzędzia pczostajo w mocy dla kolojnych instrukcji ruchu, dopóki nio będzio podany inny modyfikator pozyoyjny. Oczywiście modyf ilcatory to dotyczą ustawienia względom powiorzohni prowadzącej w instrukcjaoh ruchu (10 i PAST oznaczają "odsunięcie" od powierzohni, natomiast ON określa warunok "na\* powiorzclini) .

Intorprotacja błędnoJ sytuaoji - spowodowanej zwykło tym, żo programista nio zdaje sobio sprawy z "kontynuacji" znaczonia modyfikatorów (dotyczących powierzchni prowadzącej) podanych w instrukcji przesuwu wstępnogo w instrukcji ruchu narzędzia - powodujo najczęściej wykrycie błędu o nunorzo 502 łub 503 (zob. część **III** - Komunikaty o błędaoh) .

#### • Skierowana instrukcja przosuwu wstępnego względom trzech powierzchni

W oolu skroslonia kierunku, w jakim podczas przosuwu wstępnego ma 3ię poruszać narzędzio, przed instrukcją przosuwu wstępnogo względom trzoch powiorzohni nałoży podać instrukoję **INDIRV** lub

INDINP. Instrukcjo to mają w tym wypadku analogiczne znaczenie co w odniosieniu do instrukcji przosumi wstępnogo względom dwóch powiorzolini (zob. piet. - Skierowana instrukoja przosuwu wstępnego względom dwóch powiorzchni). lioktory podawano w instrukcjach U©IRV lub IIJDIUP służą więc tylko do ustalenia "ogólnogo" kiorunku ruchu i nio muszą określać aktualnego kierunku ruchu narzędzia.

Przykład zastosowania skierowanej instrukcji przosuwu wstępnego względem trzech powiorzchni przedstawia rys. 157.

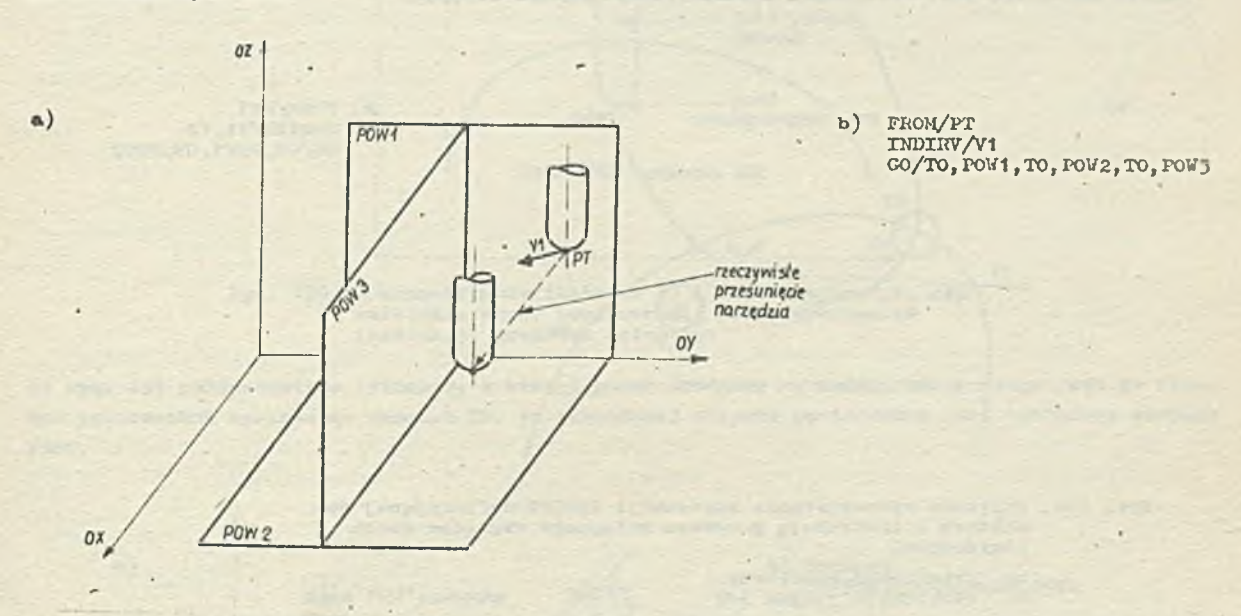

Hys. 157. Przykład zastosowania lnstrukoji INDIRY w połączeniu z instrukcją przosuwu wstępnego względom trzech powiorzchni

- 
- a) ilus traoja graficzna b) instrokojo J ęzyka APT
- • Stosowania rozszerzonych instrukcji **INDIRY** łub **INI RP** w połączeniu z instrukcją przosuwu wstępnego

Jeżeli instrukoją przesuwu wstępnego względem dwóch lub trzech powierzohni poprzedza rozszerzona instrukoja **INDIRY** lub **INDIRP** pożyli taka, w której został podany więcej niż joden woktor lub punkt), wówczas mamy również do ozynionia z tzw. skierowaną instrukoją przesuwu wstępnego. Różni się ona tym od omawianych poprzednio skierowanych instrukoji przesuwu wstępnego względom dwóch lub trzooh powierzohni, żo określono różne kierunki przosunięcia narzędzia względom powierzchni podanych w instrukcji przosuwu wstępnego.

V takiej sytuaoji system **APT** oblicza (ale nie wyprowadza na zewnątrz) punkty pośrodnie - opisu-Jąoe położenie narzędzia dla każdego wektora określonego przez instrukcję IXDIRV lub INDIRP. Jeżeli są podano wszystkie trzy wektory, to przesunięcie **pośrednie** realizowane jest następująco:

- wektora związanego z powierzchnią prowadzącą używa się do znalezienia punktu przobioia po wierzohni prowadząocJ; punktom przobioia nazywany jest punkt leżący na przecięciu odpowiedniej powierzohni z prostą przeohodzącą przez punkt, w którym jest umieszozone narzędzie (a dokładniej Jego punkt koóoowy) i o kiorunku określonym przez podany woktor; punkt p^rzobioia poszukiwany Jest w kierunku wskazywanym przez woktor;
- Jeżeli narzędzie ma się znajdowaó na powiorzchni (zastosowano modyfikator **ON),** to zostanie ono przesunięto bezpośrednio do punktu przebioia,
- jeżoli narzędzie ma być odsunięto od powiorzchni prcwadząoej wówozas jost ono przesuwano w kierunku przebioia (zastosowano modyfikator TO lub PAST). Narzędzie zostaje zatrzymane w punkcie, którego odległość od powierzchni prowadzącej jest równa promieniowi narzędzia.

O wyborzo jodnogo spośród dwóoh otrzymanych tą metodą jpunictów dooydujo podany modyfikator (TO łub PAST).

Podobno przesunięcie wykonywane jest względem powiorzchni przedmiotu, przy czym wykorzystany zostaje woktor związany z tą powierzchnią. Punktom startowym do togo przesunięcia jost punkt pośredni otrzymany w wyniku przesunięcia względem powierzchni prowadzącej. W podany wyżej sposób wykonywano Jost następne przesunięcie względom powiorzohni ograniczającej dla przesuwu wstępnego (w tym wypadku względom trzech powierzchni). Do otrzymanego w wyniku tych przesunicó punktu końcowego jost wykonywany nieski orownny przesuw wstępny.

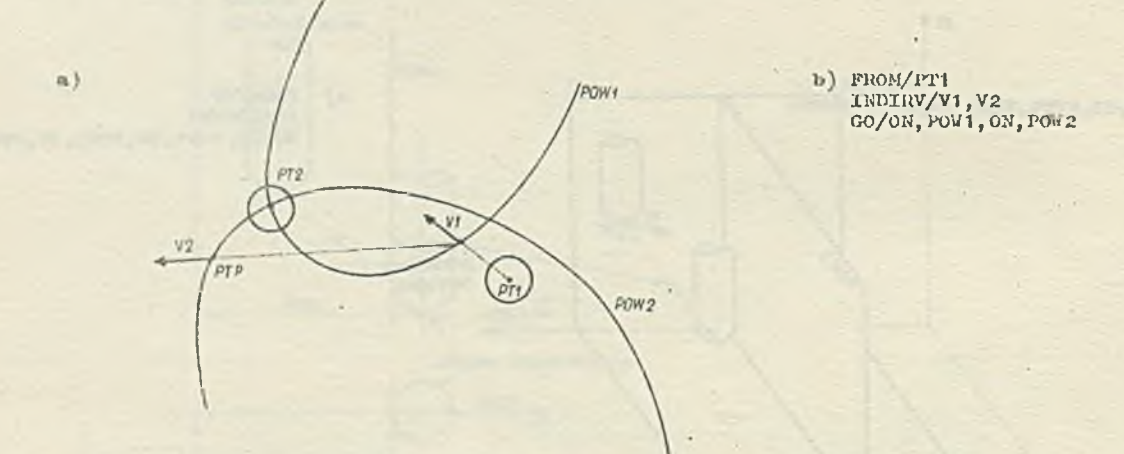

Hyo. 158 . Przykład wykorzystania instrukcji J.NDIHV definiująoaj dwa wektory z instrukoją przesuwu wstępnego względom dwóoh powiorzolmi.

- a) ilustraoja graficzna<br>b) instrukcie iczyka  $\Delta P'$
- instrukcje języku APT

Kys" 158 przedstawia aytuaojy, w której do wybrania prawidłowego położenia końoowogo narzędzia potrzebno są dwa wektory (VI oraz V2) podane w instrukcji INDIRV. Woktor V1, zaczepiony w punkciu początkowym PTI, używany jost do znuiozienia punktu przebicia na powierzchni P0W2 (otrzymujemy punkt PTP). Z ostatnio otrzymanego punktu przebicia (a więc punktu PTP) wykonany zostaje nioskiorowany przosuw wstępny względom dwóch powierzchni, co w ofekoie daje pozycję końcowa narzędzia w punkcie PT2.

Jeżeli wektor (podany w instrukcji INDIRV lub INDIRP) nie przebija związanej z nim powierzolmi, to system APT postępuje w następujący sposób:

- o oblicza minimalną odległość do wszystkich podanych w instrukcji przesuwn wstępnego powierzcłmi, względom aktualnego położoułu narzędzia,
- «i przesuwu narzędzie wzdłuż podanego wektora na odległość równą największej z otrzymanych wyżoj odległości.

Należy zauważyć, żo przy wykonywaniu instrukcji przesuwu wstępnogo względom Jodnoj powiorzohni gdy podany jost tylko joden woktor w instrukojach INDIRV lub INDIRP), systom APT nie stosuje podanej wyżoj metody. Jeżeli nie istnieje punkt przobicia poviorzclui ( czyli określony przez instrukcję» T.NDXHV- lub 1ND.T1U\* woktor "nie przebija" powiorzehni) , wówczas znajdowana Jost płaszczyzna równoległa do togo wektora i wykonywana jost instrukcja przesuwu wstępnogo względom dwóch powierzchni.

# $X = 15.3$ . Instruko ja SkFVCT

Dotychczas były omawiano instrukcjo przesuwu wstępnego w sytuacjach, gdy w swoim początkowym położeniu narzędzie umieszczono było poza podanymi powlorzeliniami I nio dotykało ich). U takich sytuacjach wniezonie modyfikatorów TO i PAST Jost zrozumiało. 'utomiast, gdy przed wykonuniom instrukcji przesuku wstępnego narządzio żłobi powiorzciuitą, wówczas jako punkt odniesienia do

określania strony *TO* oraz PAST powierzohni używany jest punkt środkowy narzedzia (a nie jak dotyohozaa punkt końcowy narzędzia), runktom środkowym narzędzia nazywamy punkt łożący na oni narzędzia w połowią wysokości ponad punktom końcowym. Modyfikator **TO** okroóla stronę powiorzchni, po któroj loży punkt środkowy narzędzia, zań modyfikator **PAST** stronę przeciwną.

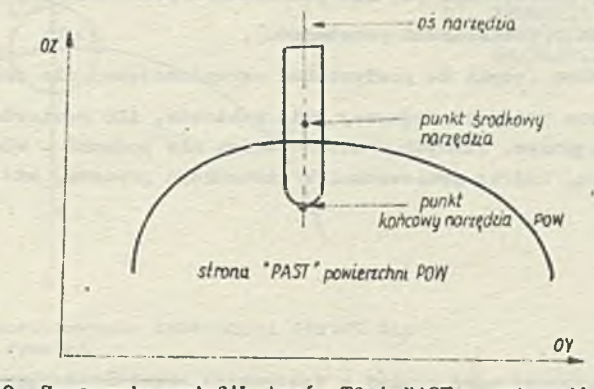

Py». 159. Znaczenia modyfikatorów TO i PAST w 3ytuacji, gdy narzędzie żłobi powierzchnię przed wykonaniom instrukcji przesuwu wstępnego

Na rys. 139 przedstawiono sytuację, w któroj punitt środkowy narzędzia umieszozony Jost po stronio powiorzohni spełniając warunek TO. Po przeciwnej stronie powierzohni Jost spełniony warunok PAST.

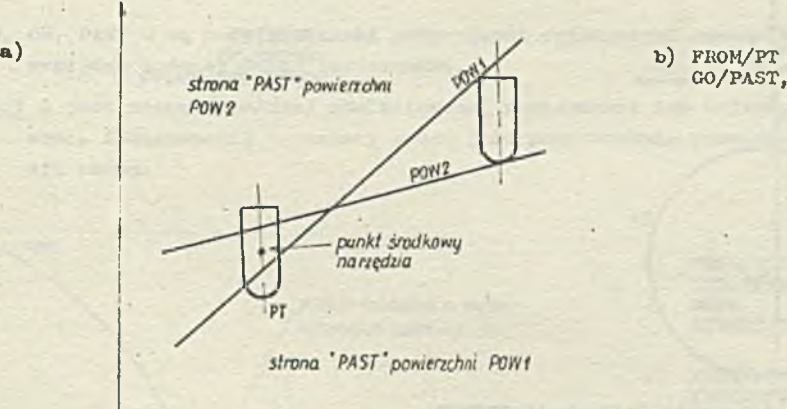

GO/PAST, P0V1 , PAST, P0W2

Rys. 160. rrzykład zastosowania instrukoji przesuwu wstępnego względem dwóoh powierzohni w sytuacji, cdy w położe-niu początkowym narzędzie żłobi powlorzohnię

a) ilustracja graficzna<br>b) instrukcje języka AP b) instrukcjo J ęzyka APT

Na rys. 160 przodstawiono efolct zastosowania instrukcji przesuwu wstępnego względom dwóoh powierzohni w sytuaoji, w której na poozątku narzędzio żłobi zarówno powierzchnię P0W1 jak i P0W2.

Występują jednak wypadki, w których przed wykonaniom instrukoji przesuwu wstępnego narzędzie leży na odpowiedniej powierzchni, tzn. spełniony jest warunek ON. W takiej sytuacji znaczenie modyfikatorów TO i PAST jost niookroślone. Wówczas - w celu prawidłowego określenia położenia końcowego narzędzia — nałoży zastosować instrukcję SRFVCT.

Instrukoja ta raa następującą postać:

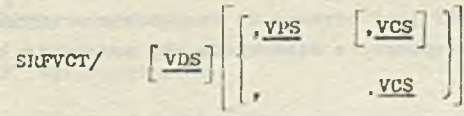

gdzio VDS. VPS. VÇS - są nazwami **wcześniej zdefiniowanych woktorów** lub **definicjami zagniożdżo-**

**nymi waktorów.**

**Podano wektory dotyozą** odpowiednioh powierzchni podanyoh w instrukoji przosuwu wotępmogo, a mia**nowicie i**

**YDS - piorwszoj podanej** powierzchni **(a** więc powierzchni **prowadzącej) ,**

**VPS - drogiej powierzchni (powierzohni przedmiotu),**

**VCS « trzeciej powierzchni (czyli do powierzohni ogmniozająooj dla przesuwu wstępinago).**

**V instrukoji SRFVCT można podód** oo **najwyżej** tyła **wektorów, ile powierzohni będzie podanych** w **inatiukoji przesuwu wat ępueso.** Pewnyoh wektorów **można nie'podawoó - wówczas przepinki** w **:instrukoji SFKVCT wskazują, której powierwohni w instrukoji przesuwu wstępnego będzie dotyczyć** dany wektor.

Przykład 2

**V instrukoji**

**SRFV0T/V1,,Y3**

**wektor Y1** - **dotyczy pierwszej** powierzohni w instrukoji **przesuwu wstępnego, zaó** wektor Vj trzeciej powierzohni.

**Każdy wektor z podanych** w instrukoji SRFYCT wskazuje kierunek od położenia TO do położenia **PAST dla powierzohni w** instrukoji praeetitm wstępnego, której ton wektor dotyczy. Umożliwia to **znalezienie wlaóoiwego** położenia narzędzia TO oraz PAST względem powierzchni **w** sytuacji, gdy **narzędzie poozątkowo znajduje** eię "na" (ON) tej powierzchni. **Natomiast** na rys. 161 przedstawio**no sytuaoję, w której narzędzie** Jeat **poozątkowo umieozozone na** (on) płaszczyźnie PL1. Wektor

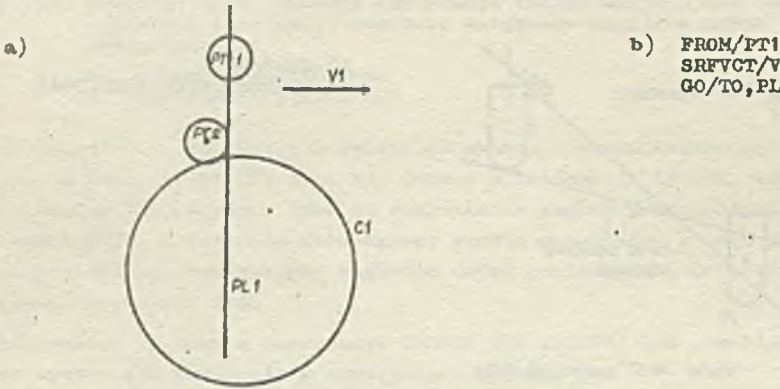

SRFVCT/V1 00/T0,PL1,T0,C1

Rys. 161. Przykład zastosowania instrukoji SRFYCT dla Jednej powierzohni

- a) iluetraoja grafiosna b) instrukcje jpsyka APT
- 

Vi wskazuje, że warunek TO (opisujący położenie narzędzia) spełniony jest na lewo od PL1, zaś warunek PAST - na prawo od PL1. Po przesunięciu spowodowanym zastosowaniem instrukcji przesuwu wstępnego (xys. 161b) narzędzie będzie umieszozone w punkoie PT2.

Ha rys. 1ó2 przedstawiono sytuaoję, w której instrukoja SRFVCT musi podaó dwa wektory Yt, V2 (rys. 162b) , ponieważ w swoim początkowym położeniu narzędzie znajduje się na obu powierzohniaoh podanych w instrukoji przesuwu wstępnego (PLI oraz Ct). W wyniku wykonania Instrukoji przosuwu wstępnego narzędzie zostanie umieszczone w punkoio PT2.

# 15.4. Instrukcja OFFSET

Instrukoja OFFSET Jeat używana do innego niż w wypadku instrukoji GO ustawiania narzędzia w wyniku przesuwu wstępnego, a mianowicie aby narzędzie było styczne do powierzohni w punkoie przebicia (rys. 1Ó3).

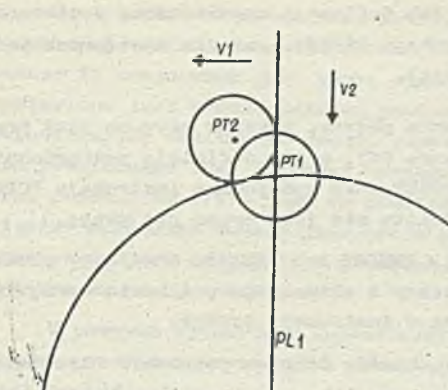

b) FR0M/PT1 SRFVCT/V1 ,Y2 GO/PAST, PL1, TO, Cl

Rys, **162.** Przykład zastosowania instrukcji SRFVCT dia dwóoh powierzohni

- a) ilustracja grafiozna b) lnstrukojo J ęzyfca APT
- 

Instrukoja ta ma następującą postać:

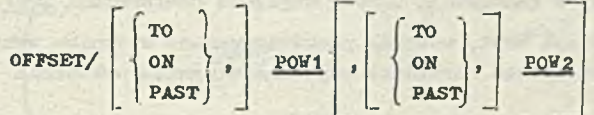

## gdzie

 $\mathbf{a}$ 

- TO, ON, PAST aą modyfikatorami pozycyjnymi opioująoymi sposób ustawienia narzędzia względom podanej dalej powierzchni,
- POW1 jest nazwą wcześniej zdefiniowanej powierzohni lub definioją zagnieżdżoną powierzohni. Powierzchnię tę należy podać jako powierzchnię prowadzącą w następnej instrukoji ruchu.

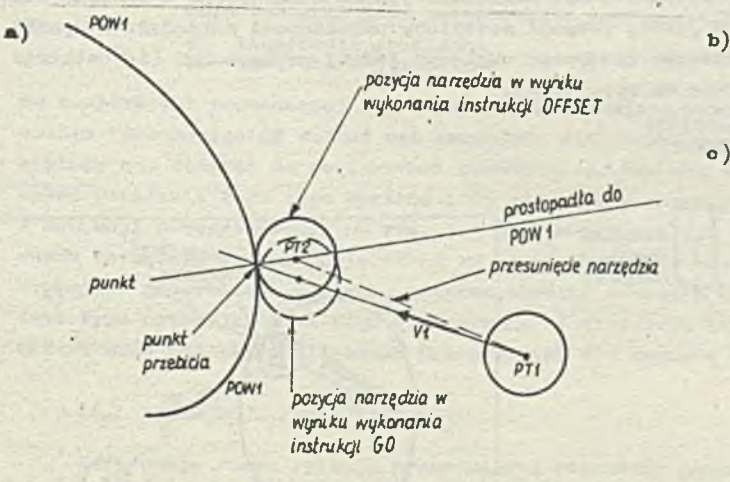

b) FR0M/PT1 INDIRV/V1 KOPS OFFSET/TO, P0N1

o ) FR0M/PT1 INDXRV/V1 NOPS GO/TO, P0W1

Nys. **163,** Przykład zastosowania instrukcji OFFSET dla zrealizowania odsunięcia względem jednej powierzohni

- a) ilustracja graficzna<br>b) instrukcje języka AP
- b) Instrukojo Języka APT wykorzystujące instrukcję OFFSET
- c) instrukcje języka APT wykorzystujące instrukoj ę GO

C1

P0W2 - jest nazwą wcześniej zdefiniowanej powierzchni lub definioją zagnieżdżoną powierzobni, Dofiniujo ona powierzohnię przedmiotu dla Instrukcji OFFSET oraz dla następnych lnstruk oji (aż do momontu pojawienia się nowej definioji).

Jeżeli druga powierzchnia w instrukcji OFFSET nie została podana, wówczas używana jest poprzednio zdefiniowana powierzchnio przedmiotu (lub płaszczyzna OXY, o ile dofinioja powiorzohnl przedmiotu jeszcze nie wystąpiła). Przed instrukoją OFFSET może byó podana instrukcja NOPS i wówozas przy przesunięciu narzędzia powierzchnia przedmiotu nie jest brana pod uwagę.

Instrukcja OFFSET musi byó poprzedzona przez instrukoję UTOIKV łub INDIRP. Określony przez te instrukoje kierunek musi byó taki, aby wektor poprowadzony z aktualnego położenia narzędzia w tym podanym kierunku prseoinoł powierzchnię P0W1 podaną w instrukojl OFFSET.

Poniżej będzie przedstawiony sposób, w Jaki system APT określa końoowo położenie narzędzia spowodowano wykonaniom instrukoji OFFSET.

- (t) Wektor zdefiniowany za pomooą instrukcji INDIHV lub INDIRP używany Jest do znalezienia punktu przebioln powierzohni P0W1 (czyli punktu, w którym woktor zaozepiony w punkcie określającym aktualne położenio narzędzia "przebija" powiorzohnię POW1).
- (2) w punkcie przeoięoia wystawiana jest prostopadła do powierzohni P0W1.

- (3) Narzędzia je3t przesuwane wzdłuż tej prostopadłej, dopóki nie osiągnie pozyoji spełniającej warunek (TO, ON lub PAST) określony w instrukojl OFFSET względom powierzohni P0W1.
- (4 ) Jeżeli wozeńiiioj została podana instrukoją NOPS, wówozas punkt otrzymany w wyniku wykonania ozynności  $(1) * (3)$  określa końcowe położenie narzędzia uzyskane w wyniku wykonania inotrukoji OFFSET.
- (5 ) Jeżeli instrukcja NOPS nie wystąpiła, wówozas narzędzie Jost ustawiano względom powierzohni przodmiotu ( POW2). Z pozyoji określonej w kroku ( 3) jest ono przesuwano wzdłuż swojej osi, dopóki nie osiągnie prawidłowej pozyoji (TO, ON lub PAST) względem powierzohni przodmiotu» .

Jako efekt wykonania tyoh wszystkich operaoji wyprowadzany jest jedynie punkt opisujący końoowe położenie narzędzia **(a** więo uzyskany w kroku **(** 3 **)** lub **(5)).**

Przykład zastosowania instrukcji OFFSET w cslu zrealizowania odsunięcia od jednej powierzohni przedstawia rys. 163. Po wykonaniu tej instrukcji narzędzie będzio umieszczone w punkcie PT2. Dla porównania zaznaczono również, w Jakiej pozyoji zostałoby umieszczona narzędzie w wyniku wykonania skierowanej instrukcji przesuwu wstępnego względem jednej powierzohni (to ostątnie przesunięcie opisują instrukoje podano na rys. 1630).

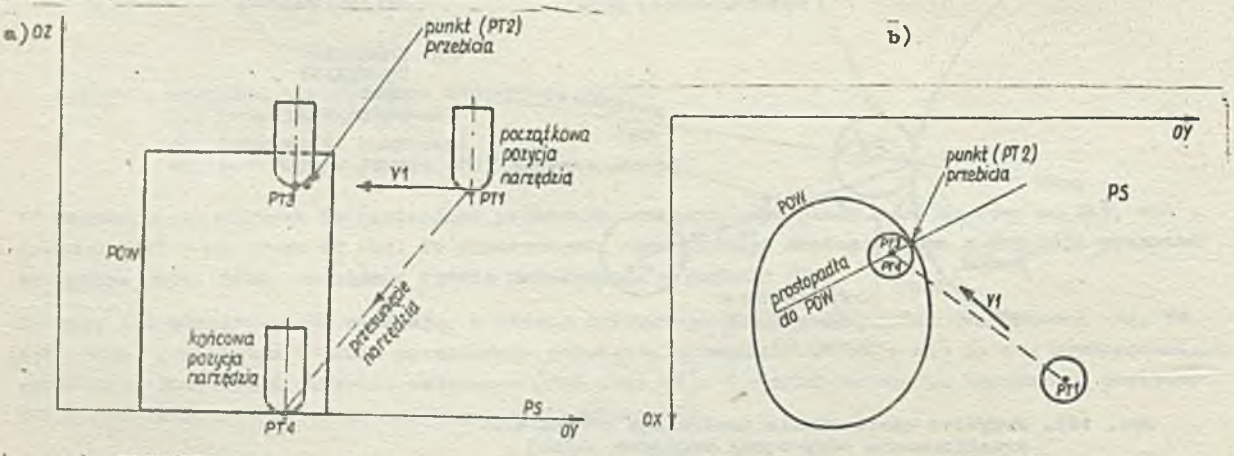

 $\circ$ ) FROM/PT1 **TNDIRY/** OFFSET/PAST, POV,TO, PS

Rys. 164, Przykład wykorzystania instrukcji OFFSET do zrealizowania odsunięcia względom dwóch powiorzohnl

- $a)$ ilustraoja graficzna - widok z boku ilustraoja grafiozna - widok z góry
- *a*b **°)** instrukcjo Języka APT

Na rys. 164 przedstawiono przykład wykorzystania instrukcji OFFSET do wykonania odsunięcia od dwóch powierzcluni. Początkowo marzydzie ustawiono jest w punkcie FTI. W kierunku wskazanym przez woktor V1 znajdowany jest punkt przebicia powierzchni POW - jest nim punkt PT2. W punkcie tym wystawiana jost prostopadła do powiorzolmi POW i na toj prostopadłej znajdowany jost punkt FT3. odpowiadający takiowu położeniu punktu końcowego narzędzia, aby spełniało ono warunok PAST względora powlorzclmi. POW. Ponieważ narzędzie musi być odpowiednio ustawiono również względom powierzchni. przedmiotu (PS - jest to płaszczyzna OXY), więc znajdowany jest punkt PT<sup>1</sup>, przez "przesunięcie" narzędzia wzdłuż jogo osi w kierunku powierzchni przedmiotu. Po znalezieniu punktu PT4 dokonywano jest rzeczywiste przesunięcie narzędzia z punktu PT do punktu PI4 (zaznaczono linią przerywaną na rysunku) .

V pownyoh sytuaojaoh zastosowanio instrukcji OFFSET powoduje nieprawidłowo ustawienio narzędzia względem powiorzchni prowadzącej po wykonaniu przesuwu wstępnego. Odpowiedni przykład jost przedstawiony na rys. 165. Jak widaó, po wykonaniu przesuwu wstępnego narzędzie nie dotyka

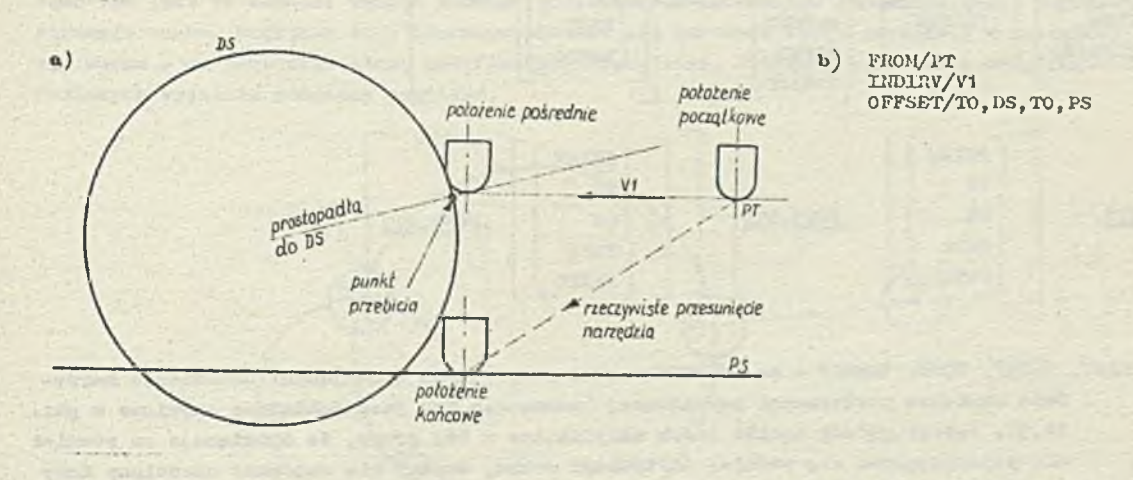

Hyo. 1Ö5. Przykład nieprawidłowego ustawienia narzędzia, Jakio może wystąpić przy zastosowaniu instrukcji OFFSET

- a) ilustraoja grafiozna<br>b) instrukcie jezyka AP
- b) instrukcjo języka AFT

do powierzchni prowadzącej DS. Gdyby narzędzie miało wystarczającą wysokość, wówczas, po zakoiiozoniu \*przosunięcia" wzdłuż osi narzędzia w kiorunku powierzchni przedmiotu, w dalszym olągu mogłoby ono dotykać do powierzchni prowadząooj. Warunok ten nie zawsze jest społniony. Z możliwości powstania togo typu wyników przy stosowaniu instrukoji OFFSET należy sobio zdawać sprawo. W sytuacji przedstawionej na rys. 1ć3 systom AFT wykryje błąd przy pojawieniu się instrukoji ruchu narzędzia wzdłuż powlorzclmi DS (gdyż narzędzie nie będzie "dotykać" do toj powierzohni) , natomiast programista — pisząo program obróbki części — nio powinien dopuszozaó do powstawania tego typu sytuacji, gdyż błąd spowodowany niewlaściwym ustawieniom narzędzia przez instrukcję OFFSET może być zasygnalizowany przez system AFT dopiero w dalszej ozęści programu.

#### 16. INSTIDKCJE IIUCHU NARZĘDZIA

Instrukcjo ruchu opisują przesunięcia narzędzia podczas obróbki materiału. Uykonanio togo typu instrukoji powoduje wygouerowanio zbioru wektorów drogi narzędzia, któro składają się na ciąg podstawowych przesunięć (była już o tym mowa w pkt. 14). Przod wykonaniom instrukcji ruchu nałoży wcześnioj właściwie ustawić narzędzie względem powierzchni podanyoh w tej instrukcji (wzgłędom których będzio następnio przesuwano narzędzie). Można to zrobić, stosująo instrukcję:

- 
- 0 ruchu przyrostowogo CODŁTA, odsunięcia OFFSET.
- $\bullet$  ruchu bozwzględnogo GOTO,  $\bullet$  przosuwu wstępnego GO,
	-

Do ustawienia narzędzia przód wykonaniom instrukcji ruchu zaleca się stosowanie instrukcji GO

lub OFFSET, gdyż mamy wtedy gwaranoję, że narzędzie będzie wo właściwym położeniu względem odpowiednich powiorzohni.

Inotrukoje ruoku różnią się w zaaadniozy sposób od instrukcji ustawiających narzędzie, a mianowicie:

- e instrukojo ustawiająoo narzędzie (GOTO, GODLTA, GO, OFFSET) powodują pojedyncze przesunięcie narzędzia i nie są używano do zeskrawania matorialu,
- $\bullet$  instrukoja ruohu generuje oiąg prostoliniowych odcinków, wzdłuż których jest przesuwano narzędzie (tzw. ciąg podstawowych przesunięć) i stosowane są do usunięcia ( zeskrawania materiału) .

Instrukoja ruohu ma następującą postać:

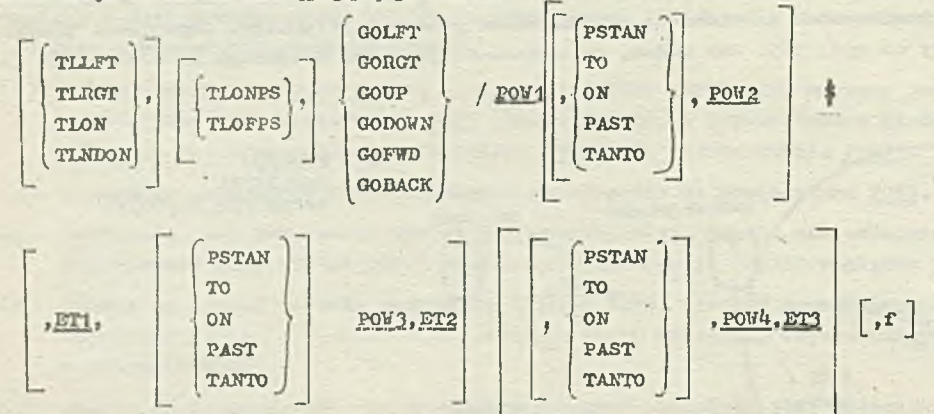

gdzio

- **TLLET, TLRGT, TLON, TLNBON**  są modyfikatorami pozycyjnymi opisującymi ustawianie narzędzia względem powiorzohni prowadząooj (znaozonio ioh jest dokładnie omówione w pkt. 14,2). Jożoii podany będzio jedon modyfikator z toj grupy, to obowiązuje on również dla pojawiająoych się później instrukoji ruohu, dopóki nie zostanie określony inny modyfikator z tej grupy.
- TLONPS, TLOFPS są modyfikatorami pozycyjnymi opisująoymi ustawienie narzędzia względem powiorzohni przedmiotu (znaczenie ich jest omówiono w pkt. 14.1). Jeżeli będzie podany jeden z tych modyfikatorów, to obowiązuje on dla następnych instrukoji ruohu dopóki nie pojawi się nowy modyfikator z tej grupy. Jeżeli żadon z tych modyfikatorów nio został' podany to przyjmuje się, żo wystąpił TLOFPS,
- **GOLFT, GORGT, GOTJP, GODOWN, GOFoD, GOBACK**  są modyfikatorami kierunkowymi, któro określają kierunek ruohu narzędzia podozas wykonywania przesunięoia opisanego instrukcją ruohu. Jeden z takich modyfikatorów musi wystąpić w każdej instrukoji ruchu. Modyfikatory te będą opisane w pkt. 16.1.
- P0W1 jest nazwą wcześniej zdefiniowanej powiorzohni. Powierzchnia ta jest powierzchnią prowodząoą dla danej instrukoji ruohu (pojęcie powierzchni prowadzącej zostało wprowadzono w pkt. 14.2).
- TO, ON, PAST, TANTO, ESTAN są modyfikatorami pozycyjnymi opisująoymi kodoowe położenie narzędzia względem powiorzohni, która wystąpiła w instrukoji ruchu za tym modyfikatorom. Jeżeli nie został podany żaden modyfikator to zakłada się, żo wystąpił modyfikator TO. Znaozonie tyoh modyfikatorów Jost opisane w pkt. 14.3.
- P0N2 Jest nazwą wcześniej zdefiniowanej powierzchni lub definioją zagnieżdżoną powiorzohni. Powiorzohnia ta Jest powierzchnią ograniozająoą dla danej instrukoji ruohu (poj ęoio powierzchni ograniczająooj Jost wprowadzono w pkt. 14.3).
- $f$  jest liczbą lub nazwą zmiennej, której wartość określa szybkość posuwu. Będzie ona obowiązywać aż do momentu podania nowej szybkośoi posuwu.

 $-46 -$ 

Pozostała ozęść instrukcji tzn. począwszy od ET1 aż do ET3 zawiera informacje dotyczące wielo-IcrotnoJ powierzolmi ograniczająoej. Będzie ona omówiona w pkt. 16.5.

Należy podkreślić, że znak \$ w zapisie postaoi ogólnej instrukoji ruohu został użyty jedynio jako znak kontynuacji (zob. pkt 2.2.) instrukcji w następnej linii i nie wohodzi w skład samej instrukcji. Później będą dokładniej omówiono zagadnienia związano zo stosowaniem instrukoji ruchu.

# 16.1. Modyfikatory kierunkowo

Jeżeli narzędzie zostało w sposób właściwy ustawione względem materiału, 00 w programie obróbki ozęści jest równoznaczne z właściwym ustawieniem narzędzia względom powierzołmi przedmiotu oraz powierzchni prowadzącej, wówozas narzędzie może rozpocząć ruoh roboczy. Wstępne ustawienia narzędzia mogło być efektem działania instrukcji ustawiająooj narzędzie (np. instrukcji przesuwu wstępnego) bądź też poprzedniej instrukoji ruchu. Warunkiem konleożnym jest również zdefiniowanie kierunku ruohu narzędzia — określa go kierunek wstępnego przesunięcia narzędzia bądź też jest to ostatni wektor z oiągu podstawowych przesunięć odpowiadającego poprzedniej inatrukoji ruohu. Względem tego kierunku określa się kierunek ruohu narzędzia w następnej instrukcji ruohu - do tego oelu służą modyfikatory kierunkowe. Potrzebę stosowania modyfikatorów kierunkowych wyjaśnia poniższy przykład.

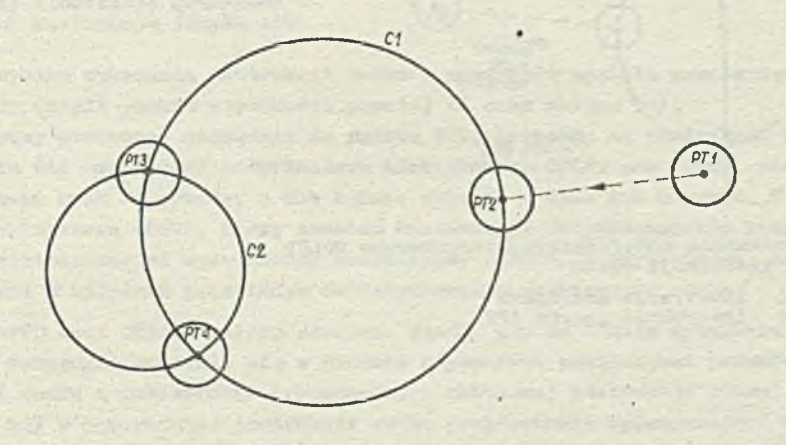

Rys. 166. Przykład celowości stosowania modyfikatorów kierunkowych w instrukcjach ruohu

Na rys. 166 przedstawiono sytuację, w której narzędzie poozątkowo ustawiono w punkoie PT1. W wyniku przesunięcia wstępnego narzędzie zostało przeniesione do punktu PT2 (tak więo przesunięcie z punktu PTI do PT2 okrośla kierunek ruohu) . Nostępnio - w wyniku wykonania instrukoji ruohu narzędzie jeat przesuwane wzdłuż powierzchni Cl (oczywiście w zakresie tolerancji) dopóki nie znajdzie się ono na powierzohni C2. W tym momencie należy określió, w jakim kierunku ohoemy przesuwać narzędzie, gdyż możliwe są dwa przesunlęoia:

*o* w kierunku przooiwnym do ruohu wskazówek zegara (w efekoie narzędzie znajdzie się w punkoie PT3)

*0* w kierunku zgodnym z ruchom wskazówek zegara **(w** wyniku takiego przoounięoia narzędzie znajdzie **się w** punkoie **PT\*ł).**

Oba przesunięcia są zgodno z nałożonymi wymaganiami, tzn. w wyniku przesunlęoia narzędzie znajdzie się na powierzchni C2.

Dlatego też - aby w sposób jednoznaczny zdefiniować przesunięcie narzędzia - potrzebny jest modyfikator kierunkowy. W języku APT mogą wystąpić trzy pary takioh modyfikatorów, a mianowicie:

GOLFT - GORGT GOFWD - GOBACK GOUP - GODOWN

Będą one omówiona poniżej.

# • Modyfikatory GOLFT - GORGT

Modyfikator GOLFT wskazaje, że narzędzie naloży zwrócić w lowo względem jego aktualnego położenia (przy powierzohni przedmiotu oraz powierzchni prowadzącej), zaś modyfikator GORGT wskazuje, żo narzędzie należy zwrócić w prawo. Strona Iowa i prawa ustalono są względem poprzodniego kierunku ruchu narzędzia. Mówiąo bardzioj opisowo, Jeżeli jesteśmy zwróceni twarzą w kierunku określonym przoz poprzednio przesunięcie narzędzia, wówozas prawa ręka wskazuje stronę prawą, zaś lewa ręka - Iową.

Przykłady zastosowania modyfikatorów kiorumkowych GOLFT oraz GORGT, wyjaśniające dokładniej ich znaczenie, przedstawiono na rys. 167 oraz 1ó8. Z porównania tyoh dwóch rysunków wynika, . że **w** analogicznej sytuacji zastosowanie modyfikatora GOLFT powoduje przesunięcie narzędzia do punktu FT2 (rys. 167), zaś zastosowanie modyfikatora GORGT - przesunięcie do punktu FT3 (rys. 168) .

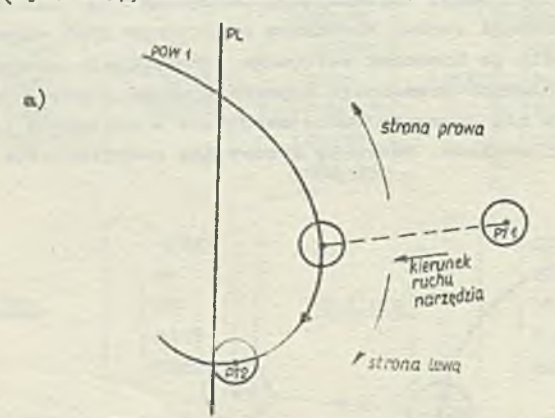

b) FROM/PT1 GO/ON, POW1<br>TLON, GOLFT/POW1, TO, PL

Rys. 167. Znaozonie modyfikatora kierunkowego GOLFT w instrukcji ruchu

- a) ilustracja grafiozna
- b) instrukoje języka AFT

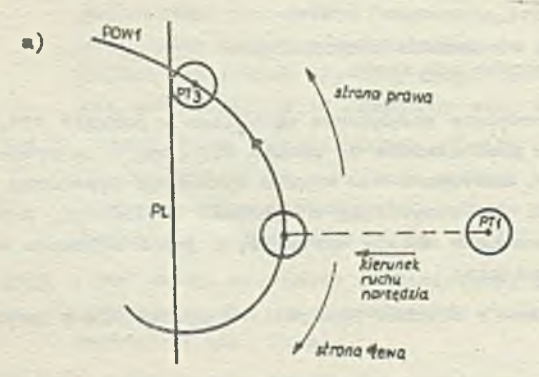

b) FROM/FM GO/ON, P0V1 TLON, GORGT/POW1, TO, PL

1

Rys. 168. Znaczenie modyfikatora kierunkowego GORGT w instrukcji ruohu

- 
- a) ilustracja grafiozna b) instrukoje Języka AFT
- **0** Modyfikatory GOFVD GOBACK

Okazuje się, że w pewnych sytuaojach nie mogą być zastosowano modyfikatory GOLFT ani GORGT. Dziejo się tok wówozas, gdy przejśoie na inną krzywą nie pociąga za sobą ani zwrotu w prawo oni w lewo względem dotyohozasowogo kierunku ruohu, locz jest kontymiaoją aktualnego kierunku ruohu

"do przodu". W oslu dokładniejszego zrozumienia tego problemu rozważmy przykład przedstawiony na rys. 169. Poozątkowo narzędzia było umioszozono w puńlcoio PTI skąd - w wyniJcu przosuwu wstępnego - zostało przesunięte do punktu PT2.

 $_{\rm b}$ 

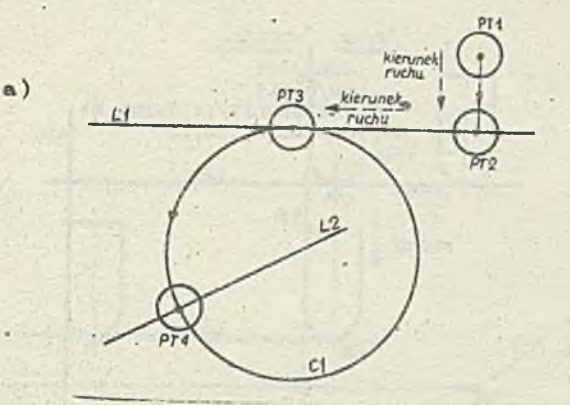

FROM/PT1 GO/ON,LI TLON, GORGT/ LI ,TAMTO, Cl G0PVD/C1,0N,L2

Rys. 169. Przykład konieczności stosowania modyfikatora kierunkowego GOFWD

a) ilustracja graficzna b) instrukoje języka APT

Następnie - w wyniku wykonania instrukoji ruohu - narzędzie zostało przesunięte wzdłuż prostej L1 do punktu PT3 (ożyli punktu styczności prostej L1 oraz okręgu Cl) .

Teraz ohoiollbyśmy przesunąć narzędzia do punktu PT4, leżącego na przecięciu okręsp' C1 z prostą L2. Do tego oolu ńio można użyć modyfikatora kiorunkowogo GOLFT ani GORGT, ponieważ narzędzie 1 będzie kontynuować ruoh do przodu, a nie będzie skręcać w lewo lub w prawo. V takiej sytuacji nałoży użyć modyfikatora GOfiTO, który oznaóza kontynnaoję dotychczasowego kierunku ruohu "do przodu". Analogicznie został wprowadzony modyfikator G08ACK, który oznacza, że narzędzie powinno być przesuwane w kiorunku przeciwnym do dotychczasowego kierunku ruohu.

Modyfikatory 90FIÍD oraz GOBACK nałoży stosować wtedy, gdy na skutek wykonania poprzedniej instrukcji ruohu narzędzie znalazło się w punkoio atyoznośoi powierzohnl prowadzącej z poprzedniej instrukoji ruohu i powierzchni prowadząooj z aktualnej instrukcji ruohu. Sytuooja taka występuje wtedy, gdy w poprzedniej instrukoji ruohu powiorzohnia ograniozająoa była otyozna do powierzchni prowadząooj (ożyli zastosowano modyfikator pozycyjny TAMTO), a ponadto ta powierzchnia ograniozająoa poprzedniej instrukoji ruohu staje się powierzchnią prowadząoą w następnej instrukcji ruohu.

Znaozenio modyfikatorów kierunkowych GOFWD oraz GOBACK jest zilustrowane na rys. 170 oraz 171.

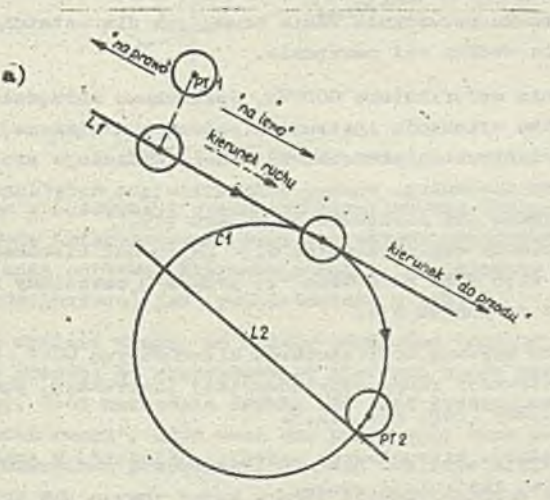

b) PROM/PTI GO/ON, L1 TLON, G0LFT/L1, TANTO, C1 G0FVD/C1, TO, L I

Rys. 170. Prźykład zastosowania modyfikatora kierunkowego GOFVD w instrukoji ruohu

a) ilustracja graficzna<br>b) idatrukcia iezyka AP

b) instrukcje języka APT

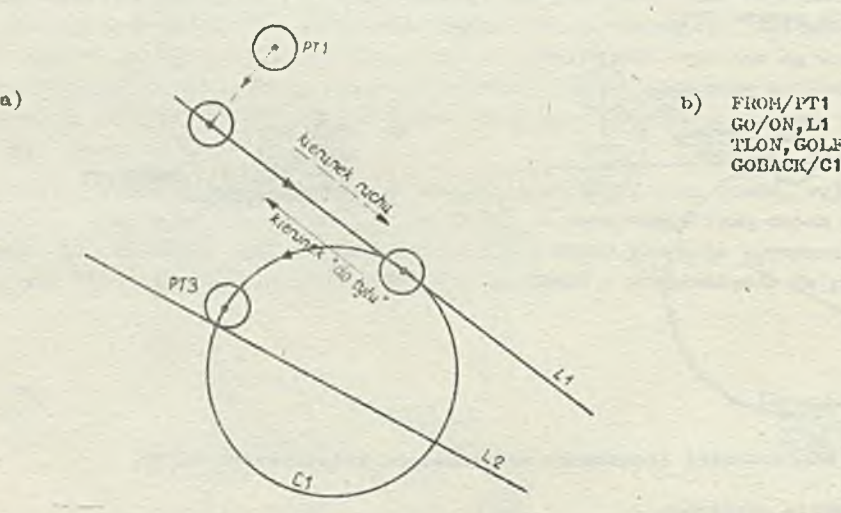

GO/ON, $L1$ TLON, GObFT/LI , TAMTO, Ct GOBACK/C1 ,T0,L2

Rys. 171. Przykład zastosowania modyfikatora kiorunkowogo GOBACK w instrukoji ruoliu

> a) ilustracja graficzną<br>b) instrukcje jezyka AP b) instrukoje języka ART

W takiej samoj sytuacji zastosowanie modyfikatora GOFJD powoduje umieszozonie narzędzia w punkoio PT2 (rys. 170), zań modyfikatora GOBACK - w punkoio PT3 (rys. 171).

#### • Modyfikatory GOUP - GODOWN

Modyfikatory GOUP oraz GODOWN należy stosować tylko w sytuaoji, w lctóroj modyfikatory GORGT, GOLFT, GOFWD lub GOBACK nie są w stanie właściwie opisać nowego kierunku ruohu.

Omawiane dotychozos modyfikatory kiorunkowo były ustalano względem poprzodniogo kierunku ruobu narzędzia, natomiast GOUP i GODOWN opisują ruob wzdłuż osi narzędzia.

Modyfikator GOUP oznacza, Zo ruch powinien odbywać się w kierunku analogicznym do odsuwania się narzędzia (tzn. w górę osi narzędzia), zaś modyfikator GODOWN oznacza, żo ruob powinien odbywać odę w kierunku zagłębiania się narzędzia (tzn. w dól osi narzędzia).

Zaatosowanio modyfikatorów GOUP lub GODOWN nie zmienia dotyobozasowogo znaozonia kierunku, o ile ruob wynikająoy z GOUP lub GODOWN odbywa się dokładnio wzdłuż osi narzędzia. Dla następnych instrukcji ruobu znnezouio kierunku pozostanie taicie samo, jak dla ostatniej instrukcji ruohu, która nie powoduje przesunięcia wzdłuż osi narzędzia.

Na rys. 172 przedstawiono przykład wykorzystania modyfikatora GODOWN. Początkowo narzędzio Jost umieszczone w punkcie PT1, a następnie (w wyniku wykonania instrukcji przesuwu wstępnego) jest przesuwano do punktu PT2. Naloży zauważyć, że instrukcja przesuwu wstępnego definiuje płaszczyznę Pb jako powierzchuię przodmiotu. Kolejną instrukcja ruobu, wykorzystująca modyfikator kierunkowy GODOWN, przesuwa narzędzio w dól wzdłuż osi narzędzia do punktu. PT3.

Ponieważ przesunięcie odbywało się dokładnio wzdłuż osi narzędzia, wioo poprzodni kierunek ruohu jost zaohowany dla następnych instrukcji. Tak więc ruch narzędzia "do przodu" (określony za pomocą modyfikatora GOFWD) powodujo przesunięcie do punktu PT4.

Nałoży podkreślić, żo jeżeli w instrukcji ruoliu używamy modyfikatorów kierunkowych GOUP lub GODOWN, to w danej instrukcji ruchu oraz w instrukcji ruchu poprzodzającej instrukcję, powierzchnia ograniczająca musi być podana w sposób jawny (zob. pkt 16.3),

W celu lopszego zrozumienia znaczenia modyfikatorów kiorunkowych warto prześlodzić, w jaki sposób systom APT okrośla kiorunok przod wykonaniom instrukcji ruchu.

Do togo celu jest wykorzystywany poprzodni kiorunek ruchu oraz aktualne ukiorunkowanie osi na-

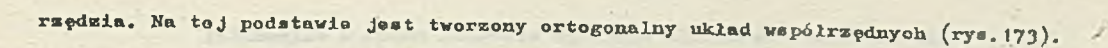

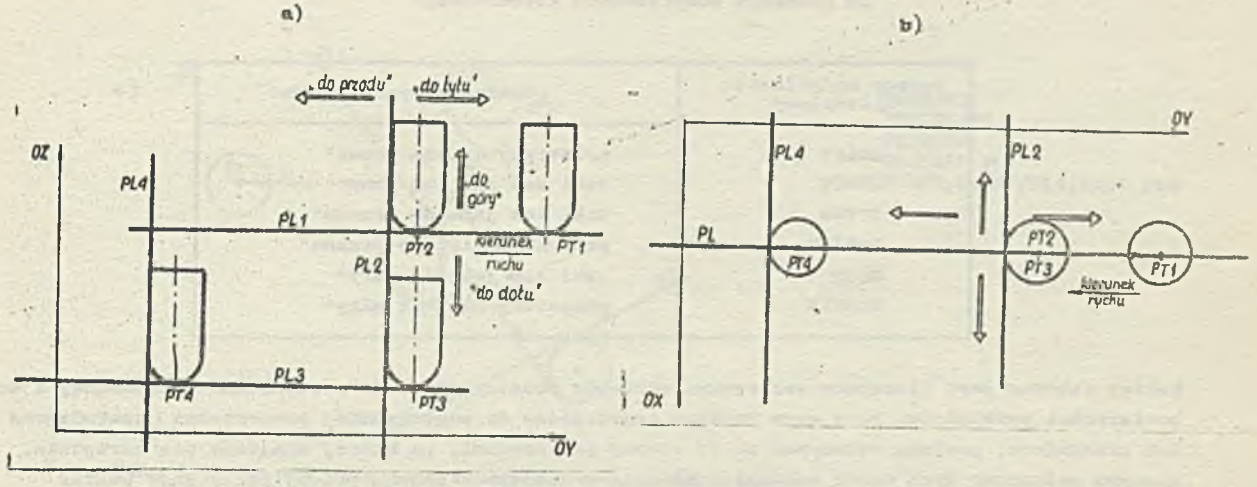

o) FROM/PT1 GO/TO, PL2,0N, PL,TO, PL1 TLONPS, GODOWN/PL2, TO , PL3 GOFVD/PŁ3,TO,PlA

- Rys. 172. Przykład wykorzystania modyfikatora kiorunkowogo GODOWN w instrukoji ruchu narzędzia
	- a) ilustraoja graficzna widok z boku
	- b) llustmoja grafiozna widok a góry o) instrukoje języka APT
		-

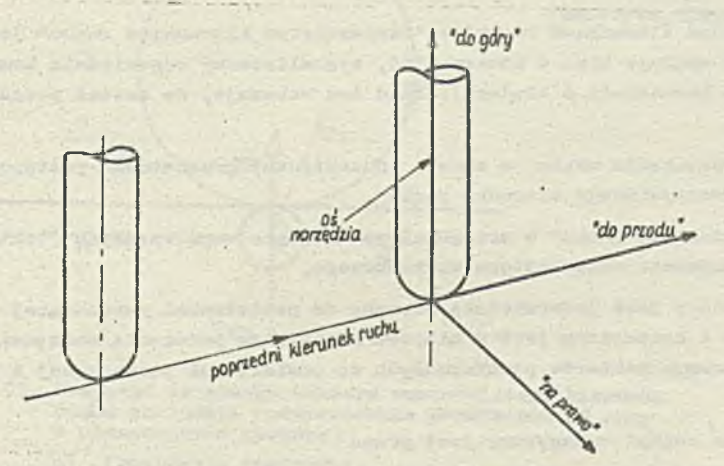

Rys. 173. Sposób ustalania ogólnego kiorunku ruobu

Podane w instrukoji ruchu modyfikatory kierunkowe (COLFT, GORGT,' GOFWD, GOBACK, GOUP i GODOWN) są wtedy interpretowano względem układu współrzędnych przedstawionego na tym rysunku. Sposób ustalania ogólnego kierunku ruchu w tym układzie współrzędnych (w zależności od rodzaju podanego modyfikatora) jest przedstawiony w tab. 8.

Warto zwróoió uwagę, że należy odróżniać "ogólny kierunek ruohu" narzędzia (ustalony w podany wyżej sposób) od rzeozywistego kierunku ruobu narzędzia (sposób Jego określania będzie podany dalej). Otóż narzędzia zwykle nie Jest przesuwane dokładnie w kierunku określonym przez "ogólny kierunek ruobu", gdyż musi ono przez cały oza*a* dotykać zarówno do powierzchni prowadzącej Jak 1 do powierzchni przedmiotu. Dlatogo też "rzeczywisty kierunek ruobu" Jest zwykle trochę inny i jest on wskazywany przez woktor styczny zarówno do powierzchni prowadzącej, Jak i do powierzchni przedmiotu i zaozepiony w miejscu aktualnego położenia narzędzia.

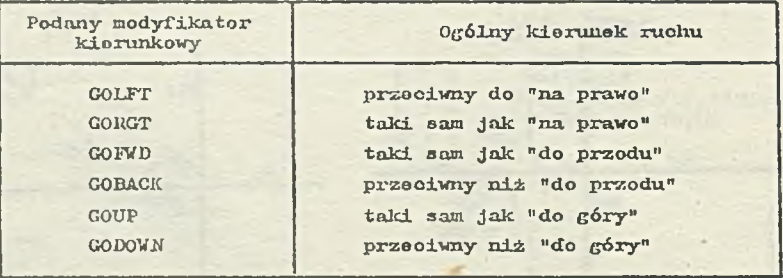

Tob. 8. Sposób ustalania ogólnego kierunku ruchu w zalożnośoi od podanego modyfikatora kierunkowego

Wektor styczny jost Iloczynom wektorowym wektorów prostopadłych do powierzchni prowadzącej i do powierzchni przedmiotu, przy czym wektory prostopadłe do odpowiedniej powierzchni (prowadzącej łub przedmiotu) powinny wskazywać na tę stronę powierzchni, po któroj znajdujo się narzędzio. Iłoozyn wektorowy tych dwóoh wektorów, utworzony zgodnio z regułą prawoj ręki, daje wektor etyczny, a ten z kolei wskazuje "rzeczywisty kierunek ruohu" narzędzia.

Znaleziony wcześniej "ogólny kierunek ruchu" narzędzia używany jost przez system APT do dodatkowej kontroli, a mianowicie obliczany jest iloczyn skalarny woktora wskazującego ogólny kierunek ruohu i wektora stycznogo. Gdy wynik mnożenia jest dodatni, oznacza to, żo rzut wolctora stycznego na wektor ogólnego kierunku ruohu będzie leżał na tym ostatnim wektorze.

Gdy iloczyn skalamy jest ujomny, to oznacza to, żo rzut wektora stycznego loży na przedłużeniu wektora ogólnego kierunku ruchu i wóvozas zwrot wektora stycznogo zostaje zmieniony na przeciw- . ny.

Jeżeli kąt między "ogólnym kierunkiem ruchu" a "rzeczywistym kierunkiem ruohu" jest większy niż 88°, wówozas system APT wykryje błąd o numerze 505, sygnalizowany odpowiednim komunikatem (zob. Część 1X1 opracowania - Komunikaty o błędach). Błąd ton wskazuje, że został podany niewłaściwy modyfikator kierunkowy.

Podsumowująo powyższo rozważania można w sposćb schematyczny .przedstawić postępowanie prowadzące do znalezienia "rzeczywistego kierunku ruchu".

- *0* Znajdujemy "ogólny kierunok ruchu" w ortogonalnym układzie współrzędnych (takim jak na rys. 173), na podstawie podanogo modyfikatora kierunkowego.
- Znajdujemy wektor, który jost jednocześnie styczny do powierzchni, prowadzącoj oraz do powierzchni przedmiotu i zaozepiony jost w miejscu aktualnego położenia narzędzia. Wektor ten Jest iioozynem wektorowym wektorów prostopadłych do powierzchni prowadząoej i do powierzchni przedmiotu.
- *p* "Rzeozywisty kierunok ruohu" wskazywany jest przez
	- wektor styczny (jeżoli iioozyn okalamy woktora stycznogo i wektora wskazującego ogólny kierunek ruchu Jost dodatni).
	- wektor o zwrocie przeciwnym do wektora stycznego (gdy iloczyn skalamy Jest ujemny).

Sposób ustalania rzeczywistego kierunku ruobu zilustrowano odpowiednim przykładem na rys. 174. Woktor V1 wskazuje poprzedni kierunek ruchu. Na podstawie znajomośoi V1, kierunku osi narzędzia oraz modyfikatora kierunkowego (GORGT) znajdowany jest wektor ogólnego Idorunku ruchu (V0K).

Następnie znajdowany Jest woktor styczny VS do powierzchni prowadząoej (PL1) jako iloczyn wektorowy wektora prostopadłego do powierzchni prowadząoej (VP1) oraz wektora prostopadłego do powierzohni przedmiotu (VP2). Ponieważ iloozyn skalamy wektora stycznogo i ogólnego kierunku ruohu jest dodatni, więo wektor VS jest wektorem rzeczywistego kierunku ruchu.

Na rys. 175 przedstawiono sytuaoję, w której system APT wykryje, że podany modyfikator kierunkowy GOLFT jest błędny (właściwym modyfikatorem jost GOFWD).

Na rysunku tym wektor V1 określa poprzedni kierunek ruchu narzędzia. **W** punkcie stycznośoi

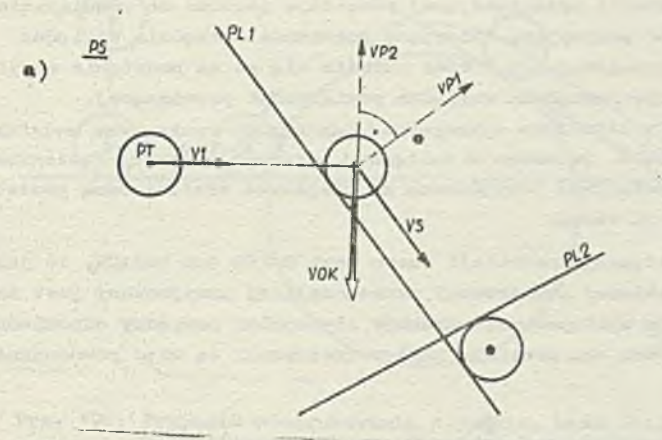

 $b)$ FROM/PT INDIRV/V1 PSIS/PS GO/PAST, PL1 TLLFT, GORGT/PL1, PAST. PL2

Rys. 174. Sposób ustalania rzoozywistogo kierunku rucha narzędzia (powierzohnia przedmiotu PS leży<br>W płaszozyźnie rysunku)

- a) ilustraoja grafiozna<br>b) instrukcje języka APT
- 

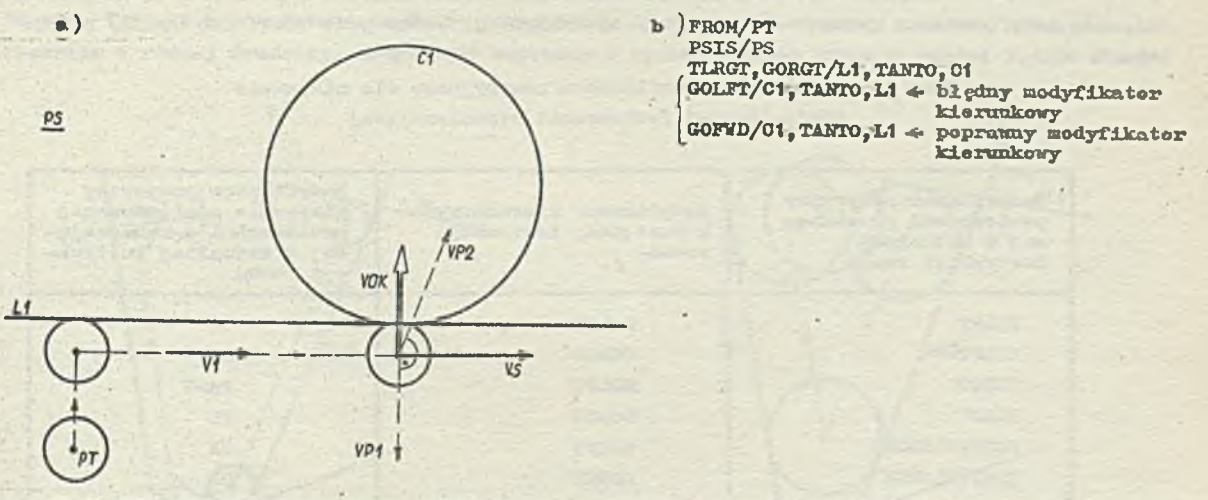

*'* Ryo. 175» Przykład ustalania wektora rzeozywistogo kierunku ruobu narzędzia (powiorzohnia przedmiotu PS leży w płaszczyźnie rysunku) a) ilustraoja graficzna b) instrukoje Języka APT

prostej LI oraz okręgu Cl znajdowany Jest wektor ogólnego kierunku ruobu narzędzia (wektor V0K). Przy znajdowaniu tego wektora uwzględniono podany w instrukcji modyfikator kierunkowy GOLFT. Następnie został znaleziony wektor rzeozywistogo kierunku ruchu (VS) jako iloczyn wektorowy wektora prostopadłego do powierzohni prowadząooj Cl (a więc wektora TPl) oraz wektora prostopadłego do powierzchni przedmiotu PS (ozyli wektora VP2). Ponieważ kąt między waktorem VS oraz wektorem TOK Jest większy od 88°, więo 3yatom APT stwierdzi, Ze podany modyfikator kierunkowy był błędny. Podany zostanie komunikat o wystąpieniu błędu 505.

## 16.2. Niejawnie określona powierzchnia ograniozająca

Jak to już było wspomniane (zob. pkt 14.3.) powierzchnia ograniozająca w instrukcji ruohn może być zdefiniowana'}

• w sposób jawny i Jest nią wówczas powierzchnia P0V2 (zob. ogólna postać instrukcji ruchu).

sposób niejawny i jest nią wówczas powierzchnia prowadząca podana w następnej instrukcji ruohn.

*V* tym drugim wypadku określania powierzchni ograniczającej pozostaje joszczo do rozwiązania problem, w jaki sposób znaleźć modyfikator pozycyjny, opisujący polożenie narzędzia względem tej niejawnie zdefiniowanej powierzchni ograniczającej. Otóż okroiła się go na podstawie modyfikatora pozycyjnego okroślającego położenie narzędzia względom powierzchni prowadząooj (TLON*j* TLNDON, TLLFT, TLRGT), podanego w aktualnie wykonywanej instrukcji ruchu oraz modyfikatora kierunkowego GOLFT, GORGT, GOFWD, GOBACK podanogo w następnej instrukcji ruohu. Powierzchnia prowadząca toj następnej instrukcji ruchu Jest przyjmowana za niojawnio zdefiniowaną powierzohnię ograniczającą dla poprzedniej instrukcji ruchu.

Jeżeli modyfikatorem kierunkowym w następnej instrukoji ruchu jest GOFWD lub GOBACK, to jako modyfikator pozycyjny dla niejawnie określonej powierzchni ograniczająoej przyjmowany Jest zawsze TANTO. W tym wypadku system APT zakłada występowanie warunków styczności pomiędzy odpowiednimi powierzohniami. 2 punktu widzenia systemu oba poniższe zbiory instrukcji są więo równoważno:

• • • • GOFWD/POW1 GOFWD/POW1, TANTO, POW2 GOFWD/POW2 GOFWD/POW2

Sposób określania modyfilcatora pozycyjnego dla niejawnie zdefiniowanej powierzohni ograniczającej, gdy modyfikatorom kierunkowym w następnej instrukoji ruohu jest GOLFT lub GORGT, podaje tab. 9-

> Tab. 9. Określanie modyfikatora pozycyjnego dla niejawnie zdefiniowanej powierzohni ograniczająooj

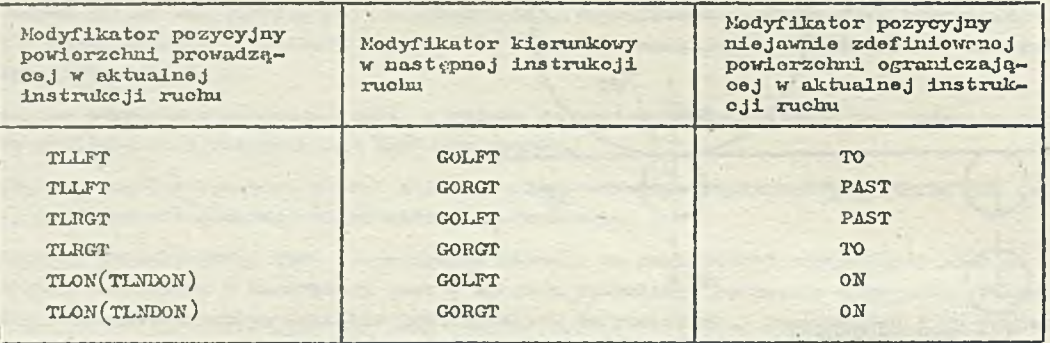

Na rys. 176 b i o przedstawiono dwa równoważne zbiory instrukcji opisujące ruch narzędzia naszkicowany na rys. 176 a. Różnią się ono między sobą tym, żo w jednoj z grup instrukcji (rys. 176o) wykorzystywano niejawnie zdefiniowaną powierzchnię ograniczającą.

Nałoży podkreślić, że modyfikatory kierunkowy GOUP i GODOWN nie mogą występować w dnstrukojaoh ruchu, któro niejawnie definiują powierzchnię ograniczającą. Instrukcje, w któryoh występują te modyfikatory, muszą być również poprzedzone przez instrukcjo ruchu, w któryoh powierzchnia ograniczająoa jost okroślona w sposób jauny.

# 1 6.3 . Niolokrotna powierzchnia ograniczająoa

V pewnych sytuacjach trudno jost się zdecydować, którą powierzchnię należy podać jako po wiorzchnię ograniczającą w instrukcji ruchu, gdyż nio można okroślić, którą z rozważanych po wiorzchni narzędzio osiągnie jako pierwszą podczas wykonywania instrukcji ruohu. Możo to za iożoó od wielu warunków, a m.in. od średnicy narzędzia.

 $-54 =$ 

**- 55 —**

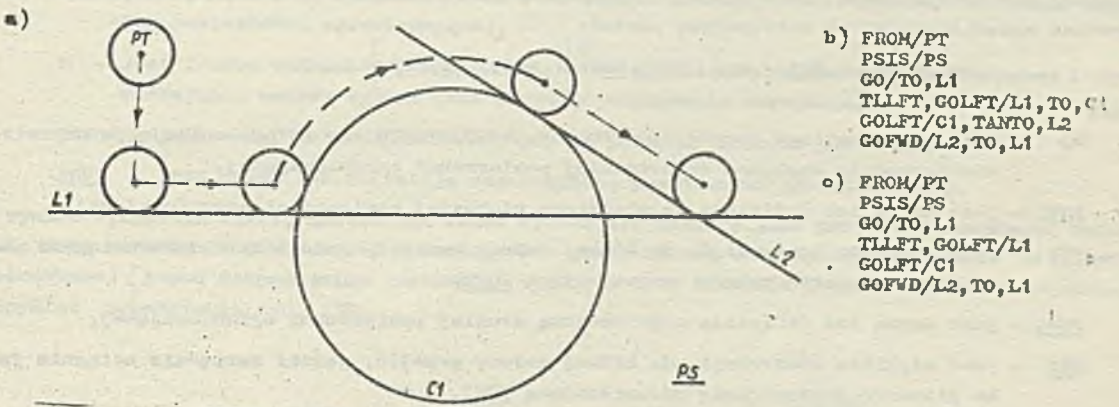

- Rys. 176. Przykład programowania z jawnie, bądź niejawnie zdefiniowanymi powierzchniami ograniczającymi *(* powierzohuia przedniotu PS leży w płaszozyźnie rysunku)
	- a) ilustracja graficzna<br>b) instrukcje jezyka AP
	- powierzohuia ogranlozająoo aą
	- b; instrukcje języka APT zdofiniowano v sposób o) instrukcje j ęrzylca APT wierzehnie ograniczające<br>niejawny)
		- aą zdefiniowane w

Na rys. 177 a i b przedstawiono dwie identycznie zdefiniowane ozęśoi, które są wykonywano na rzędziom o różnej średnicy. Oczywiście uzyskany **w** wyniku obróbki kształt ozęśoi będzie różny.

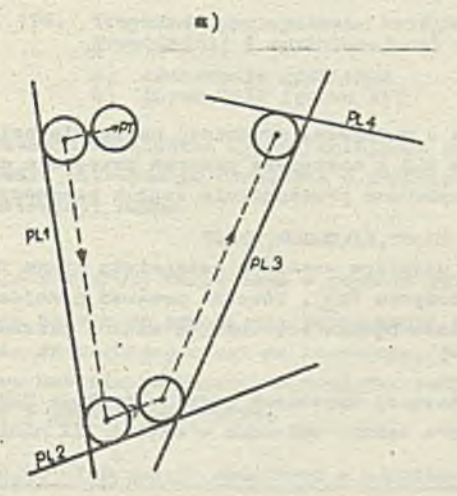

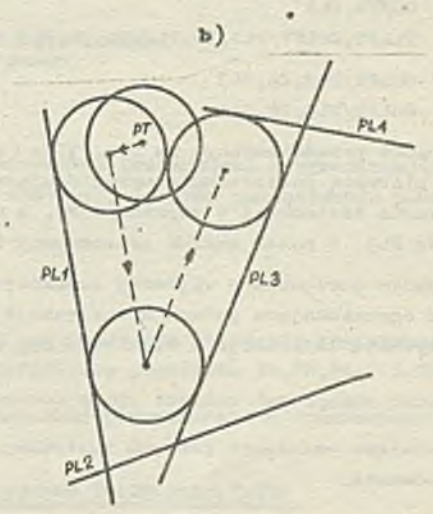

Rya. 177. Przykład zastosowania wielokrotnej powierzohni ograniczającej

' a) ilustraoja graficzna - **w** wypadku narzędzia o malej środnicy b) ilustraoja grafiozaa - **w** wypadku narzędzia o dużej średnicy

**Z punktu widzenia** programu obróbki ozęśoi istotno Jost jednak, aby aaa program opisywał v sposób **poprawny proco o** obróbki, bez względu na średni o ę zastosowanego narzędzia *(* **w** tym wypadku chodzi o podanie właściwej powierzohni ograniozającej - PL2 łub PL3 - w instrukoji ruchu narzę**dzia) .**

Na **rys.** 177a narzędzie osiągnie płaszczyznę PL2, natomiast na rys. 177b narzędzie o większej **średnicy dotknie** najpierw do płaszczyzny PL3. V takiej sytuacji wygodnie Jost zastosować wielo**krotną powierzohnię** ograniczającą.

W ogólnej instrukcji ruchu (podanej na początku punktu 16) fragment dotyczący wielokrotnej powiorzolini ograniczająooj ma następującą postać *:*

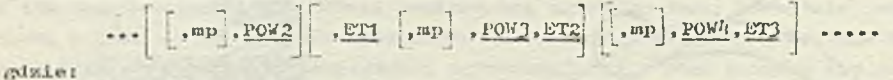

- mp jest modyfikatorem pozycyjnym (TO, ON, PAST, TANTO lub PSTAN) opisującym ustawionie narzędzia względem odpowiedniej powierzchni ogranicznjącej,
- POW2 10st nazwą lub dofinioją zaguieżdżoną pierwszej powierzchni ograniczającej,
- BT1 jost o tyldo tą Instrukcji, do któro j należy przojóć, jożoli narzędzie osiąenie jako pierwszą powierzchnię ograniczającą POW2,
- P0V3 jost nazwą lub definicją zagnieżdżoną drugiej jłowiorzolmi ocraniczającaj,
- BT2 jost etykietą instrukcji, do któroj naLoży przojóć, jożoli narzędzio osiącnio jako pierwszą powierzchnię ograniczającą POW3,
- *VQVl\* jost nazwą lub dofijnioją zandożdżoną trzodoj powierzchni ograniczającoj,
- KT3 jost otykietą instrukcji, do której naloży przejść, jeżeli narzędzie osiągnie jako pierwszą powierzchnię ograniczającą POW4.

Jak widać z przedstawionej wersji instrukcji ruohu mogą wystąpić co najwyżej 3 powierzchnio ograniczająco.

W wypadku przedstawionym na rys. 177 można wykorzystać wielokrotną powierzchnię ograniczającą, opisując ruch narzędzia w następujący sposób:

FROM/PT GO/TO, PL1 TLLFT, GOLFT/PL1, TO, PL2, E1, TO, PL3, E2

- El) GOLFT/PL2,TO,PL3
- E2) GOLFT/PL3, TO, PL4

W wypadku prsods tawionyw na rys. 177a (dla. narzędzia o mniejszej środnicy) narzędzie osiągnio Jako pierwszą powierzchnię ograniczającą płaszczyznę EL2 i następnie program przejdzie do wykonywania instrukcji o otykieoie El, a więc będzie wykonane przesunięcie wzdłuż plaszozyzny PL2 do PL3, a potem wzdłuż płaszczyzny PL3.

W' wypadku narzędzia o większej środnicy (rys. 177b) najpierw zostania osiągnięta druga powierzchnia ograniczająca podana w instrulcoji rudiu (płaszczyzna PL3). Wówczas program przojdzio do wykonywania instrukcji o etykiocie 22, a więc narzędzie będzie przesunięte wzdłuż płaszozyzny PL3.

Przy korzystaniu z wiolokrotnej powierzchni ograniczającej użytoczna jost instrukcja TRANTO (powodująca ominięcie pewnych instrukcji ruchu), która będzie omówiona w części III niniejszego opracowania.

#### 1 0.'i. tfiełolcrotno przociccia powierzchni ograniczającoj

W instrukcji ruchu pozycja zatrzymania narzędzia jost zwykle związana z pierwszym napotkanym przecięciom się powierzchni prowadzącej i powierzchni ograniczającej. Często jodnak obcielibyśmy to pierwszo przocięcio ijorainąó, natomiast zatrzymać narzędzie przry drugim bądź trzecim przecięciu się powiorzclui prowadzącej i ograniczającej. System APY duju nam taką możliwość, gdyż dopuszczalna jost nustęjxiJąca postać odpowiodniego fragmontu instrukcji ruohn' (dotyczącego powierzchni ograniczającoj);

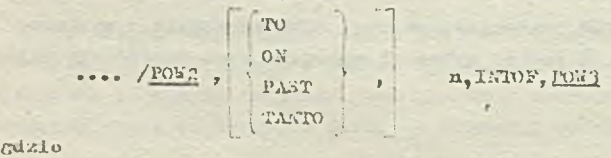

**FOW£ - jast nazwą lub definicją zagnieźdźoną powiorzetud. prowadzącej,**

- TO, ON, PAST, TANTO są modyfikatorami pozycyjnymi opisującymi ustawienio narzędzia względom powierzchni ograniozającej,
- n jest liczbą oałkowitą określającą, które przecięcie powierzchni prowadzącej i ograniczającej należy wybrąć jako pozycję zatrzymania narzędzia,
- 1NT0F Je^fc modyfikatorem okroślająoym, żo podajemy kolejno przooięoio,
- EPV3 " Jest nazwą lub dofinioją zagnieżdżoną powierzchni ograniozająoej.

¥ wyniku wykonania takiej instrukoji ruchu system AP.T wybiera jako pozycję zatrzymania narzędzia n-te przecięcie powierzchni prowadzącej z powierzchnią ograniczającą, liczone od pozycji poozątkowoj (przed rozpoczęciem instrukcji ruchu) wzdłuż kierunku ruchu narzędzia . Odpowiedni przykład przods tawia rys. 178.

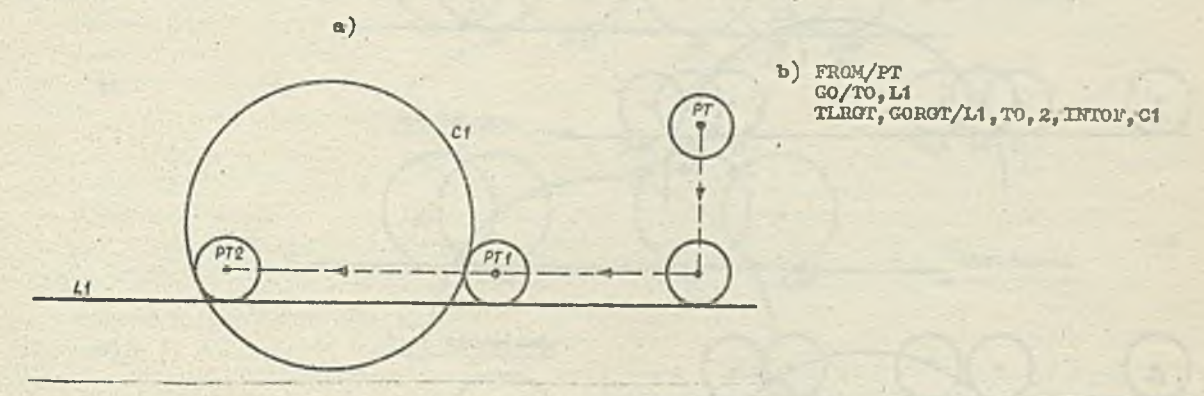

Rys. 178« Przykład wykorzystania kolejnogo przeoięoia powierzchni prowadząoej i ograniozająoej w instrnkoji ruohu

a) ilustraoja grafiozna<br>h) instrukcie iezyks AP

b) instrukcjo języka APT

Wykorzystanie możliwości wyboru kolejnego przecięcia powiorzchni prowadzącej z ograniozającą, spowodowało zatrzymanie narzędzia w punkoie PT2. Należy zauważyć, że przy zastosowaniu poniższej inatrukoji ruohu

## TLRGT,G0RGT/L1, TO , C1

narzędzie zostałoby zatrzymane w punkoio PTI.

2 wyborom kolejnego przeoięoia powierzchni.prowadzącej z ograniozającą wiąże się konieoznośó zwrócenia szczególnoj uwagi na znaczenie, jakie mają modyfikatory pozycyjne TO,ON,PAST i TANTO opisująoo ustawienie narzędzia względem powierzchni ograniozająoej. Problem ton będzie szerzej omówiony w punkoie następnym.

## \* 16.5. Informacjo dodatkowe o modyfikatoraoh pozycyjnych TO,ON,PAST,TANTO

Modyfikatory pozycyjne TO,ON,PAST,TANTO opisują ustawianie narzędzia względem powierzchni ograniozająoej. Są one zdefiniowane w punkoie 1h.3.

V dotyohozos rozważanych przykładach narzędzie, przed wykonaniem instrukcji ruohu, było zawsze ustawione na zewnątrz powierzchni ograniczającej, tzn. żaden punkt narzędzia nie znajdował się w paśmie tolerancji tej powierzchni. Wymaga dodatkowych wyjaśnień sytuaoja, gdy przed wykonaniem instrnkoji ruohu narzędzio z jakich powodów "narusza" powierzchnię ograniczającą toj instrukcji. Podobnie mogą zaistnieć problemy zo znajdowaniem poprawnej pozycji narzędzia przy kolejnym przeoipoiu powiorzchni prcwadząooj i ograniczająceJ. Wymaga więo dokładniejszego omówienia znaozenie modyfikatorów pozyoyjnych. W tym celu należy podać następujące definiojaj:

• narzędzio jost prawidłowo odsunięte od powiorzohni (tzn. spełnia warunek TO łub PAST), gdy nie narusza powierzchni ani nie jost na zewnątrz tej powiorzohni (tzn, przynajmniej jeden punkt narzędzia leży w zakresie tolerancji tej powiorzohni, natomiast żaden punkt narzędzia nie narusza powiorzohni więcej niż podaje to pasmo tolerancji),

narzędzie Jest ustawione prawidłowo na powierzchni (tzn. społnla warunek ON), Jeżeli órodek narzędzia leży w paśmie toloranoji tej powierzchni, inne punkty narzędzia mogą naruszać powiorzohnię.

#### Modyfikatory TO i PAST

Jeżeli narzędzie przód wykonaniem inotrukoji ruchu Jest ustawione na zewnątrz powiorzobni ocraniozająoej, to poruazająo się wzdłuż powierzchni prowadząoej w kierunku pcwiorzohni ograniczającej najpierw osiągnie położenie TO, następnie PAST w później TO drugiego przooięcia oraz PAST drugiogo przecięcia ( były tu wymieniane jedynie pozycje narzędzia spełniające warunek odsunięcia) .

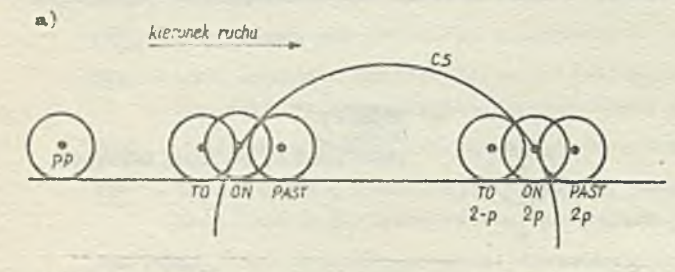

 $<sub>b</sub>$ )</sub>

*kierunek ruchu*

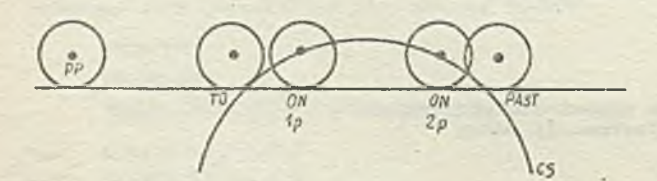

*o ) kierunek ruchu*

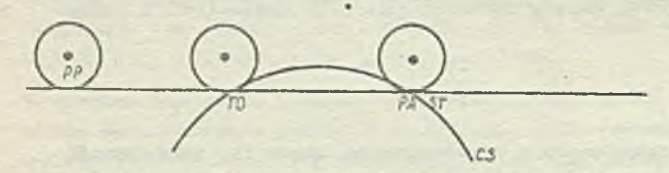

- CS powierzchnia ograniozająca
- PP położonio początkowa narzędzia
- 1p oznacza opołnionio warunku dla pisrwozogo przooięoia

2p - oznacza społnicnio podanego warunku dla drugiego przooięoia

Rys. 179. Przykłady prawidłowoJ pozycji narzędzia epołniająooj warunki TO, ON, PAST, gdy narzędzia w położeniu poozątkowym nie narusza powiorzobni ograniozająooj

Na rys. 179 przedstawiono trzy sytuaoje różnląoo się położeniem narzędzia względom powierzchni ograniozającoJ. V każdej z tych sytuaoji, przód wykonaniem instrukcji ruohu narzędzio loży na zewnątrz powierzohni ograniczającej.

U eytuaoji przedstawionej na rys. 179a narzędzie, przy każdym przeoięoiu powiorzchni prowadząooj z ograniozojąoą, ma trzy możliwe pozycjo zatrzymania (TO, ON i PAST ) . Na rys. 179b po zna lezieniu pierwszego prawidłowego warunku odsunięcia (tzn. TO), narzędzie narusza powierzchnię, dopćki nie znajdzie eię po drugiej stronie powiorzobni ograniczającej.

Pozyoja ta Jest drugą, która spełnia warunek odsunięcia - w tym wypadku Joot to PAST (pdorwszogo przooięoia — ohooiaż jost to faktycznie drugie przeoięole powierzchni prowadząoej z ograniozającą, ale pierwsze przecięcie, które społnia warunek PAST). Na rys. 1790 przedstawiono sytuaoję, w której są prawidłowo zdefiniowane warunki TO i PAST, ohooiaż nie można określić prawidłowego położenia ON.

Jeżeli w położeniu poozątkowym narzędzie narusza powierzchnię ograniozojąoą lub spełnia w poprawny sposób warunek odsunięcia, wówczas pierwszym poprawnym położeniom odsunięcia (napotkanym podczas ruchu narzędzia wzdłuż powierzchni przedmiotu i powierzchni prowadzącej) narzędzia jest PAST pierwszego przecięcia.

Następną pozycją, spełniającą warunek odsunięcia, jest TO pierwezogo przecięcia (oboniaż jest to drugie przecięcie drogi narzędzia skrawającego i powierzchni ograniozającej, ale pierwszo przecięcie, które spełnia warunek TO) . Kolejnymi pozycjami narzędzia, które spełniają warunek odsunięcia będą PAST drugiego przecięcia, TO drugiego przeoięoia itd.

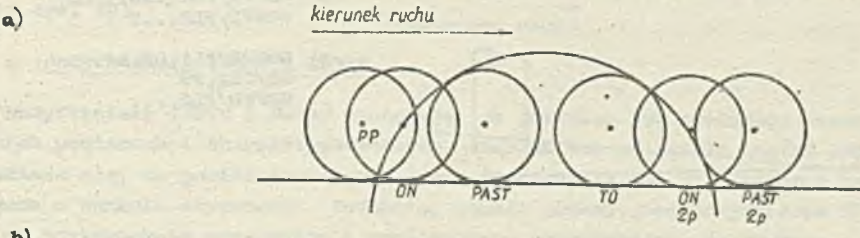

*kierunek ruchu*

b)

 $\theta$ 

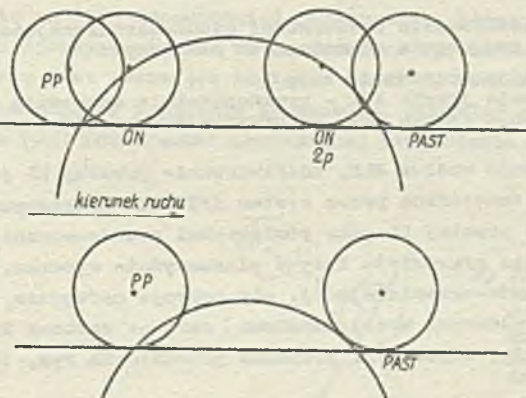

3ys. 180. Przykłady prawidłowej pozycji narzędzia spełniającej warunki TO, OH, PAST w sytuaoji, gdy narzędzie w położeniu początkowym (PP) narusza powiorzohnię ograniczającą Obowiązują anałogiozne oznaczenia, Jak na rys. 179.

Na rys. 180 przedstawiono trzy przykłady ilustrujące powyższe rozważania. *V* tym wypadku narzędzie w owolm położeniu początkowym narusza powierzchnię ogroniozojąoą.

Na rys. 180a pierwszą prawidłową pozycją odaunlęola jest PAST. Następnie narzędzie przechodzi na drugą stronę powierzchni ograniozająoej, gdzie spełniono eą warunki TO oraz PAST drugiego przeoięoia. Na rys. 180b pokazano, Ze Jedynym dopuszczalnym warunkiem odsunięcia będzie FAST, podobnie Jak na **rys. 180o.**

Przy stosowaniu płaszozyzn jako powierzchni przedmiotu, prcwadząooj i ograniczającej w instrukojaoh raołru, gdy ohoeay podaó modyfikatory pozycyjne TO łub PAST, należy zwrócić uwagę na następujący problom. Teoretycznie każde dwie płaszczyzny, które się przeoinają mogą byó używane w instrukcji ruchu jednoozeónie Jako powierzchnia przedmiotu i prowadząca bądź powierzchnia przedmiotu i ograniozająoa, bądź Jako powlerzohnia prowadząca i ogroniozająoa. U praktyce jednak dokładnoóó obliczeń 1 algorytm stosowany do znajdowania położenia narzędzia nakłada ograniozenle na kąt,- pod Jakim będą się przecinać te płaszczyzny - nie mogą ono byó zbyt bliskie położenia równoległości.

Dokładne ogranlozenio Jert funkcją kształtu narzędzia, zaprogramowanego ustawienia narzędzia względem powierzchni (TO, ON iub PAST), położenia poozątkowego narzędzia względem powiorzohni i edlegloóoi od poozątku układu współrzędnych.

W praktyce nie zaleoa się stosowania modyfikatorów TO lub PAST w odniesieniu do płaszozyzn, któro są "prawie równoległe'1 tzn. kąt między nimi Jest mniejszy od 1°. *V* przeciwnym wypadku może

zootaó wykryty błąd 901 lub 902 zob. Część III opracowania - Komunikaty o błędach).

Gdy mamy do ozynlonia z parą płaszczyzn, któro nio spełniają powyższego wymagania, problem można rozwiązać stosująo modyfikator ON lub przoz zastosowanie tzw. powiorzohni psoudo-ograniozająoej. Odpowiedni przykład przedstawia rys. 181. Narzędzie przesuwa się wzdłuż płaszczyzny PL1 do

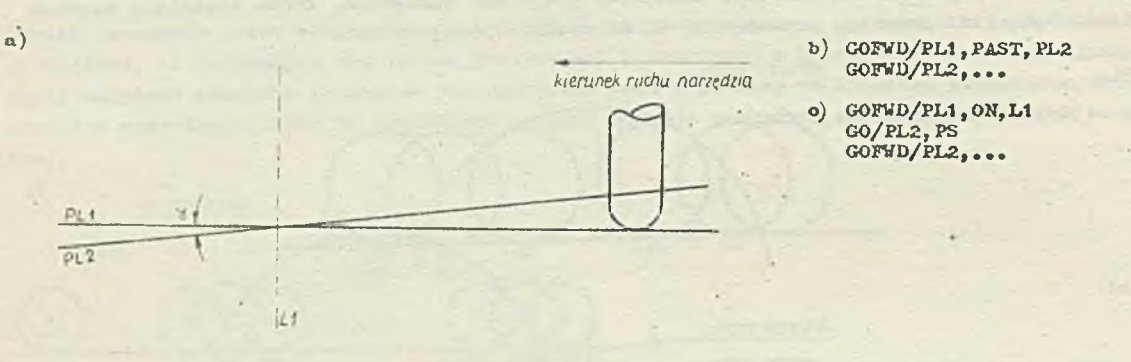

Rys. 181. Przykład zastosowania powiorzohni pseudoogmnioznjąooj w oolu wyeliminowania problemu prawie równoległych płaszczyzn

- 
- a) ilustracja graficzna<br>b) instrukcje języka APT prawdopodobnie spowodują wystąpienie błędu<br>o) instrukcje języka APT, wykorzystujące powiorzohnię pseudoograniczającą
- 

przeoięoia z PL2, a następnie wzdłuż PL2. Zdefiniowanie prostej LI jako przeoięoia płaszczyzn PL1 i PL2 ¡'prosta tu jest traktorana przez system APT jako płaszczyzna prootopadła do płaszczyzny 0X1) oraz wykorzyotonie prostej LI jako powiorzohni peeudo—ogroniozająooj, oliminujo problem. Zakłada się, Ze powierzchnia przedmiotu łoży w płaszozyźnie rysunku, Konioozno jest równioż stosowanie powiorzohni pseudo-ograniozającej, gdy pozycja narzędzia, po wykonaniu instrukoji ruchu, spełnia (zgodnie z podanymi wyżej zasadami) zarówno warunek PAST pierwszego przeoięoia jak i TO drugiego przecięcia. Odpowiedni przykład przedstawia rys. 182.

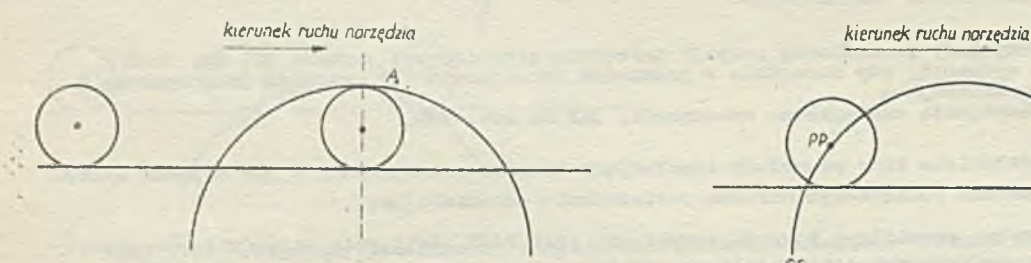

powierzchnia pseudo-ograniczająca

Rys. 182. Przykład zastosowania powierzchni psouclo-ogranl żującej, gdy warunki TO i PAST są trudne do znalezienia

Rys.183. Przykład znajdowania pozycji narzędzia<br>społniającej warunek ON, gdy w położeniu początkowym (PP) narzędzie jest ustawiono na powierzchni ograniczają-

cej (spełnia warunek ON)

 $\rho p$ 

 $CS$ 

Warto tu zauważyć, że ze względu na iteracyjny charakter obliczeń przeprowadzonych przez system APT może się zdarzyć, że system nie będzie mógł znaleźć prawidłowej pozycji narzędzia. TO lub PAST pozycja A ' \* Poprawnym rozwiązanie jest zastosowanie powiorzohni pseudo—ograniozając© j, w celu zatrzymania narzędzia w żądanym punkcie.

• Modyfikator ON

Podanie modyfikatora ON w instrukcji ruchu oznaoza, że narzędzie jest przesuwane wzdłuż powierzchni przedmiotu i powierzchni prowadzącej, dopóki nio napotka położenia ON względem powierzchni

ograniozającej. Rysunki 179 i 180, oprócz pozycji narzędzia spełniających warunki odsunięcia (TO lub PAST), przedstawiają prawidłowe ustawienie narzędzia na powierzchni ograniczającej (spełniająoe warunek ON).

Należy zauważyć, Ze Jeżeli przed wykonaniom instrukcji ruchu narzędzie w położeniu początkowym spełnia warunek ON względem powierzohni ograniozającej, to wówczas pierwszym ustawieniem narzędzia spełniającym warunek ON będzie następna akceptowalna pozycja ON. Odpowiedni przykład przódatawia rys. 183.

## •' Modyfikatory TANTO i PSTAN

Modyfikatory TANTO i PSTAN oznaczają, że powinien byó spełniony warunck styczności odpowiodnich powiorzchni oharakterystycznych. Oznacza to, że jeżeli został podany modyfikator TANTO, to zakłada się, że powierzchnia prowadząca i ograniczająca są otyozne 1 narzędzie zostaje zatrzymano w punkcie styczności. Podobnie, Jeżeli podany Jest modyfikator PSTAN wówczas zakłada się, że powierzchnia przedmictu i powierzchnia ograniozająca są styczne i rarzędzie zostaje zatrzymano w punkcie ich stycznośoi.

Jeżeli narzędzie znajduje się na (ON) odpowiedniej powierzohni, która ma byó styczna do powierzchni ograniczającej, wówozas zatrzyma się ono na powiorzohni ograniozająooj w punkcie stycznośoi. Podobnie, jeżoli narzędzie jest odsunięte względem odnośnej powierzchni, to będzie ono odsunięte od powiorzohni ograniczającej w punkcie styoznośoi. Przykład stosowania modyfikatora TANTO, gdy narzędzie loży na (ON) powierzohni prowadzącej przedstawia rys. 184, zaś gdy narzę-

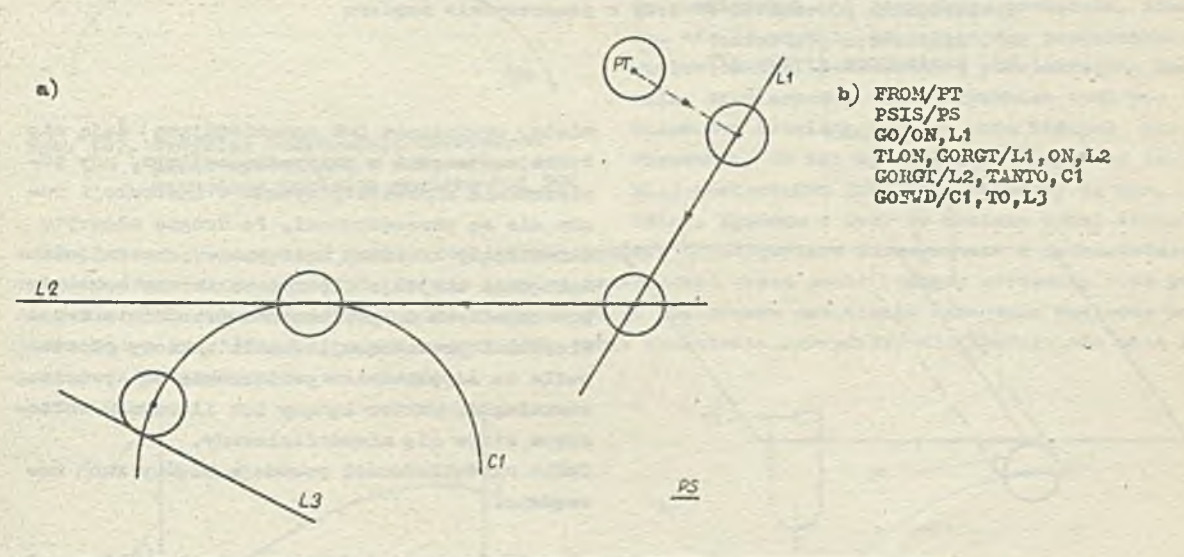

Rys. 184. Przykład zastopowania modyfikatora TANTO, gdy narzędzie leży<br>na powierzohni prowadzącej (powierzohnia przedmiotu PS leży w płaszczyźnie papieru)

- a) ilustracja graficzna<br>b) instrukcje jezyka AP
- b) instrukcje Języka APT

dzio spełnia warunek odsunięcia od powierzohni prowadzącej — rys. 185.

Należy zauważyó, że system APT może napotkać na trudnośoi przy obliczeniu pozycji końcowej narzędzia **w** sytuacji, gdy powierzchnia przedmiotu i powierzchnia prowadząoa są prawie etyczno oraz punkt, **w** którym narzędzie dotyka powierzchni przedmiotu leży blisko miejsca styczności powierzohni. Sytuaoję taką przedstawiono na rys. 186.

Trudnośoi **w** obliczeniu takiego położenia narzędzia pochodzą z dwóoh źródeł.

Po pierwsze algorytm używany do aktualizacji położenia narzędzia względem powierzchni przedmiotu i powierzohni prowadzącej dla każdego elementarnego wektora drogi narzędzia traktuje powierzchnie jako płaszczyzny. Z tego powodu opisano przy okazji omawiania modyfikatorów TO i PAST ograniozenia kąta, pod Jakim mogą się przeoinać płaszozyzny używane Jako powierzchnia przed-

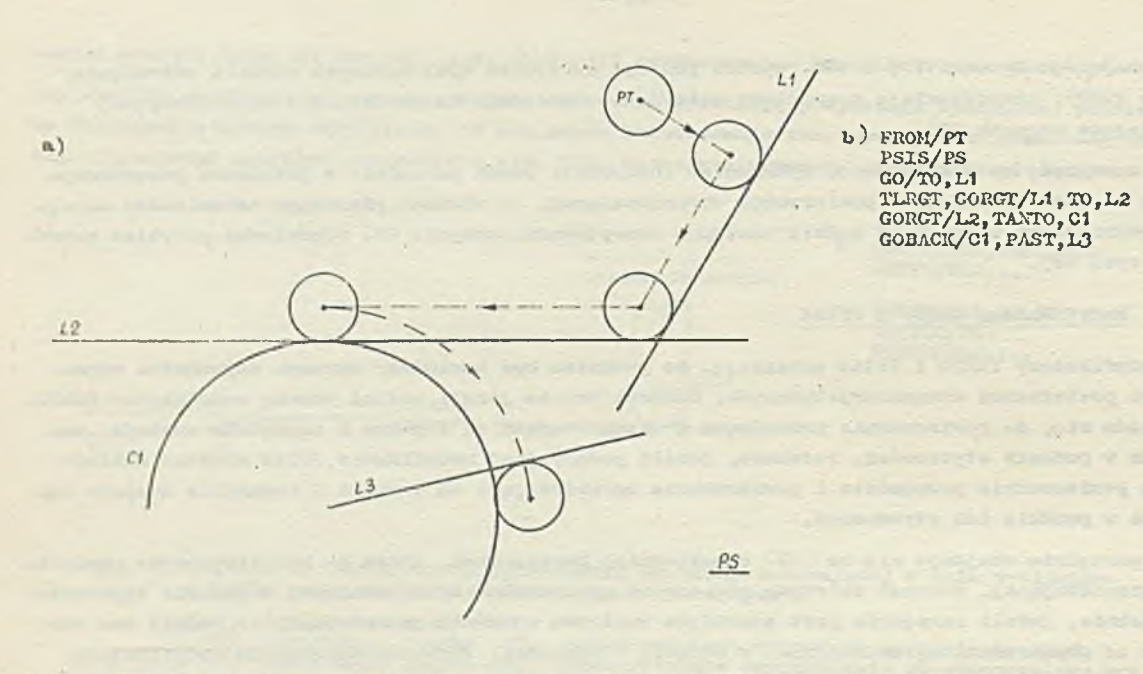

Rys. 185. Przykład zastosowania modyfikatora TANIO, gdy narzędzie opołnią varuaok odsunięcia względom powierzchni prowadzącej. Powierzchnia przedmiotu PS loty v płaozozyżnio papieru

- a) iluotraoja graficzna b) i natrukojo Języka APT
- 

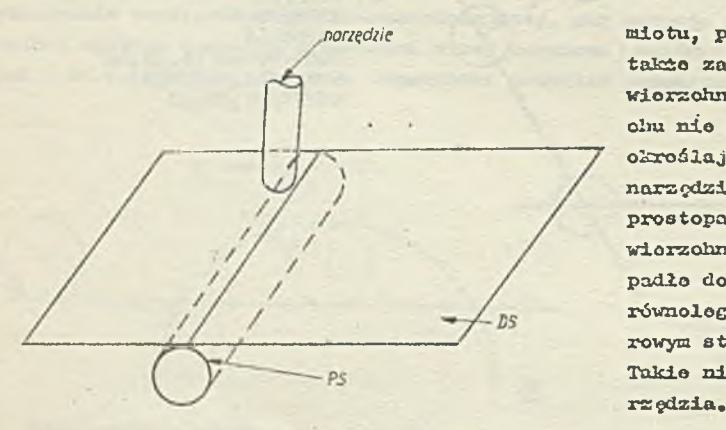

ponycdie cilotu, prowadząca lub ograniczająca) dają się także zastosować w przypadku ogólnym,' gdy powierzchnio charaktaryatyozno w instrukoji ruchu nie są płaszczyznami. Po dragło algorytm określający kiorunok następnego przesunięcia narzędzia znajduje iloczyn woktorowy woktorów pros topadlych do powierzchni przodaiotu i powierzchni prowadzącej. Jeżeli wektory prostopadło do odpowiodnioh powierzchni są prawio równoległe, wektor bodący ich iloozynom wektorowym staje się niezdefiniowany. Tokio niodokładnośoi powodują błędny ruch na-

Rys. 186. Przykład położenia narzędzia blisko miojsca styoznośoi powierzchni przedmiotu PS) i powierzchni prowadzącej ' DS ' ■X' 1 6.6 . Uwagi dodaLkowc\_o możliwości popełnienia błędu ztriązanogo z ustawienion narzędzia względom powierzohni

li oolu okroślonia właściwego ustawiania narzędzia względom powierzchni (przód lub po

wykonaniu instrukcji przosuwająoyoh narzędzie) system APT musi przeprowadzić pewno obliozonia. Z przyjętym algorytmom obliczeń wiąże się koniooznośó nałożenia powitych ograniczeń m.in. na dopuszczalny sposób ustawienia narzędzia względom powierzchni. Trudno jost omówić wszystkie takie krytyczno sytuaojo, ale kilka najwożniojszych zostanie poniżej zasygnalizowanych.

*0* Niewłaściwe ustawienia narzędzia względom powiorzolmi

Aby ułatwić zrozumienie trudności, któro może napotkać system APT przy określeniu właściwego ustawienia narzędzia względom powierzohni, będą podane pewne informaojo o stosowanym do togo oolu przez system, algorytmie.

System APT oblioza ustawienie narzędzia względem powierzohni znajdując dwa wektory YN 1 VP taki«, żej

- » waktor TO, zaozopiony w punkcie końcowym narzędzia jest prostopadły do powierzchni narzędzia 1 wskazuje kierunek na zewnątrz narzędzia,
- o wektor VP, prostopadły do powierzchni, zwrócony jest w kierunku narzędzia i zaczepiony w punkcie powierzohni, przez który przeohodzi wektor YN.

Ponadto musi być spełniony warunek, że obydwa wektory muszą być przeoiwnie skierowano.

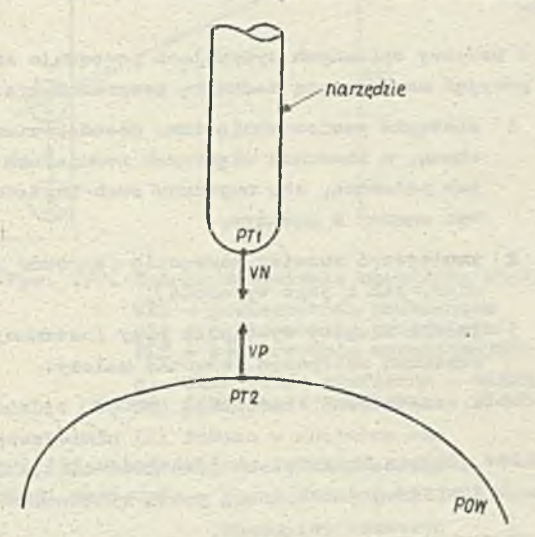

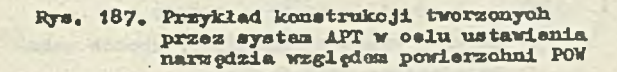

ku rys. 187 przedetawiono sposób konstruowania togo typu wektorów. Haleiy zauważyć, *¡te* obydwa wektory powinny przechodzić przez punkt zarówno PT1 jak i PT2 (oczywiście w zakresie podnnych toleranojl) .

Biorąo pod uwagę powyższe wymagania. algorytmu obliczeń modna stwierdzić, de narzędzie mole byó ustawione względem powiorzohni w taki sposób,który nie pozwoli na wykonanie prawidłowych obliczeń przez systom APT.

Modna na przykład opisać takie ustawlonie narzędzia i powierzchni, aby dudna prostopadła do powiorzohnl nio przecinała narzędzia. Zdarza się to zwykłe, gdy stosujozy powiorzohnlę wielostodkową, powierzchnię proetokreółną łub waleo tabelaryczny. Ula wszystkich tyoh powierzchni istnieją punkty, poza którymi po wierzohnlo te nie są określone (przykład takiej powiorzohni jest przedstawiony na rys. 188a). Zgodnie z tym, oo zostało wyżoj stwier-

dzone, zawsze powinno być możliwe obliozenie wektora prostopadłego do narzędzia i Jednooześnie prostopadłego do powierzohni. Wektor taki ma przechodzić przez punkt końcowy narzędzia oraz punkt na powiorzohni. Na rys. 188b przedstawiono przykład właściwego ustawienia narzędzia względem powioraobnl z rya.l88a, natomiast na ryo.l88o takie ustawienie narzędzia, dla którego nie mogą być przeprowadzone poprawne obliczenia.

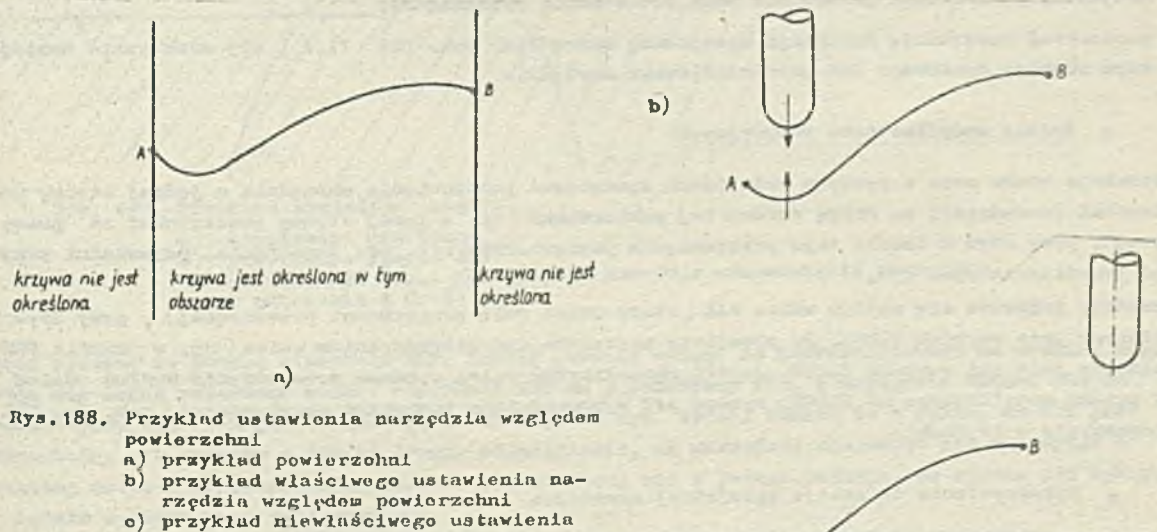

narzędzia względem powierzchni

c)

Występują równioż sytuoojo, w których powierzchnia jest "bardzo mała" w stosunku do rozmiaru narzędzia lub powierzołmia jost "zbyt oddalona" względom narzędzia. Pojęcio "małej wielkości" oraz "oddalenia" powiorzolmi w stosunku do narzędzia założą głównie od rozmiaru i kształtu narzędzia. Nio nożna tu podać ogólnej zasady bliżej prooyzująooj powyższo warunki, gdyż każda sytuaoja jest unikalna.

Sytuaoja powyższa, zo względu na stosowany algorytm obiiozoń, równioż nie możo byó prawidłowo przetwarzana przez system ATT.

Na rys. 189 przedstawiono Jedną z takich sytuaoji.

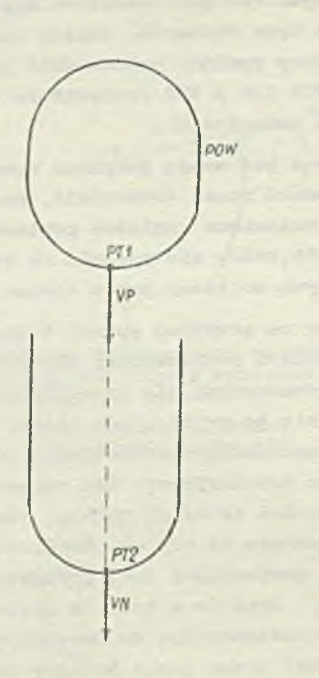

W powyżej opisanych sytuacjach proponuje się przyjąó następującą technikę programowania:

- 1) zastąpić powierzohnie tzw. pseudopowierzchnią, o znaoznio większych rozmiaraoh i tak położoną, aby uzyskany ruoh narzędzia był zgodny z żądanym,
- 2) zmniejszyć rozmiar narzędzia (zarówno pro mieć, Jak i jogo wysokość ),
- 3) Jeżoli kłopoty wystąpiły przy instrukoji przosrara wstępnego, wówczas nałoży:
	- a) zastosować instrukoję DNTCCT ( będzio ona omówiona w ozęśoi 1X1 niniejszogo opraoowania) , aby przenieść narzędzie bliżej powierzchni przód wykonaniem przesuwu wstępnego,
	- b) zastosować instrukcjo INDIRV lub INDIHP, które w prawidłowy sposób wskazują żądaną powiorzehnię,
- 4) je vali kłopoty występiły przy instrukoji ruohu narzędzia, wówozos nałoży:
- Rys. 189. Przykład nieokreślonego ustawienia a ) określić mniejszy krok obliczeń (zob.<br>marzędzia względem powierzchni (z. III Opis instrukcji MAXDP) oko Cz.III - Opis instrukcji MAXDP) - około 3/4 normalnego rozmiaru kroku dla dużej

krzywizny powiorzolmi przedmiotu bądź powierzchni prowadzącej,

b) zastosować instrukoję definicji speojalnoj narzędzia (zob. pkt 11.2), aby efektywnio zmniejszyć rozmiar dyskowego lub pierśoioniowego narzędzia.

a Zmiany modyfikatorów pozycyjnych

Instrukcja ruohu możo w pewnych sytuacjach spowodować przesunięcie narzędzia z Jednej strony po wierzohni prowadzącej na drugą stronę tej powierzchni (np. z lowoj strony powiorzolmi na prawą otronę), przy czym w czasie tego przesunięcia powierzchnia nio jest przooinana. Odpowiedni przykład przedstawia rys. 190.

Narzędzie przesuwa się wzdłuż waioa VAL jktóry połni rolę powiorzolmi prowadzącej) , przy ozym spełniony Jest warunek T1JJT. Po przejściu narzędzia nad wiorzohołlcŁem waioa ( np. w punkcie PT2) spełniony jest już warunek TURGT. Jeżeli ohoiolibyómy dalej wykonać przesunięcie wzdłuż waloa bez zmiany modyfikatora na TLBCT, system APT wyprowadziłby komunikat ostrzegawczy ( zob. Cz, JJU. - Komunikaty o błędach).

# o Wykorzystanie definiojl spoojalnej narzędzia

Przy obróbce pewnych kształtów konieozno Jost wykorzystanie narzędzia dyskowego lub piorśoioniowego, opisanego za pomooą speojalnoj definiojl narzędzia *'* zob. pkt 11.2").

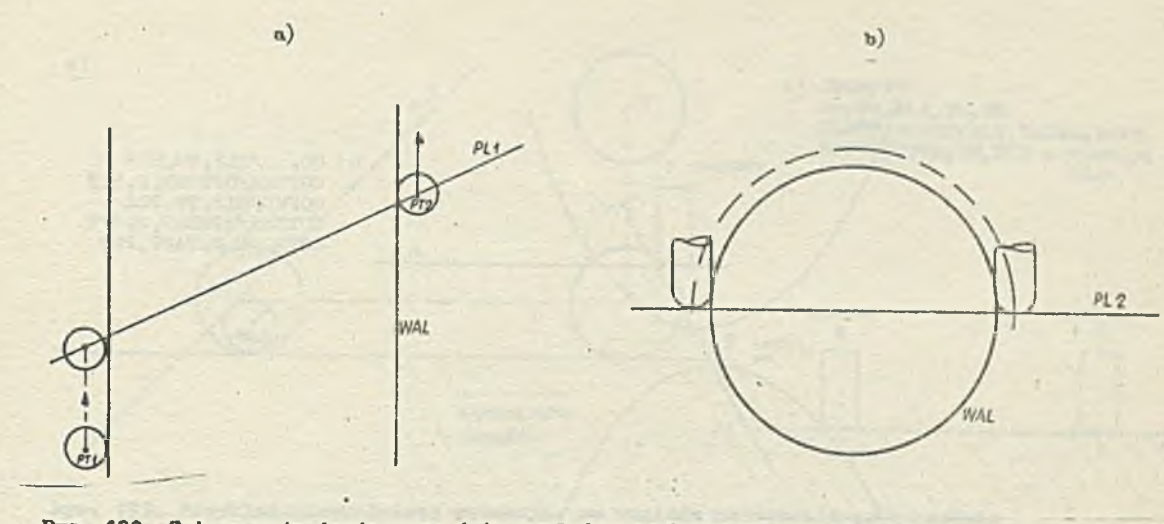

**- 65 ~**

**Rys. 190. Zmiana ustawienia narzędzia względem powioraolmi prowodząooj**

- **VAL powioraohrd.ti prowadząca**
- **PL1 powierzchnia przedmiotu**
- **PL2 powierzchnia ograniozająoa**
- **a) ilustraoja graficzna widok z góry**
- **b) ilustraoja grafiozna** *m* **widok z boku**

**Ha rys. 191 przedstawiono przykład ozyóoi, której wykonania nie można opisad za pomocą zwykłej definioji narzędzia - ohoąo uzyskać kształt zokrookowany na ryounku. Powioń fragment ozęćoi**

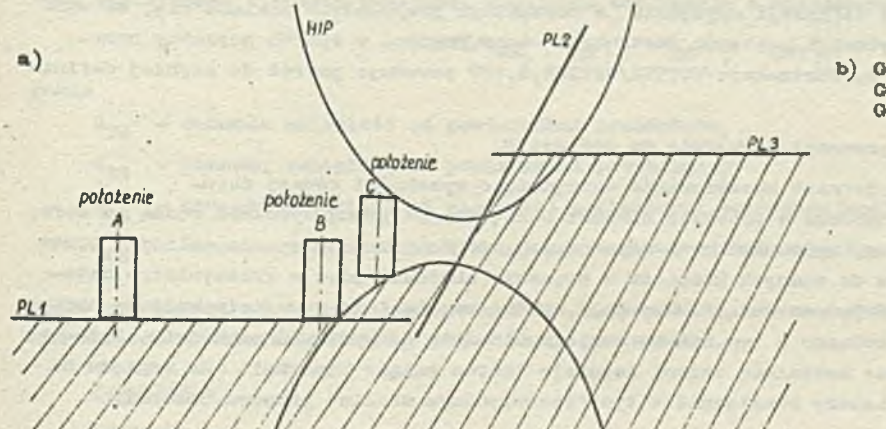

**b) GO ... /PL1,T0,HIP C0PVD/niP,T0,PL2 GOFWD/PL2,FAST, PL3**

**Rys. 191. Przykład kształtu ozęćoi**

нu

 $\binom{a}{b}$ **grafiozna**

- 
- **Języka AFT G O . . . /PL1,T0,HXP powoduje przesunięoie narzędzia A do B)**

jest opisany za pomocą hiperboli HIP, Należy zwróció uwagę, że przedstawionego na rysunku narzę**dzia nie można przesunąć wzdłuż hiperboli HTP do ploszozyzny PL2, a następnie wzdłuż PL2 do plaezozyzny PL3 (tak Jak to opisują instrukcjo na rys. 191b) . Vyndka to z faktu,** ża **HZP Jest hlporbolą, a w związku z tym ma drugie odgałęzianie, aż narzędzie znajdując się w pozyoji C mogłoby dotykać do powiorzohni prowadzącej w więooj niż w Jednym punkcie, 00 system AFT wykryje i będzie sygnalizować Jako błąd.**

**Problem powyższy Jest rozwiązany na rys. 192, przez zastosowanie narzędzia dyskowego.**

**Instrukcja**

**COCTER/OPTION, 2, 1,** *0*

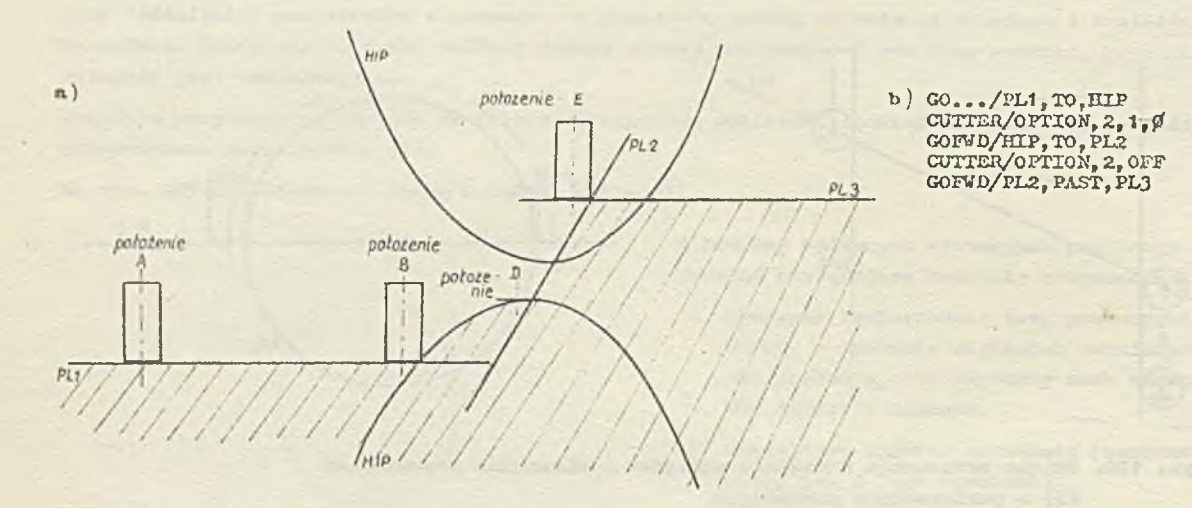

Rya. 192. Przykład wykorzystania specjalnej dofinioji narzędzia v progromio obróbki ozęśoi

o) ilustracja grafiozna b) instrukcjo Jeżyka APT

określa, że do obliczeń korzystających z powiorzohni prowadzącej (HIP) powinno być wykorzystane narzędzia dyakewe. Wysokość narzędzia podana w dofindoj powinna być zerowa, zań promień musi być taki sam, jak w zwykłoj definioji narzędzia (w rozważanym przykładzie zakłada się, że wartońó ta wynosi 1) . ¥ taj sytuaoji następna instrukoja ruchu powinna w sposób poprawny prze nieńó narzędzia do pozycji D. Instrukoja CUTIEH/OPTTON,2,OFF powodują powrót do zwykleJ definicji narzędzia.

Ostatnia instrukoja ruohu przenosi narzędzie do pozycji E.

Pewnego wyjańnlenia wymaga jaszcze zastosowanie narzędzia o wysokońoi równej zeru, Oozywiśoio rzeczywisto, stosowano w procesie obróbki narzędzie ma pawną wysokość różną od zera, natomiast narzędzie o zorowoj wysokośoi jest używano jedynie do przoprowadzania obliozoń przez systam APT. Hie prowadzi to do żadnych kłopotów w procesie obróbki, gdyż w rzeczywistym mato-\* do nie będzie występować "górna gałąż" hiperboli, którą ewentualnie narzędzie mogłoby naruszyć i podczas obróbki, W związku z tym nie ma też ograniczenia na wysokość narzędzia. Natomiast w opisanym w programie kształcie ozęśoi istnieje "górna gałąź" hiperboli (ze względu na opis matematyczny), którą należy uwzględnić w tym "teoretycznym modelu" procesu obróbki.

#### • Niemożliwe do spełnienia warunki podane v instrukoji ruchu

Należy zwrócić uwagę, te jeżoli narzędzie jest odsunięta od odpowiedniej powierzchni (tzn. podano modyfikator TO lub PAST), wówozas powierzohnia przedmiotu oraz powiorzohnia prowadząca nie mogą w całości zawierać sie w obszarze zajmowanym przez narzędzie. Odpowiedni przykład przedstawiony jest na rys. 193.

Narzędzie przesuwa sie wzdłuż płaezozyzny PL1 (która jost powierzohnią prowadzącą dla tej instrukcji ruohu) do jej punktu styczności z powierzohnią P0W2. Należy zauważyć, żo powierzohnia P0V2 zawarta jest w obszarze zajmowanym przez narzędzie. Próba przesunięcia narzędzia wzdłuż powierzchni P0V2 (traktowanej w tej instrukoji ruohu Jako powierzohnia prowadząca) nie powiedzie się — będzie wykryty błąd.

Warto zauważyć, że gdyby narzędzie było umloszozone na ON powierzchni P0V2, to wówozas ta powierzohnia mogłaby być wykorzystana jako powierzohnia prowadząca, powiorzohnia przedmiotu lub Jako powierzohnia ograniozająoa.

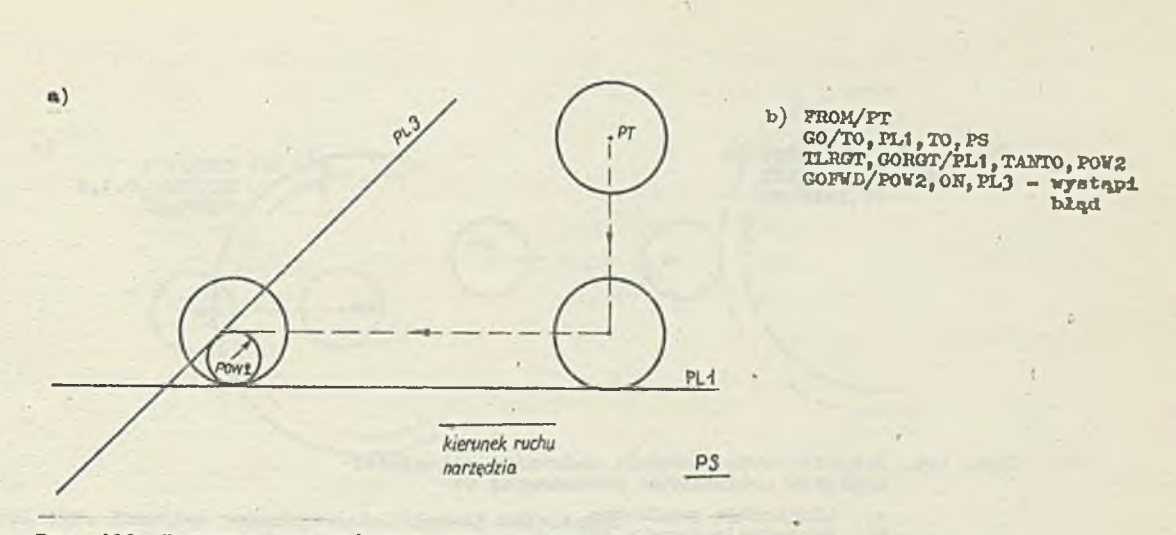

**Rys. 193. Przykład nlowłośolwej sytuacji, za względu aa ustawienie narzędzia względom powierzchni prowadząoej. Powiorzohnia przedmiotu PS leży w plaszozyźnlo rysunku**

- **a) ilustracja graflozna**
- **b) Instrukcjo Języka APT**

# **17. INSTRUKCJA THICK**

**Język APT pozwala na zdefiniowanie powiorzohni równoległych do powiorzohni oharaktozystyoznyoh, podanych w instrukcjach ruohu oraz lnstrukojooh przesuwu wstępnego,- oddalonych od tych powiorzohni o podaną wielkość. Roalizujs instrukoja o następującej postaoii**

$$
\text{THEOK}/\text{d}_{\text{PS}}\left[\begin{array}{cc} & d_{\text{DS}} & \\ & \text{d}_{\text{DS}} & \end{array}\right], \quad \text{d}_{\text{GS}}\left[\begin{array}{cc} & d_{\text{OS}} \\ & \end{array}\right]
$$

**gdzie**

**dpg - oznacza odległość od powierzchni przedmiotu, djjg - oznaoza odległość od powierzchni prowadząooj, dpg - oznaoza odległość od pierwszej powiorzohni ograniozająooj,**

**dCS1 " 0zna02a odległość od drugiej powiorzohni ograniozająooj.**

Jeśli odległości od pewnych powierzohni nie były podane, wówozas system APT zakłada, że ostąt**nia określona odległość dotyczy pozostałych powiorzohni.**

**Przykład 1**

**Instrukoja**

**THICK/.01,.02**

**jest równoważna instrukcji**

$$
2310K/01,02,02,02,02
$$

**Instrukoja ta obowiązuje dla wszystkich powiorzohni, dopóki nie zostanie podana nowa instrukoja THICK.**

**Odległość podana w instrukoji THICK ma następująoe znaozenio:**

- **dodatnia wartość odleglośoi "zwiększa" rozmiar materiału pozostająoego po obróbce ( zob.rys. 19\*\* i rys. 195)**
- **ujemna wartość odleglośoi "zmnlojsza" rozmiar materiału pozostająoego po obróboo** *(***zob. rys. 196 i rys. 197).**

**Ze względu na sposób implementaoji instrukoji THICK w systemie APT, podana odległość ujemna** nie może być większa - co do modułu - od promienia narzędzia.

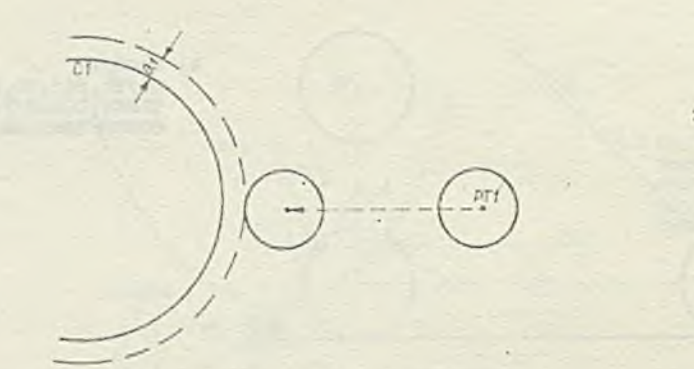

rxon/P17<br>TEHCK/0,0.1,0 g o/ t o , c i

za dodatniej odległosci<br>, prowadzącej C<mark>1</mark>

ilustracja graficzna<br>instrukcje jązyka APT  $a)$ b)

 $C2$ 

Rys. 195. Przykład wykorzystania dodatniej odległości

ilustraoja graficzna<br>instrukcje języka APT  $\binom{n}{b}$ 

 $a)$ 

a)

 $\qquad \qquad \alpha)$ 

 $\alpha$ 

c, PT3  $\overline{\phantom{a}}$ 

FR0N/PT3 TïUCa/O , —0 .1,0 C C /T O , C3

b) FRON/FT2<br> THIGH/0,0,2,0<br> GO/PAST, C2

Rys. 196. Przykład wykorzystania ujemnej odległości<br>względom powierzchni prowadzącej 03

- $a)$
- ilustracja graficzna<br>instrukcje języka APT  $b)$

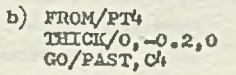

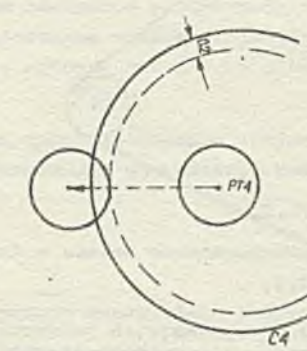

**Rys. 197» Przykład wykorzyctimia ujomnoj odległości względem powiorzohni prowadząooj CA**

**a) ilustraoja graficzna**<br>b) instrukoje języka APT

**Tak więo, gdy mamy narzędzie o środnioy D, wówczas każda a odległości d podanych w instrukcji IHICK** powinna spełuiać waruneki

$$
d \geqslant -\frac{D}{2}
$$

Należy podkreślić, że instrukcja THICK jest ignorowana w stosunku do takiej powierzohni, gdzie **narzędzie Joot ustawiono na tej powiorzohni (ożyli spełniony Joot warunek ON), Dzloje się tak** dlatego, że system nie jest w stanie określić znaczenia odległości dodatniej i ujemnej, gdy **Punkt końcowy narzędzia znajduje się na powiorzohni.** 

## *\** **18. INSTRUKCJA POCKET**

 $\mathbf{a}$ 

Instrukcja POCKET pozwala na usunięcie materiału z wnętrza graniastosłupa o podstawie wielokąta utworzonego przez oo najwyżej 20 boków, ozyli na wykonanie tzw. wybrania ulżeniowego. **tłcloazozenie tej Instrukcji w zestawie instrukcji Języica APT wynikało z tego, żo Język ton został otworzony głównie dla potrzeb opisu konstrukcji lotniczych, w któryoh wykonywania wybroń** ul **ił oni owych Jest potrzebno.**

**Instrukcja POCKET ua następującą postać:**

 $P00KET/ro, w1, w2, f1, f2, f3, o, rp \n\Bigg\{\n\frac{PT1}{x1, y1, x1}\n\Bigg\}\n\Bigg\{\n\frac{PT2}{x2, y2, x2}, \n\cdots \n\Bigg\}\n\frac{PTn}{x2, y2, x2}$ 

## **gdzie**

- **ro Jest efektywnym promieniom narzędzia ((podawanym przez programistę):, wykorzystywanym przez system APT do sprawdzenia, ozy narzędzie nie pozostawia nlezeskrawanogo materiału wewnątrz wybrania ( zob. pkt 18.2),**
- **wt Jest współczynnikiem używanym do określania odległości między kolejnymi przejśoismi narzędzia wokół wybrania z wyjątkiem przejścia wykańczająoego (zob, pkt 18.2),**
- **w2 Jest współczynnikiem używanym do określenia odleglośol między ostatnim przejściem narzędzia wokół wybrania (tzw. przejściem wykańczającym) a poprzednia przejściem narzędzia wokół wybrania (zob. pkt 18.2),**
- **fi jest szybkością posuwu przy zagłębianiu się narzędzia w wybranie ulżeniowe,**
- *tZ* **Jest szybkością posuwa narzędzia przy wykonywaniu wybrania ulż oni owa go, wyłączaj ąo przejścia wykańozająoo i zagłębianie się narzędzia w wybranie,** o
- **f3 Jest szybkością posuwu narzędzia przy tzw. przejśoiu wykończającym ( ożyli ostatnim przejściu narzędzia wokół wybrania),**
O ~ jest wskaźnikiom określającym sposób oblioznnia odległości pomiędzy kolejnymi przejścia- -:l nar; ędzia, ma następująco maosonlo:

- gdy *o -* 0 system ATT sprawdza, osy określona przes programistę odległość między kołoj nymi przojściemi jost wystarczające do umuniczia onłogo materiału z wybranią; jożełi warunek ten nic Jost spełniony, system owa określa odległość między kolejnymi przejściami narzędzia;
	- o = 1 system ATT przyjmuje podano, przez programistę odlogłość między kolejnymi prsnjśodaisi narzędzia za obowiązującą ( bez dodatkowego sprawdzania).

Z mezente tego wskaźnika będzio omówiono w punkcie 18.2.

*x p* - jest rfcr.źnikioa okrośiająoyrn, w jaki sposób będą interpretowano podane w dalszej częśoi iu-drukoji punkty. '.'oto on przyjmować wartości 0,1,2,3«  $\rightarrow$ 

Znaczenie tego wskaźnika będzie omówiono w dalszej ozęści niniejszego punktu.

PTI - Jest nas - wozośnioj zdofiniewanogo punktu lub definieją zagnieżdzeną punktu (351620) xi, yi, zi - eq odpowiodnimi współrzędnymi i-togo punktu  $(3\leq t\leq 20)$ 

Zuaozonio podanych wyżej parametrów instrukcji POCKET będzio dokładniej omówione w dalszej oz piel niniojssogo punktu.

Instrukcja POCIET pozwala na wykonanio wybrania o kształcie graninstosłupa, którego podstawą jest wielokąt składający się co najwyżwj z 20 boków. Wielokąt ton opisuje podano w instrukoji POCKET punkty, Oczywiście nie jest możliwo dokładne usunięcie materiału w "rogaoh" togo wielokąta (zob. rys. 199) - oo wynika z foktu, żo narzędzie ma kształt walca o pownym promieniu. li rzoczywiotośai "rogi" togo wybrania będą zaokrąglono, zaś promień zaokrąglenia będzie równy promieniowi narzędzia zastosowanego do wykonywania wybr-nia ulżoniowogo.

« 1/ instrukcji POCKET można podać co najwyżej 20 punktów opisujących. kształt wybraniu, przy czym żadne trzy kolejno punkty nie mogą być współliniowo, Sposób, w jaki będzio interpretować system ¿PT podano punkty, określa wskaźnik rp,

Cdy rp **=** *i>,* wówczas podano w instrukcji POCKET punkty okrośl&ją kolejno położenia punktu **końoo**wogo rzę-lzia przy wykonywaniu oaiainiogo przejścia wokół wybrania ulżoniowogo.

Clyowi-: L przykład jost przedstawiony na rys. 198. Kształt wybrania określają punkty PTI, PT2, PTO, FDW podana w instrukcji POCKET). Do wykonywania wybrania zostało zastosowane narzędzie o promieniu It. Na rysunku raznaczono fragment drogi narzędzia podczas wykonywania wybrania; fragment ton decyduj» o ostatecznym kształcie togo wybrania oraz uzyskanym kształcie ( kontur zewnętrzny) wybranie. Rystnek wykonano w płeszozyńnie dna wybrania.

Gdy rp = 1, wówozas punkty podano w instrukcji POCKET są wierzchołkami wiolokąta, **będącego dol**ną podstawą graniastosłupą opicującogo kształt wybrania ulżoniowogo (zob. rys. 199).

Gdy rp przyjmujo wartość 0 lub 1, podana w instrukoji punkty muszą leżeć w jednej płaszczyźnie jpłaszczyzna ta nożo być nachylona pod pewnym kątom do plaszozyzny OSY).

Cdy rp *-- Z ,* wówczas punkty podano w instrukoji POCKET zostają zrzutowano (wsdłuż osi narzędzia) na aktualnie obowiązującą powiorzohnię przedmiotu. Musi ona być płaszczyzną, a ponadto kąt między osią narzędzia a płaszozyzną powierzchni przedmiotu nie może być mniejszy niż 20°, *V* tym wypadku podano w instrukoji punktu nie muszą leżeć w jednej płoszozyźnło•

Ka rya, 200 zilustrowano sposób uzyskiwania tycli punktów. Otrzymane **V** ten sposób punkty **określa**ją kolojno położenia punktów końcowego narzędzia przy wykonywaniu ostatniego przojśoia **wokół** wybrania ulżoniowogo ; podobnio, jak w wypadku, cdy rp przyjmuje wartość 0).

Gdy rp = 3, wówozas punkty podano w instrukoji POCKET zostają zrzutowane na aktualnie obowiązującą powierzchnię przodmiotu zgodnio z **zasadami** podanymi **w** sytuacji gdy rp = **2). Otrzymano** w ten sposób punkty są wierzchołkami wielokąta, będąoego dolną podstawą graniastoełupa **określa** jącego kształt wybrania ulżeniowego (podobnie jak w sytuacji gdy rp = 1).

Dodatkowego wyjaśnićula wymaga, w jaki sposób system APT określa drogę narzędzia, zapewniająoą usunięcie matoriału z wnętrza graniastosłupa, określającego kształt wybrania ulżoniowego.

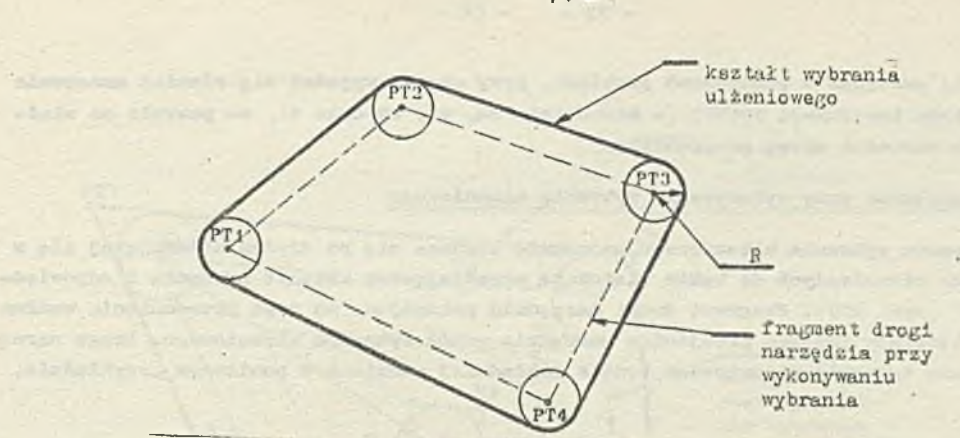

**Bys. 198. Przykład otrzymanego kształtu wybrania, gdy w Instrukcji POCKET podano wskaźnik**  $\frac{\text{rodzaju punkto}}{\text{rp}}$  (R *r p = i* **(it - promleii narzędzia)**

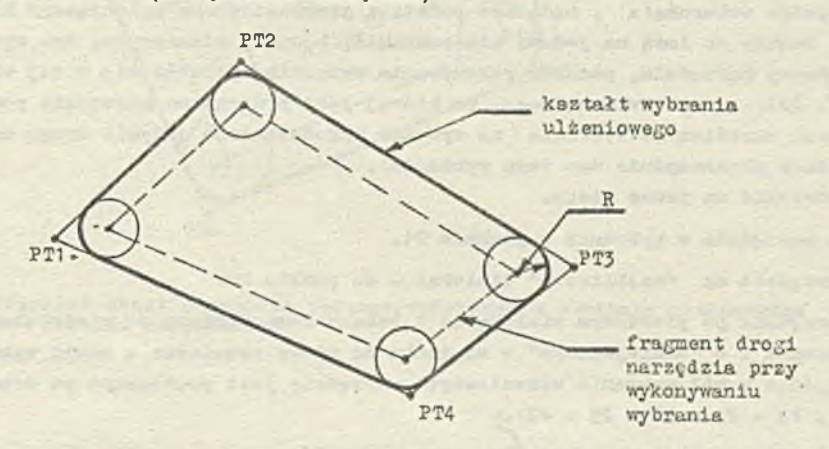

**Rys. 199. Przykład otrzymanego kształtu wybrania, gdy w instrukcji POCKET podano wskaźnik rodzaju punktów rp = 1. Rysunek wykonano w płaszczyżnie dna wybrania ( R - promień narzędzia)** 

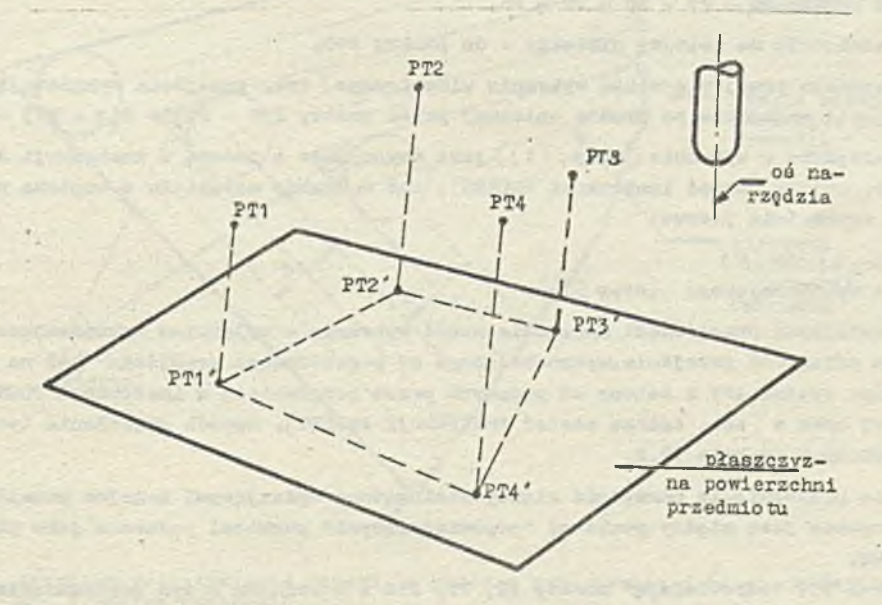

Ays. 200. Przykład otrzymywania punktów opisujących kształt wybrania, gdy w instrukcji POCKET<br>**podano wskaźnik rodzaju punktów rp = 2 lub** 3

Pri, Pr2, Pr3, Pr4 – punkty podane w instrukcji POCKET<br>PT1', Pr2', Pr3', PT4'– punkty uzyskane w wyniku zrzutowania punktów PT1, PT2, PT3,<br>PT4 w kierunku osi narzędzia na płaszczyznę powierzchni przedmiotu

Będzie to dokładniej'omówiono w poniższych punktaoh. Przy okazji wyjaśni się również znaozenie pozostałych parametrów inntrukoji POCKET (a mianowioio re, wl, w2 oraz o), oo pozwoli na właściwe określanie ioh wartośoi przoz programistę.

### 18.1. Droga narzędzia przy wykonywaniu wybrania ulżeniewego

Podozas wykonywania wybrania ulżoniowogo narzędzie porusza się po drodze okłedającej się z wielokątów, o bokach równoległych do boków wielokąta określającego kształt wybrania i odpowiednio "żnmde jazonych" (rys. 201) . Fragment drogi narzędzia polegający na Jego przesunięciu wzdłuż takiego wielokąta będziemy nazywać przejściem narzędzia wokół wybrania ulżoniowogo. Droga narzędzia przy wykonywaniu 'wybrania ulżoniowogo będzie dokładniej omówiona w poniższym przykładzie.

### Przykład 1

Kształt wybrania został zdefiniowany przez podanie punktów PTI, PT2, PT3, PTh w instrukoji POCKET. Określono też wskaźnik rodzaju punktów rp *a* 1, a więo podano punkty są wierzchołkami wielokąta (w tym wypadku czworokąta) , będącego podstawą graniastosłupa opisującego kształt wybrania ulżoniowogo. Punkty to lożą na jodnoj płaszozyżnie, będąoej płaszozyzną dna wybrania ul żaniowego. Punkt końoowy narzędzia, podozas wykonywania wybrania, porusza się w tej właśnie płaszczyźnie »Na rys. 201 przedstawiono drogę, po której Jest przo fruwano narzędzie podczas wykonywania w ten sposób określonego wybrania (na rysunku przedstawiono jedynie drogę narzędzia oraz kształt wybrania w płaszozyżnie dna togo wybrania) . Drogę taką można podzielić na pewne etapy.

- (1) Zagłębienie się narzędzia w wybrania w punkole PI.
- (2) Przesunięcia narzędzia na ''najbliższy'" wioiojcąt do punktu P2.
- (3 ) Przesunięcie narzędzia po pierwszym wislokąoie o bokach równoległych do wielokąta definiująoogo brzegi wybrania 1 o "zmniejszonym\* w stosunku do niego rozmiarze - ożyli wykonanie pierwszego przejśoia wokół wybrania ulżoniowogo (narzędzie jest przesuwana *p o* drodze opisanej przez punkty P2 - P3 - P4 - P5 - P2).
- $(4)$  Przesunięcie narzędzia na kolejny wielokąt do punktu Pó.
- (5 ) Vykonanio drugiego przejśoia wzdłuż wybrania ulżenlowego ożyli przesunięcie po drodze opisanej przez punkty Pć — P7 - PO — P9 — Pó.
- $(6)$  Przesunięcia narzędzia na kolejny wielokąt do punktu P10.
- *( 7 )* Wykonanie ostatniego przejścia wokół wybrania ulżoniowogo (tzw. przejśoia wykańozająoago) ożyli przesunięcie narzędzia po drodze opisanej przez punkty PIO — P11 - Pt2 - P13 — PIO.

Zagłębianie się narzędzia w wybranie (etap (t)) jest wykonywana z podaną w instrukoji szybkością posuwu f 1 ( zob. ogólna postać instrukcji POCKET), zaś usuwanie materiału z wnętrza wybrania wykonywane jest z.szybkośoią posuwui

 $-$  f2 dla etapów od  $(2)$  do  $(6)$ 

 $-$  f3 dla przejścia wykańczającego (etap  $(7)$ ).

Odległość między kolejnymi przejśoiami narzędzia wokół wybrania z wyjątkiem wykańczającego (dl na rys. 201) oraz odległość przejścia wykańczającego od poprzedniego przejścia (d2 na rys. 201) jest obliczona przez system APT i zależy od podanych przez programistę w instrukoji POCKET pa ramatrów re, wl, w2 oraz o (zob. ogólna postać instrukoji POCKET). Sposób określania tych odległości będzie omówiony w punkole 18.2.

Należy zauważyć, że przesunięoie narzędzia między wielokątami opisującymi kolejne przejśoia wokół wybrania wykonywano jeet między punktami "odpowiadająoymi" punktowi podanemu Jako pierwszy w instrukcji POCKET.

Na rys. 201 punktowi PTI "odpowiadają" punkty P2, Pó, PIO i w związku z tym przesunięcia między kolejnymi przejściami narzędzia odbywają się po drodze P2 - Pó oraz Pó - PIO.

Również punkty wielokątów opisujących kolejne przejśoia wokół wybrania ulżoniowogo obiegane są w kolejności odpowiadającej kolejności punktów podanych w instrukoji POCKET np. przesuni ęoio

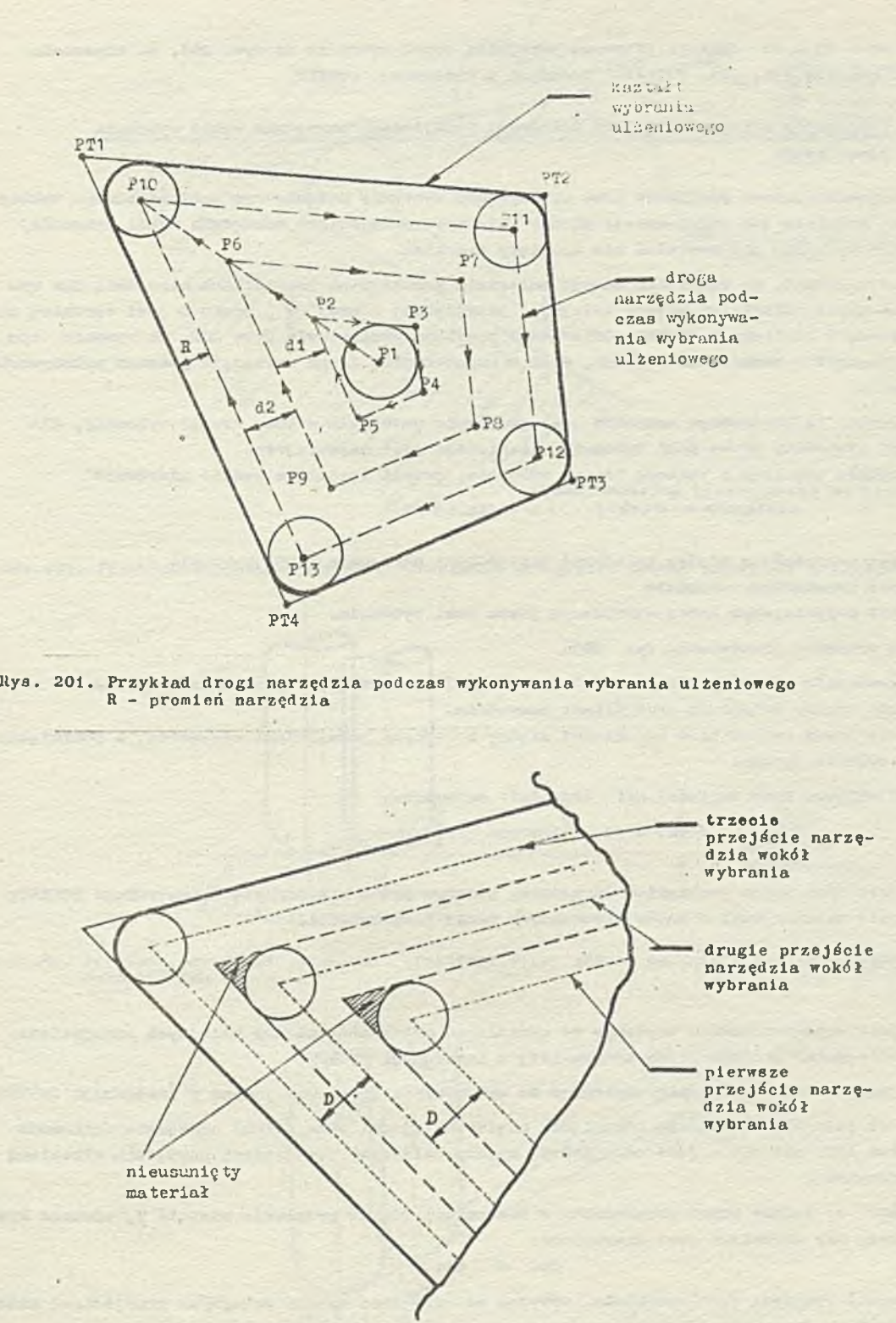

**Rys. 202. Przykład pozostawiania materiału podczas wykonywania wybrania ulżeniowego D - średnica narzędzia**

¥

 $P2 - P3 - P4 - P5 - P2$  opisuje pierwsze przejśoio wokół wybrania na rys. 201, co odpowiada kolejności punktów PTI, PT2, PT3, PT4 podanych w instrukoji POCKET.

# 16.2. Obliczaniu odległości między kolejnymi przejściami narzędzia wokół wybronią ulżoniowego

Jednym z najważniejszyoh problemów przy wykonywaniu wybrania ulżaniowsgo jost ustalonie takiej odJ.ogłoóci (możliwie Jak największej) między kolejnymi przejściami narzędzia wokół wybrania, aby wewnątrz wybrania nie pozostał nie usunięty materiał.

Jak łatwo stwierdzić, do usunięcia całego materiału w kolejnych przojśolaoh narzędzia nio wystarcza ustalenie odlogłości między kolejnymi przejściemi równej  $\frac{D}{3}$ , gdzie D jost średnicą narzędzia podaną w inatrukoji COTTER. Odpowiedni przykład przedstawia rye. 202. Ka rysunku tym pokazano fragment wybrania ulżeniowego, wraz z zaznaczeniom drogi narzędzia podozoa wykonywania tego wybrania.

Można zauważyć, że krytycznym momentem jest usunięcie materiału z tzw. "rogu" wybrania, dla którego kąt utworzony przez boki wybrania ulżeniowego Jest najmniejszy. Materiał będzie usunięty z takiego "rogu" wybrania, jeżeli «pełniona będzie nierówność

$$
d \leqslant r \cdot (1 + \sin (\Psi / 2))
$$

gdzie

d - Jost odległością między kolejnymi przajśoiami narzędzia wokół wybrania

r - Jost promieniom narzędzia

£ - Jest najmniejszym kątom utworzonym przez boki wybrania.

Odpowiedni przykład przedstawia rye. 203.

Po przeprowadzeniu powyżosych. rozważań łatwiej będzie zrozumieć, w Jaki sposób system APT ustala odległość między kolejnymi przejśoiomi narzędzia.

Zajmijmy się teraz obliczaniem odległości między kolejnymi przejściami narzędzia, z pominięoiem przejścia wykańczającego.

System APT oblicza dwie wartości ds1 oraz dpi ze wzorów!

$$
\text{dist} = \text{re} \cdot (1 + \text{sin} \left( \frac{\frac{\alpha}{2}}{2} \right))
$$

gdzie

re ~ jest efektywnym promieniem narzędzia, podanym przez programistę w instrukcji POGKEJY  $\phi$  - jest najmniejszym z kątów utworzonych przez boki wybrania

$$
\tt or \tt as
$$

 $\text{d}p1 = w1 + \frac{D}{2}$ 

### gdzie

w1 - jest współczynnikiem używanym do określania odległości między kolejnymi przejściami. narzędzia, podanym przoz programistę w instrukcji POCKET,

D - jest średnicą narzędzia używanego do wykonywania wybrania, podaną w inatrukoji COTTER

Wielkość dal Jeat więo wartością odsunięcia między kolejnymi przejściami narzędzia obliczoną przez system APT, zaś dpi - jest odległością między kolejnymi przejśoiami narzędzia określoną przez programistę.

Gdy parametr o, podany przez programistę w instrukcji POCKET przyjmuje wartość p, wówczas cystem sprawdza, ozy spełniona jest nierówność:

 $dp1 \leq$  ds1

Gdy nierówność powyższa Jest spełniona, wówczas za odległość między kolejnymi przejściami narzędzia przyjmowana jost wartość określona przez programistę (tzn. dpi),

Jeśli nierówność nie jest społniona, wówczas za tę odległość przyjmowana jest wartość określona przez eyoteis APT (tzn, dal).

Gdy parametr o w instrukcji POCKET ma wartość 1, wówczas za odległość między kolejnymi przejściami narzędzia przyjmowana jest wartość określona przez programistę (tzn. dpi), bez dodatkowego sprawdzania.

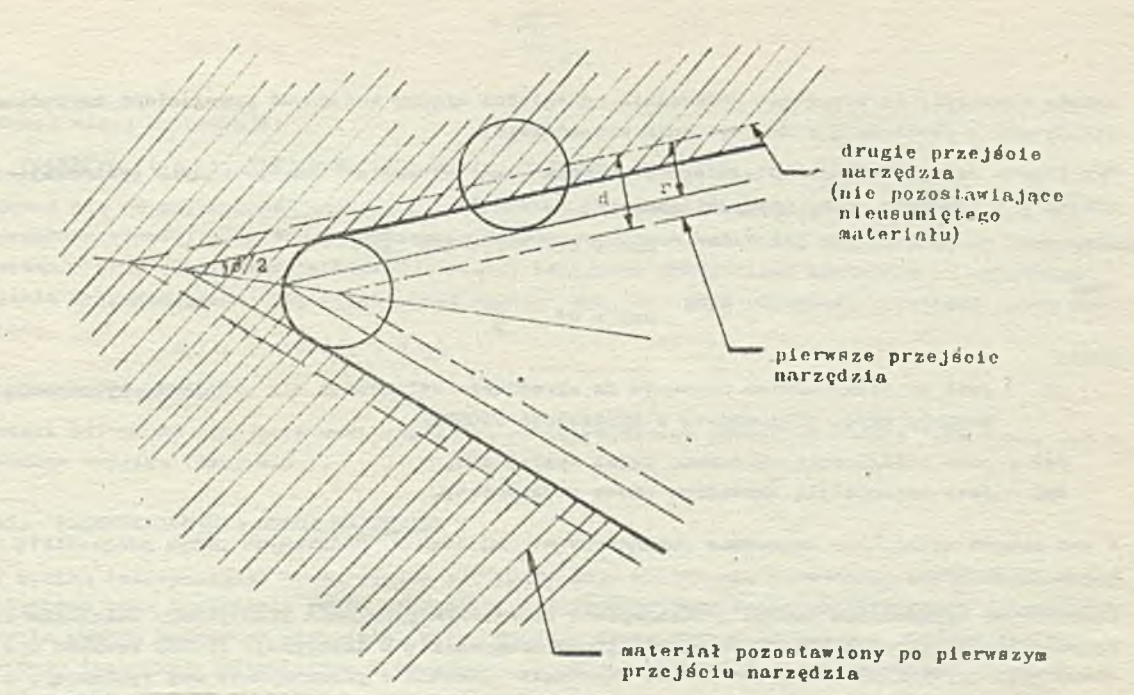

**Rys.203. Przykład ilustrujący sposób określania odległości między kolejnymi przejśoiami narzędzia**

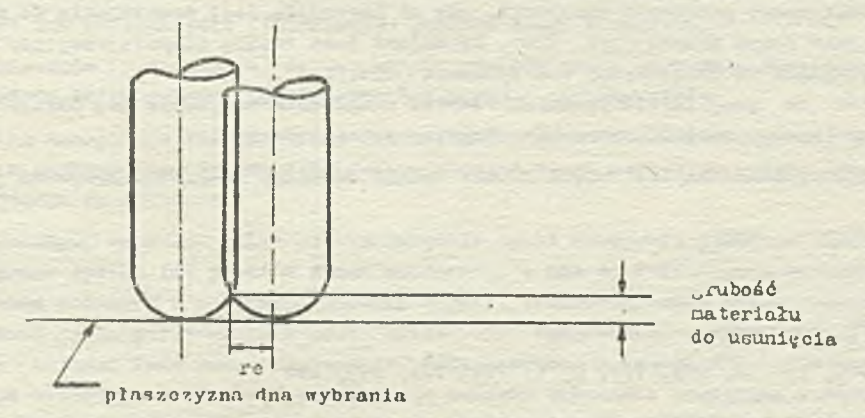

Rys.201. Przykład określania promienia efektywnego re, gdy oś narzędzia jest prostopadła do pła-<br>Bzczyzny dna wybrania

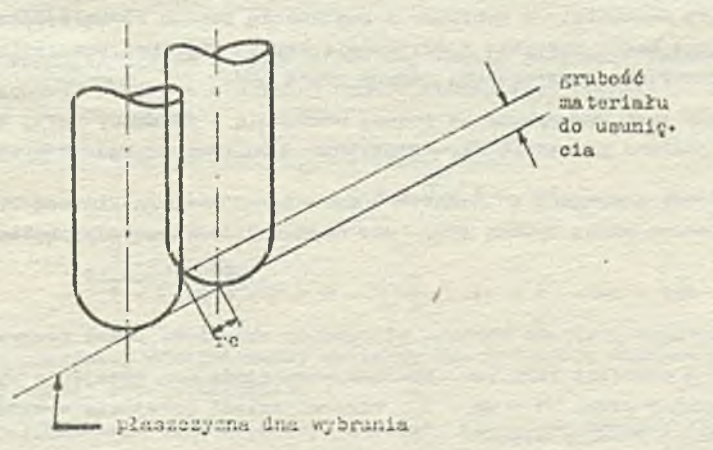

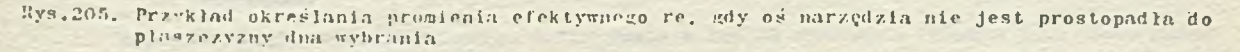

Nałoży zauważyć, że wszystkie obliozonia odlogłości między kolejnymi przejściami narzędzia są wykonywano w płaezozyźnie dna wybrania ulżeniowogo.

Okrośienia odłegłośoi dla ostatniego przejśoia wokół wybrania (tzu. przejścia wykańczającego) odbywa się podobnie, przy ozym obliozane są wartości

$$
ds2 = r\mathbf{e} \cdot (1 + s\ln \frac{\frac{3}{2}}{2})
$$

oraz

$$
dp2 = w2 - \frac{D}{2}
$$

gdzie

w2 - Jest współczynnikiem używanym do określania odlogłośoi dla przejścia wykończającego, podanym przez programistę w instrukcji POCKET,

do2 - jest odległością obliozoną przez system APT,

dp2 — Jest odlogłośoią określoną przez programistę,

W ten sposób wyjaśniono znaczenie parametrów w1, w2 oraz o, podawanyoh przez programistę w instrukcji POCKET.

Dodatkowego wyjaśnienia wymaga jednak spoeób określania promienia efektywnego narzędzia ro. Vartodó promienia efektywnego poddawane, przez programistę w instrukcji POCKET powiną» byó okruślona jako największa odlogłość od osi narzędzia (liozona w płaszozyźnie dna wybrania); z której narzędzie możo usunąć materiał przez obrót wokół swojej osi. Podana wartość re powinna · uwzględnień kształt używanego narzędzia.

Określenie efektywnego promienia narzędzia, gdy oś narzędzia Jeei prostopadła do płaezozyzny dna wybrania Jest dosyó proste (rys. 204) , natomiast jest trochę tiudndojoco, gdy oś nnrzędzia nio jost prostopadła do płaszczyzny dna wybrania (xys. 205).

Podająo wartośó re programista powinien również uwzględnić zużywanie się narzędzia, a więc odpowiednio zmniGjszyó wartośó promionia efektywnego narzędzia.

V celu lepszego,zrozumienia instrukcji POCKET będzie omówiony konkretny przykład jej zastosowania.

Przykład 2

Instrukcja

POCKET/Ó, 1, t, 150, 200, 100, 0, 1, PTI, PT2, PT3, PT4

opisuje wykonanie wybrania ulżoniowego, którego kształt (w płaszozyźnie dna wybrania) opisują punkty PTI, PT2, PT3, PTń, a więo będzie on miał postać czworokąta. Droga narzędzia przy wykonywaniu togo wybrania będzie wyglądać tak, jak na rye. 201.

Narzędzie będzie się zagłębiało w wybranie z szybkością posuwu równą 150, a następnie będzie się przesuwało wzdłuż boków wybranie z szybkośoią posuwu 200, zaś przejśoie wykańozające wokół wybrania będzie wykonywano z saybkośoią posuwu równą 100.

Załóżmy, że wybranie jest wykonywane za pomocą narzędzia o średnicy D=13. Wówczas odległość między kolejnymi przejściami narzędzia określona przez programistę będzie wynosiła

$$
dp1 = 1 \cdot \frac{D}{2} = 6.5
$$

zaś odległość obliozoną przez system APT, (gdy najmniejszy kąt między bokami wybrania  $\varphi = 60^\circ$ ) będzio wynosiło

doi = ro  $\cdot$   $\left(1 + \sin\left(\frac{\delta}{2}\right)\right) = 6 \cdot \left(1 + 0.5\right) = 9$ 

¥ związku z tym zostanie przyjęta wartośó odlogłośoi określona przoz programistę ożyli 6.5.

Ponieważ programista określił taki sam wskaźnik odsunięcia dla przejścia wykańczającego jak i dla poprzednioh przojść ^tzn. v1 = *v Z =* 1), więo odlecłość przejśoia wykańozająoego od poprzedniogo przojśoia będzie również wynosić 6.5.

*V* podanej nlżoj instrukoji:

POCKET/6, 1.5, 1, 150, 200, 100, 0, 1, PT1, PT2, PT3, PT4

różniącej się od poprzedniej instrukcji jodynie wskaźnikiom odsunięcia w1 = 1.5 ( a nie jak w poprzednim wypadku w1 = i), na podstawie przeprowadzonych wcześniej obliczeń można stwierdzić. żo zostanie przyjęta wartośó odlogłośoi między kolejnymi przojśoiami narzędzia (z wyjątkiem przejźoia wykańczającego) określona przez system (tzn. 9), gdyż odległość określona przez programiste

$$
dp1 = 1.5 \cdot 6.5 = 9.75
$$

Joot od nioj większa.

Natomiast odległość przejścia wykańczającego od poprzedniego przejścia będzie taka sama, jak w poprzednim wypadku (tzn. 6.5 ) .

### 10. PRZEKSZTAŁCANIE DROGI NARZĘDZIA

li wyniku interpretacji przez system APT instrukoji ustawienia narzędzia, instrukcji przesuwu wstępnego oraz instrukcji ruohu narzędzia, otrzymywany jest zbiór współrzędnych opisujących położenie punktu końcowego narzędzia, który opisuje drogę narzędzia podczas obróbki ozęśol. Oozywiśoio instrukoje ustawiające i przesuwające narzędzie korzystają z wcześniej podanych definicji geometrycznych.

Język APT umożliwia przekształcenie drogi narzędzia w następujący sposób:

- o przez obrót lub przesunięcie (translaoję) punktów drogi narzędzia,
- a przez skopiowanie ('powtórzenie) danego zbioru punktów drogi narzędzia określoną liczbę razy - co odpowiada kilkakrotnemu powtórzeniu tej samej c ogi narzędzia,
- a przez zmianę nachylenia osi narzędzia dla kolojnyoh punktów drogi narzędzia, co odpowiada skrawaniu z pochyleniom. Tan eposób przekształcania drogi narzędzia będzie omówiony w części III niniejszego opraoowania.

Należy zauważyć, żo każde takio przokształoenie drogi narzędzia powoduje odwołanie się do obliczonych przez syetom APT punktów drogi narzędzia, a nie do definicji geometrycznych lub instrukcji ruchu podanych w programio obróbki ozęśoi. Przokształoenie takie wykonywane jest do pioro w końcowej fazie przetwarzania przez system APT,- bezpośrednio poprzedzający fazę praoy postprooesora (kolejne fazy pracy systemu APT będą omówiono w ozęśoi III niniejszego opracowania). Tak więc wszystkie definicjo geometryczna zostały uprzednio powiązano z instrukcjami ruohu, w wyniku dająo kolejno punkty drogi narzędzia. Doploro to punkty podlegają przekształceniu.

Należy podkreślić, żo jeżeli w czasie obliczania drogi narzędzia będzie wykryty błąd przez system APT, to instrukcjo przokształoenia drogi narzędzia nie zostaną wykonane - oo zasygnalizują odpowiednio komunikaty.

Przekształoanie drogi narzędzia w opisany powyżej sposób realizują instrukoje TRACOT oraz COFY, Będą one szozogółowo omówione w dalszej ozęśoi niniejszego punktu.

# 19.1. Instrukcja przekształcania drogi narzędzia - TRACUT

Instrukcja TRACOT pozwala na przokształoenie określonej w programie obróbki ozęśoi drogi narzędzia. Ma ona następującą postać:

**TRACUT/**  $\left\{\frac{M\Lambda}{N0MORE}\right\}$ 

gdzie

- MA jest nazwą wcześniej zdefiniowanej macierzy lub definicją zagnieżdżoną macierzy opisująooj rodzaj przokształoenia,
- KOMORĘ Jest modyfikatorom określającym, żo należy zakończyć przoksztaloanio drogi narzędzia.

Instrukcja wykorzystuje macierze definiowane w sposób opisany v punkcie 6.2. niniejszego opracowania. Sposób definiowania maoiorzy narzuca ograniczenie na rodzaj przekształoeń, które mocą być wykonano za pomocą instrukcji TRACUT. Poniższy przykład ilustruje wykorzystania instrukcji TRACUT.

### Przykład 1

\*

W poniższym fragmenoie programu obróbki ozęśoi:

```
TRACUT / MA1
  «
  »
  a
(instrukoJo ruchu narzędzia - grupa i)
  #O
TRACUT / (MATRIX / TRANSL, 1, 2, 5)(instrukcjo ruohu narzędzia - grupa 2)
  *
TRACUT / (MATRIX / XYROT, 90)
(instrukcja ruchu narzędzia — grupa 3)
  «
  »
TRACUT / NOMORE 
  *
(instrukcjo ruohu narzędzia - grupa k )
```
punkty drogi narzędzia opisane przez pierwszą grupę instrukcji ruohu zostaną przekształcono w sposób opisany przez maoierz MA1 *(* zdefiniowaną wozośnioj w dowolnym miejscu programu obróbki części) . Z kolei punktu drogi narzędzia opisane przez drugą grupę instrukcji ruohu będą przesunięto o wektor ( 1, 2,5/» zaś punkty opisane przoz trzócią grupę instrukoji ruchu będą obrócono o kąt 90°. Punkty opisane przoz czwartą grupę instrukoji ruchu pozostaną niezmieniono.

Podsumowując, należy stwierdzió, Zo każda instrukoJa TRACUT/HA "przesłania" poprzodnio instrukcjo togo typu, tzn, w momenoie pojawienia się nowej instrukoji TRACUT poprzedni sposób przekształcania drogi narzędzia przestaje obowiązywać, Z kolei instrukcja TRACUT/NOMORE końozy przeksztaloonie. Jeżeli ohooray poddaó przekształceniu drogę narzędzia opisaną przoz cały program obróbki ozęśol, wówczas końcowa instrukcja TRACUT/NOMORE nie jest potrzebna.

Warto jest też porównać efekt zastosowania instrukoji TRACUT ze stosowaniem inotrukoji REFSYS (zob. pkt 6.1) , służącej do przekształcenia dofinioji elementów geometrycznych podanych w wygodnym, lokalnym układzie współrzędnych do bazowego układu współrzędnych. Otóż instrukcja REFSYS dotyczy jodynie dofinioji geometrycznych (wszystkich łub tylko niektórych) podanych w programie obróbki części, natomiast bezpośrednio nie dotyczy instrukoji opisująoyoh przesunięcia narzędzia. Joj wpływ na tego typu instrukcje Jest jodynie pośredni i polega na ewentualnych przokształooniach definioji geometrycznych, z których później korzystają instrukcje opisujące ruoh narzędzia. Natomiast instrukcja TRACUT powoduje przekształcenie punktów składająoyoh się na drogę narzędzia, utworzoną przez system APT na podstawie informacji zawartych w instrukcjach powodujących przesunięcie narzędzia. InstrukoJo to podane są w programie obróbki ozęśol. Z powyższych rozważań wynika, że można uzyskać taki sam efekt (w postaci przekształcenia drogi narzędzia) atoeująoj

C instrukcję REFSYS do przekształcenia dofinioji geometrycznych opisujących kształt ozęśol lub e instrukcję TRACUT do przekształcenia drogi narzędzia, określonej za pomocą instrukoji opisu-

jących przesunięcie narzędzia.

Oozywióolo instrukcjo REFSYS 1 TRACUT musiałyby korzystać z takiej samej macierzy przekształceń. V praktyce jednak nie zaleca się stosowania instrukoji REFSYS do przekształcania dużej liczby definicji geometrycznych - powinno się ją stosować jedynie do przekształcania niewielkiej liozby dofinioji. Wynika to, m.in. z faktu, że nie wszystkie definioje geometryczne (zob. pkt 6.1) mogą być w taki eposćb przekształcono, Jak również wykonywanie togo przekształcenia, przoz system APT jest dosyć skomplikowane.

Do przekształcania drogi narzędzia opisanej przez duży fragment programu obróbki ozęśol lub nawet ooly program obróbki ozęśol zalooa się stosowanie instrukoji TRACUT, która Jest wygodna w stosowaniu, a ponadto nie nakłada żądnyoh ogranlozeń na charakter drogi narzędzia, która może byó przokształoana.

# 19.2« Instrukoja kopiowania drogi narzędzia - COPY

Droga narzędzia, opisana przoz pewien fragment programu obróbki ozęśol, może zostać a kopiowana ( ożyli powtórzona ) dowolną llozbą razy w innym miejsou programu obróbki ozęśol. Zbiór punktów końoowyoh narzędzia, oplsująoyok drogę narzędzia, może zostać przepisany w to miejsce programu obróbki ozęśoi w niezmienionej postaoi bądź też może byó przeksztaloony (w sposób okroślony w instrukoji) w trakolo kopiowania.

Powyżej opisano funkcje realizuje para instrukoji INDEX oraz COPY. Będą one dalej szczegółowo omówiono.

« Instrukcja INDEX

Instrukoja ta ma następującą postaót

INDEX 1, NOMORE

### gdzie

i - Jest llozbą pałkowi tą dodatnią.

Instrukoja ta służy do ustalenia miejsca w programie obróbki ozęśol, gdzie koplovanio ma się rozpooząć (wskazuje to instrukoja INDEX/i) oraz gdzie ma się ono zakońozyć (wskazuje to instrukcja INDEX/1, NOMORE).

Liozba i wiąże odpowiednią parę instrukcji INDEX z instrukcją COPY, która powoduje skopiowanie w miejscu swojego wystąpienia drogi narzędzia opisanej we fragmencie obróbki ozęśoi zawartego między parą instrukcji INDEX. Tak więo instrukoja ta ma znaozonie jodynie dla odpowiedniej instrukoji kopiowania, dlatego też jej działania będzie dokładniej omówiono przy opisie instrukoji COPY.

### ■ © Instrukoja COPY

Jak już wozośnioj wspormiano, instrukoja COPY używana jest do wskazania miejsca w programie obróbki ozęśoi, w którym należy wykonać oporaoję kopiowania. Zawiera ona również informację, ozy podozas procesu kopiowania należy wykonać jakieś przekształoenie. Instrukoja ta asa następująoą postaót

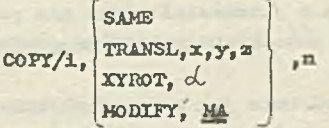

#### gdzie

i - Jest llozbą oałkowitą dodatnią, wiążącą daną instrukcję COPY z parą instrukoji INDEY/i oraz INDEX/i, NOMORE,

SAME - jest modyfikatorem wskazującym, że kopiowana droga narzędzia nie będzie przekształcana,

TRANSL, XYROT, MODIFY - są modyfikatorami, opisująoyml sposób przekształcania drogi narzędzia podozas kopiowania.

- $x,y,z,\mathcal{A}$ , MA sq parametrami związanymi z poszczególnymi modyfikatorami opisującymi sposób przekształcania drogi narzędzia podozao Kopiowania. Modyfikatory to oraz związano z nimi parametry będą dokindnioj opisano w dalszej części niniejszego punktu,
- n jest liczbą oałkowitą dodatnią wskązującą ilo razy nałoży skopiować drogę narzędzia.

Efektem działania instrukcji COPY joót więo wykonania n kopii zbioru punktów opisujących drogę narzędzia otrzymaną przez wykonania instrukcji występujących migdzy instrukcjami:

« INBEX/i craz INDEX/i,NDMORE lub

 $*$  INDEX/i oraz COPY/i, ..., jeśli instrukoja INDEX/i, NOMORE nie wystąpiła.

Na samą liozbę "i", występującą w instrukojach IEDEX oraz COPY nałożono są następujące ograniozoniai

- 0 Jest liczbą całkowitą dodatnią
- e liczba i nie może byó użyta więcej niż w jednej parze instrukcji INDEX/i oraz INDEX/i, KOMORĘ

Vykorzyntenie instrukcji COPY zilustrują poniższo przykłady.

### **Przykład 2**

Ve f ragraonoio programu obróbki ozęśoij

**v COPY/5,SAMB,3** TNDEX/5 INDEX/5, KOMORĘ

•

droga narzędzia opisana za pomooą instrukcji zawartych między INDEX/5 oraz INDEX/5, NOMORE zostanio trzy razy skopiowana (czyli powtórzona) w miejscu wystąpienia instrukcji COPY/3, SAME, 3. Podozas kopiowania droga narzędzia nio będzie przekształcana, gdyż został podany modyfikator SAME.

Gdyby instrukoja IND2X/5,KOMORĘ nie wystąpiła, tak Jak w poniższym progreniej

$$
\big(\bigcup_{\mathrm{coPr}/5,\,\mathrm{saws},3}^\mathrm{rnew/s}
$$

wówczas byłaby trzykrotnie skopiowana (w miejscu wystąpienia instrukcji COPY/5,SAMB,3 ) droga narzędzia opisana za pomooą instrukcji zawartych między INDEX/5 oraz COPY/5,SAME,3,

Należy podkreślić, żo operacja kopiowania z przekształceniom nie powoduje żadnej modyfikacji pierwotnej drogi narzędzia, opisanej za pomooą instrukcji znajdująoyoh się między parą instrukcji INDEX bądź też INBEX i COPY.

Jak to Już wozeźnieJ wspomniano, kopiowanie podobnie Jak przeksztołoonie za pomooą instrukcji TRACUT Jest wykonywane po obliozeniu drogi narzędzia, przed fazą wykonania postprooeaora.Wówczas wszelkio instrukoja związane z ruchem narzędzia są już wykonano i zamienione na zbiór danych opisujących drogę narzędzia. Vraz z tymi danymi są przemieszano - zgodnie z ioh względnym rozmisszozoniem w stosunku do instrukcji ruchu - instrukcjo postprooeaora (będzie o nich mowa w części III niniejszego opracowania), określające parametry technologiczne procesu obróbki. Podozas wykonania instrukcji COPY, kopiowane są zarówno instrukcje postprecosora jak i dane opisująoe drogę narzędzia, ale tylko dane dotyoząoe drogi narzędzia są przekształcane w sposób opisany przez modyfikatory TRANSL, XYR0T lub H0D1FY.

### e Modyfikator SAME

W wypadku zastosowania modyfikatora SAME w instrukoji COPY, zostanie wykonano sómo kopiowanie punktów opisujących drogę narzędzia, boz ich przekształcania. Instrukcją ma wówczas następującą postać:

COPY/i, 5AłlE, n

gdzie

- i Jost liczbą osikowi.tą dodatnią, związaną z odpowiednią instrukcją INDEX/i oraz INDEX/J,, NOMORE, '
- n Jost liczbą całkowitą dodatnią określającą ile razy należy skopiować drogę narzędzia.

Dano opisujące drogę narzędzia, zawarto między ogranicznikami INDEX/i oraz INDEX/i,NOMORE lub między INDEX/i oraz COPY/i,SAME,n będą n razy skopiowane i umieszczono w miejscu wystąpienia instrukoji COPY.

Instrukcja w tej postaci mota, być używana do ujiroszozenia programowania punktowogo na obrabiarkach dysponujących uprzednie zaprogramowanymi ęyklami obróbozymi.

0 Modyfikator TRANSL

Zastosowanie modyfikatora TRANSL w instrukcji COPY oznacza, że w ozasie kopiowania punkty drogi narzędzia należy poddać przekśztałosniu polegającemu na ich przesunięciu (transłaoji). Instrukoja COPY ma wówozas postać:

 $COPY/1$ , TRANSL,  $x, y, z, n$ 

### gdzie

- i jest liczbą całkowitą dodatnią, związaną z odpowiednimi instrukcjami INDEX/i oraz INDEX/1, NOMORE,
- TRANSL Jest modyfikatorem okroślająoym, że podozas kopiowania punkty drogi narzędzia będą przekształcono przez przesunięcie,
- $x, y, z$  są wiolkościami przesunięć edpowiednio wzdłuż ósi OX, OY i OZ,
- n jest liczbą oalkowitą dodatnią określającą ile razy należy skopiować drogę narzędzia.

Przocuniycia kopiowanych punktów drogi narzędzia wykonywano są w następujący sposób:

- $_{\mathbb{A}}$  w czasie pierwszego kopiowania punkty są przesuwano o wektor  $(x,y,z)$  ;
- *9* w ozuslo drugiego kopiowania punkty są przesuwane o wektor (2x,2y,2z);
- 0 w ozaoie u-togo kopiowania punkty przesuwane są o wektor 'nx,ny,nz).

Instrukcja COPY o podanoj wyżoj postaci możo być wykorzystywana np. do wytwarzania kilku małych ozęśol a jednago kawałka materiału. Odpowiedni przykład jost przedstawiony poniżej.

• •

### Przykład 3

Poniższy fragment programu obróbki części:

INDEX/1 ' .

•• . . inatrukojo opisujące wykonanie ozęśoi A;

 $\mathbf{A} = \mathbf{A} \mathbf{A} + \mathbf{A} \mathbf{A} + \mathbf{A$ 

COPY/ł , TRANS1-, 20,0,0,3

opisuje wykonanie oztorach jednakowych ozęśoi.

Instrukcjo zawarte między instrukcjami INDEX/1 oraz COPY opisują wykonanie ozęści A (rys. 206), natomiast instrukoja kopiowania opisuje wykonanie trzech dalszych ozęśoi (B, C, D) o takim samym kaztaloie. Każda z tych części jest przesunięta względom poprzedniej o odległość 20 (wzdłuż osi 0X). Należy zauważyć, że wśród instrukoji służących do wykonania ozęśoi A, oprócz instrukoji ruchu narzędzia mogą się również znajdować instrukcje postprocesora (np. zmiany narzędzia, sterowanie obrotem wrzeoiona, itp.).

Jożoli dla danej obrabiarki korzystne jest wykonywanie wszystkich oztorech ozęśoi równocześnie *t* zn. najpierw frezowanie wszystkich ozteroob ozęśoi, późnieJ wiercenie otworów, itp.) i jożoii ohoamy skróoló ozas wykonania ozęśoi przez zranięJszonio liczby zmian narzędzia, wówozoo instrukoję COI'Y należy umiośoió przed każdą zmianą narzędzia.

Rozważany fragment programu obróbki ozęśoi będzie miai wówozas postaó:

```
XNnEX/1
( instrukcje opisujące frezowanie części A)
 COPT/1, TRANSL, 20,0,0, 3
£ zmiana narzędzia na wiertło)
 TNDEX/2
(instrukcjo opisująoe wiercenie otworów w ozęśoi A)
```
C0PY/2, TRANSL, 20, 0, 0, 3

```
0 Modyfikator X Y r'0T
```
Podanio w instrumental sensitive contributions and sensitive punkty droging punkty droging narzędzia będą przekształcano przez obrót. Odpowiednia postaó instrukcji COPY Jest następująoai

```
COPY/1, XYROT, \alpha, n
```
gdzie

- 1 Jest liozbą całkowitą dodatnią, związaną z odpowiednimi instrukcjami HJDEX/i oraz ETDEX/i, N0M0KE,
- XYR0T Jo3t modyfikatorem określającym, że podczas kopiowania punkty drogi narzędzia będą przekształcono przez obrót względom osi OZ,
- ci Jest kątem obrotu względom osi OZ; gdy obrót jest wykonywany w kierunku przeciwnym do ruchu wskazówok zogara, wówozas kąt jest dodatni,
- n jest liozbą oalkowitą dodatnią okroślająoą ile rasy nałoży skopiować drogę narzędzia.

Obrót w czasie kopiowania wykonywany Jo3t w następujący sposóbt

- e podczas pierwszego kopiowania wykonywany jest obrót o  $\Diamond$  stopni,
- e podozas drugiego kopiowania wykonywany Jest obrót o 2 *oC* stopni,
- podozas n-tego kopiowania wykonywany jest obrót o n oC stopni.

Poniżej przedstawiono przykład wykorzystania omawianej postaoi instrukoji COPY.

Przykład *U*

Poniższy fragment programu obróbki ozęśoi

```
*
 INDEX/1
(instrukcje opisujące wykonanie ozęśoi A)
 COPY/2, XYR0T, 30 , 2
```
opisuje wykonanie trzoch części (rys. 207) Wykonanie części B opisuje instrukcja COPY przez

skopiowanie punktów opisujących drogę narzędzia przy wykonaniu ozęści A, przy ozym każdy z tych punktów jost przekształcony przoz obrót o 30° wokół osi 02. Podobnie wykonanie ozęśoi C opisuje droga narzędzia, powstała przoz skopiowania wszystkioh punktów drogi narzędzia, opisujących wykonanie ozęśoi A, z loh równoozosnym obrotom o kąt 00° wokół osi OZ.

Nałoży zauważyć, żo powyższy fragment programu obróbki ozęśoi spowoduje wykonanie najpierw detalu A, następnio B, zaś na końou - C.

### s Modyfikator MODIFY

Zastosowanie modyfikatora MODIFY w instruicoji COPY oznaoza, że w czasie kopiowania punkty drogi narzędzia mają byó przekształcono w sposób opisany przez podaną w instrukcji macierz. Instrukcja COPY ma wówczas postać:

### COPY/i, MODIFY, MA, n

gdzie

- i Jost liozbą całkowitą dodatnią związaną z odpowiednimi instrukojami INDEX/1 oraz INDEX/1. NOMORE.
- MODIFY Jost modyfikatorom określającym, że podozas kopiowania punkty drogi narzędzia będą przekształcone w cposób opisany przoz podaną dalej macierz,
- MA jest nazwą woześnioj zdefiniowanej maoiorzy lub definicją zagnieżdżoną maoierzyj macierz ta opisuje przekształcenie.
- n Jest liczbą oalkowitą dodatnią okroślająoą ile razy należy skopiować drogę narzędzia.
- Przekształcenie drogi narzędzia jest dokonywane w następujący sposób:
- *0* przy pierwszym kopiowaniu punkty drogi narzędzia są raz przekształcane przez podaną maoierz MĄ,
- *0* przy drugim kopiowaniu punkty drogi narzędzia są dwa razy przekształcane przez maoierz MA.
- *0* przy n-tyra kopiowaniu punkty drogi narzędzia są n razy przekształcono przez maoierz MA.

Wykorzystanie tej postaci instrukcji COPY ilustruje poniższy przykład

### Przykład 5

Poniższy fragmont programu obróbki ozęśoi

```
*
MAT1=MATRIX/XYROT, 30
INDEX/1
```

```
(instrukcjo opisująoo wykonanie ozęśoi A)
 COPY/1, MODIFY, MAT1, 2
```
opisuje wykonanie trzech ozęśoi: A, B, C (ryc. 20?). Powyższy zapis powoduje działanie aaalogiozne do przykładu podanego przy okazji omawiania modyfikatora XYR0T.

Nałoży zauwożyó, że ohooiaż wszystkie typy przoksztolooń, które mogą byó opisywane przez maciorze w Języku APT, te Jednak zastosowanie przekształoenia zawiorająoogo współozyzmik skali powoduje pewne konsokwonoje (omówione w jxinkoie 6.2).

*0* Kopiowanie zagnieżdżone

Mówimy, że instrukcje COPY zagnieżdżają się, gdy Jedna instrukcja COPY znajduje się w polu działania innej inetrukoji COPY. Jest to tzw. drugi poziom zagnieżdżania się. Maksymalna dozwolona liozba takich poziomów wynosi 3. Oznaoza to, żo w polu działania wewnętrznej instrukcji COPY znajduje się Jeszcze jedna instrukoja COPY.

**Poniżamy przykład Ilustruje zagnleżdżanio się instrukcji COPY.**

### Przykład §

Mamy fragmant programu obróbki ozęści:

```
-T<sub>N</sub> DEX/1
   -C0PY/1,TRANSL,10,0,0,2 
   COPY/1, SAME, 3
   INDEX/2
        :
   L copy/ 2 , modify, kati , 5
   ,— IKDEX/ 3
\ddot{\cdot}f- x x a n x /tt
  i •
  i-COPY/4, XYROT, 45, 2
         «
   -cO P Y /3 , MA T 2 , 5\frac{a}{a}COPY/1. MODIFY, MAT3, 2
```
Para instrukoji INDBX/2 - COPY/2,... opisuje w tym programie kopiowanie drugiego poziomu, natomiast para instrukoji

XXDEX/4 — COPY/-1;,... opisujo kopiowanio trzociogo poziomu.

Podozas zagniożdżonego kopiowania najpierw wykonywane jost przekaztałoonie związano z najbardziej zewnętrznym COPY, a dopiero później zwięzano z wewnętrznym COPY.

Przykład 7

Rozważmy następujący przykład:

```
XNDEX/5
  oa
COPY/5, TRANSL, 0, 20, 0, 1
COPY/5,XYROT,30,2
```
Pierwsza ipstrułcoja COPY spowoduje tylko przosunięoie drogi narzędzia opisanej począwszy od INDEX/5.

Podozas wykonania drugiej instrukoji COPY wykonano są obydwa przekształcenia, przy ozym wystąpi obrót przed przesunięciom. Oznacza to np. Ze gdyby droga narzędzia składała się tylko z jednego punktu (nazwijmy go PP) , to wówazas wygenerowana w wyniku wykonania obu instrukoji COPY droga narzędzia miałaby postać:

```
punkt PP
punkt PP przesunięty o 20 wzdłuż osi OY
punkt PP obrócony o 30° i później przesunięty o 20 wzdłuż osi OY
punkt PP obrócony o 60° i późnioj przesunięty o 20 wzdłuż osi OY
```
Powracając do przykładu przedstawionego na rys. 206, można zauważyć w jak łatwy sposób (przez zastosowanie zagnieżdżonej instrukoji COPY) można opisać wykonanie sześciu takien małych ozęści.

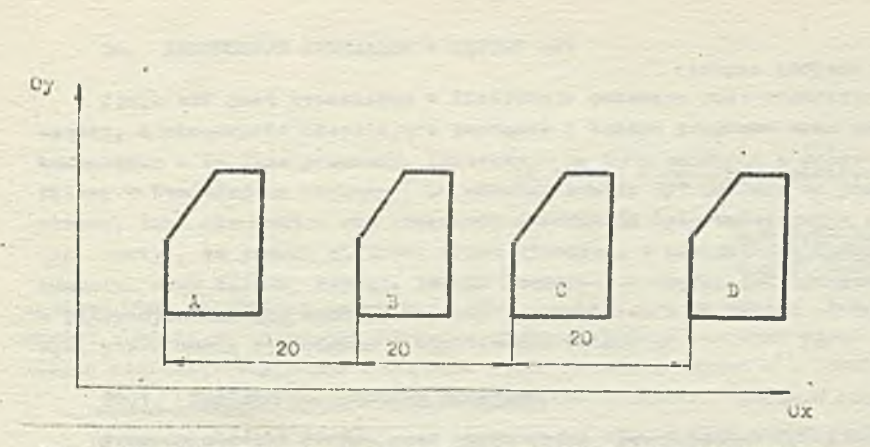

Rys. 206. Ilustracja kopiowania drogi narzędzia z przesunięciem

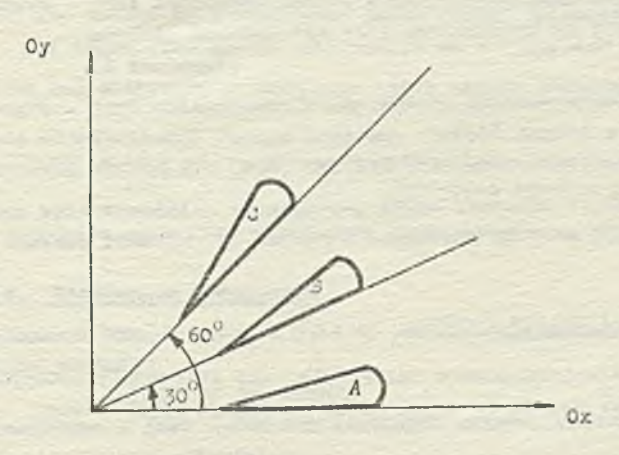

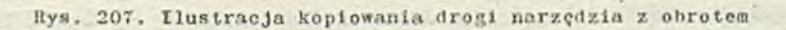

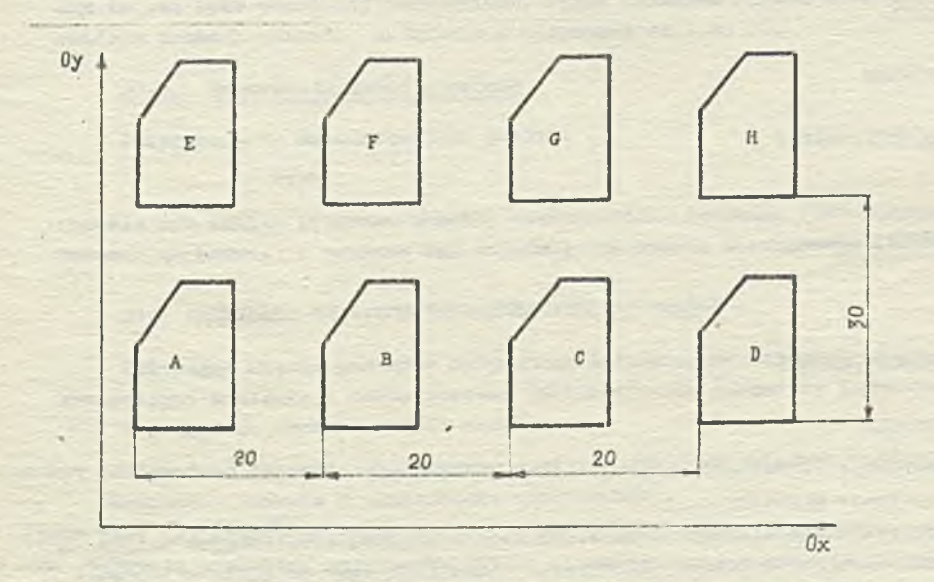

Rys. 208. Przykłał zimiezdzanii się instrukcji COPY

### Przykład 8

Poniższy fragment programu obróbki części:

 $-TNDEX/1$  $\frac{1}{n}$ instrukcje opisujące wykonanie ozgóci A) COPY/1. TRANSL. 20.0.0.2 COPY/1.TRANSL.0.30.0.1

opisuje wykonanie ośmiu ozęści (przedstawionych na rys. 208). Pierwsza instrukuja COPY opisuje wykonanie ozęści B, C i D. Druga instrukcja COPY skepiuje wszystko począwszy od INDEX/1 (włącznie z pierwszą instrukcją COPY) – w wyniku powstaną drogi narzędzia opisujące wykonanie ozęści E, F, G i H. Proces wykonania drugiej instrukcji COPY przedstawia się następujące:

- . Wracamy do instrukcji INDEX/1 i przesuwany punkty drogi narzędzia o 10 wzdłuż osi OY (ce daje ezçió E),
- następnie napotykamy pierwszą instrukcję COPY; pod kontrolą tej cetatnie napotkanej instrukoji COPY wracamy do INDEX/1, przesuwając punkty drogi narzędzia o 30 malni osi OY (co jest spowodowane zewnętrznym COPY, a następnie o 20 wzdłuż osi OX (oo dnje ozęść F),
- mown wracamy do IMMEX/1 i przesuwany punkty drogi narzędzia o 30 wzdłuż osi OX (co daje  $\sigma$ zgóć  $G$ ,
- znowu wraczery do INDEX/1 i przesuwany punkty drogi narzędzia o 30 wrdłuż osi OY, a nast; nie o 60 wzdłuż osi OX (oo daje w efekcie ozęść H).

W ten sposób zostało zakończone drugie przejście przez wownętrzne COPY or z pierwsze przejście przez zewnętrzne COPY.

# 18.3. Polaczone użycie instrukcji TRACUT i COPY

Instrukcje TRACUT i COPY mogų byó umieszczane w ten sposób, aby obie mogły oddziaływać na ten sam fragment programu obróbki ozgści. Bodzie to omówione na poniższym przykłądzie.

### Przykład 9

Wzajemne usytuowanie instrukcji TRACUT oraz COPY może wyglądaó następujące:

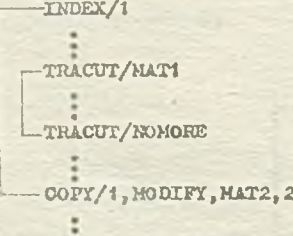

lub

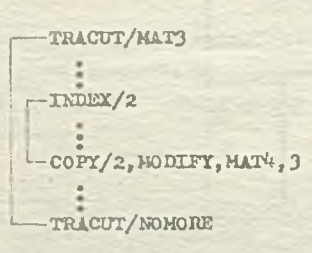

W pierwszym wypądku instrukcja TRACUT oddziaływuje tylke na fragment operacji kopiewania, w drugim wypadku - na całą operację kopiowania.

W każdej sytuacji, kiedy zarówno instrukcja TRACUT jak i COPY wpływają na punkty toj sumy drogi narzędzia, przekształosnie opisywane przez instrukcję TRACUT wykonywane jest jako pierwsze, natominat opisywane przez instrukcję COPY jako drugie.

### 20. INSTRUKCJE SPECJALNE W JEZYKU APT

Język APT Jest wyposażony w instrukcjo połnląoo rolę organizacyjną w progmalł obróbki ozęśoi, a mianowioio okroślająoe poozątek i koniec programu oraz pozwalające na umieszczanie komentarzy w tokśoie programu. Instrukcje te będą omówione w dalszej ozęśoi niniejszego punktu. Nałoży w tyra miejscu zauważyó, żo oboóioż system APT pozwala na pisanie instrukcji w dowolny apoeób, tzn. nie wymaga aby fragmenty instrukcji były umieszczane w określonych polach rekordu (np. karty), to jednak niektóro słowa kluozowo, a mianowioiot PARTNO, REMARK (omówione w tym punkcie) oraz TITUS, PPRINT, INSERT (omówione w ozęśoi III opracowania) muszą byó umieszczone w pierwszy oh sześciu znakach rekordu (na knroie - w kolumnaoh od 1 do *6 )* . Są to Jodyna instrukcje, które muszą byó pis ano w odpowiednim fonsaoio.

### 20.1. Instrukcja poozątku programu

Program obróbki ozęśoi musi rozpoozynoó się od instrukcji PARTNO, która Jednocześnie określa nazwę tego programu. Instrukoją ta ma następującą postaói

PARTNO nazwa

gdzie nazwa - jest łańcuchem znaków alfanumerycznych. Określa on nazwę programu obróbki ozęśoi. Łańcuch ten Jest umioazozony od 7 do 72 znaku rekordu ( na karoie od 7 do 72 kolumny) .

Nazwa programu jest umieszczana w nagłówkach wyników wyprowadzanych przez system APT 1 Jest używana do identyfikacji danego programu obróbki ozęśoi w poszczególnych fazaoh przetwarzania programu przez system APT (zob. Cz. ITT — Struktura systemu APT).

Jak to już było wcześniej wspomniane; słowo kluozowe PARTNO musi byó umieszczone w pierwszych sześoiu znakach rekordu (na karoio w kolumnaoh od 1 do 6).

### 20.2. Instrukoją komentarza

Instrukoją REMARK używana Jest do wydzielenia komentarza z programu obróbki ozęśoi. Ma ona następująoą postać:

### REMARK komentarz

gdzie komentarz - Jest łańcuchom dowolnych znaków, umieszczonych na pozycjach od 7 do 72 znaku w rekordzie.

*Tinnlci* podane po słowie REMARK są traktowane Jako komentarz, pozwalający na umieszozanie dodatkowych informacji wyjaśndająoych (dla programisty) w programie obróbki ozęśoi. Komentarz nie ma żadnego wpływu na działanie systemu APT lub programu obróbki ozęśoi.

Jak to już było wcześniej powiedziane, słowo kluozowo REMARK musi byó umieszczono w pierwszych sześciu znakach rekordu (na karoie w kolumnach od 1 do 6).

### 20.3. Instrukcja końoa programu

Instrukoją ta ma następującą postać j

### **FINI**

Określa ona konioo programu obróbki ozęśoi. Słowo kluczowe FUJI powinno być Jedynym słowem w rękordze (na karcie) i powinno byó ostatnią instrukcją w programie obróbki ozęści.

# 21. PRZYKŁADY PROSTYCH PROGRAMÓW OBRÓBKI CZĘŚCI

Opierając się na podanych dotychczas infozmaojaoh można pisać programy obróbki ozęśoi, nio zawierające instrukcji postprooesora (definiująoych parametry technologiczno obróbki).

¥ programie obróbki ozęśoi należy:

- o zdefiniować kształt goometryozny ozęśoi w wybranym układzie współrzędnyoh (problem ten był omawiany w punkcie *9* niniojszego opracowania),
- e opisać przesnnięoia narzędzia prowadząco do otrzymania zdefiniowanego wcześniej kształtu ozęśoi - służą do togo instrukcjo ustawiania, przesuwu wstępnego oraz inatrukojo ruchu narzędzia (instrukoje te są omówione w ozęśoi II niniejszego opracowania),

e umieśoió w programie obróbki ozęśoi powne instrukoje dodatkowe, które:

- definiują kształt narzędzia,
- określają pasmo toleranoji,
- zaznaozają jpoozątek i konieo programu itp.

*V* ten sposób otrzymujemy program obróbki ozęśoi, który może byó przetwarzany przez system APT, bez przechodzenia przez fazę postprooeoora (w programie umieszczamy instrukcję NOPOST aby zaznaozyó, Ze nie będzie wykazywana faza postprooosora). .

Poniżej omówiono będą przykłady programów obróbki ozęśoi opisujące wykonanie ozęśoi, których kształt był definiowany w punkoio *9* niniejszego opraoowanla (ozęśó X).

#### Przykład \_1

¥ punkoio *9* zdefiniowano kształt ozęśoi przedstawionej na rys. 92. Poniższy program obróbki ozęśoi opisuje wykonanie tej ozęśoi.

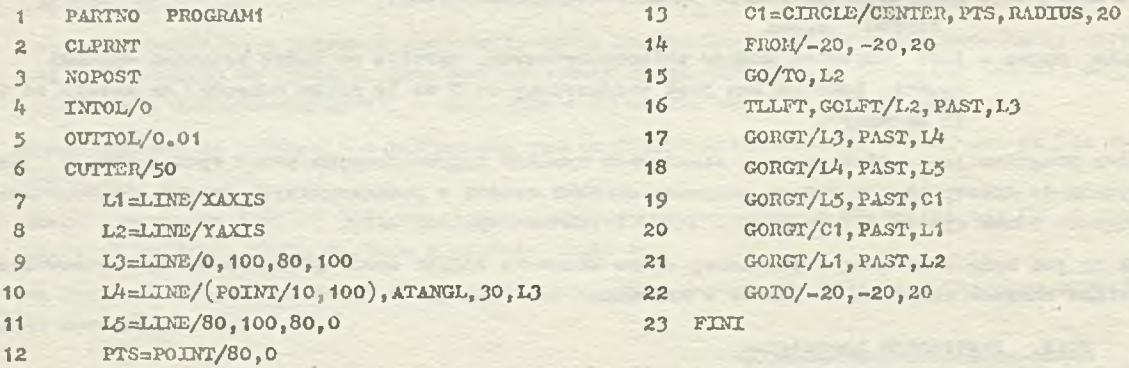

*V* powyższym programie instrukcja (1) określa początek programu o nazwie

### PROGRAM

Z kolei instrukcja CLPRST powoduje, że w wyniku przetworzenia programu obróbki ozęśoi przaz system APT otrzymamy wydruk kolejnych punktów drogi narzędzia (opisanej przez ten program).

Powyższy program obróbki ozęśoi nie zawiera instrukcji postprooesora,w związku z tym podana została instrukoją NOPOST informująoa system APT, że faza postprooosora nie będzie wykonywana. Instrukcjo CLPRNT oraz NOPOST będą dokładniej omówione w ozęśoi 1X1 niniejszego opracowania. Instrukojo (4) i (5) określają pasmo tolerancji ( zob. pkt 12) ~ droga narzędzia będzie więo opisywać obróbkę ozęśoi z toleronoją zewnętrzną 0.01.

Część będzie obrabiana narzędziem o średnicy 10 - kształt narzędzia definiuje instrukoją  $(6)$  $(zob, plot 11)$ .

Instrukojo od (7 ) do (\*3) definiują kształt geometryczny ozęśoi y,zob. pkt 9 - Przykład **1)**, zaś instrukojo od (i1») do (22)opisują drogę narzędzia. Otrzymaną drogą narzędzia przedstawia rys. 209.

Omówimy teraz dokładniej znaozenie poszczególnych instrukcji opisujących drogę narzędzia.

Xnstrukoja(l\*0 ustawia narzędzie w punkoio początkowym *(* pozyoja P1 na rys. 209). Następnie instrukcja przesuwu wstępnego przesuwa narzędzie do prostej L2 (pozycja P2). Należy zauważyć, że za powierzchnię przedmiotu będzie uznana płaszczyzna OXY, gdyż definicja powierzchni przedmiotu nie została podana. V związku z tym punkt końcowy narzędzia w pozycji P2 zostanie umieszczony na płoszozyżnie CXY. Płaszczyzna ta będzie powierzofanią przedmiotu dla następnych instrukcji ruahu.

Instrukoją (10) jest instrukoją ruchu narzędzia, opisującą Jogo przesunięcie wzdłuż prostej 12 w położenie PAST względem prostej L3 (ożyli z pozycji P2 do pozycji P3). Narzędzie Jest ustawione po lewej stronie powierzchni prowadzącej L2, w instrukoji podano więc modyfikator TLLFT. Względem poprzedniego przesunięcia (z pozycji PI do P2) narzędzie będzie przesuwana w lewą stronę, podano więc modyfikator kierunkowy GOLFT.

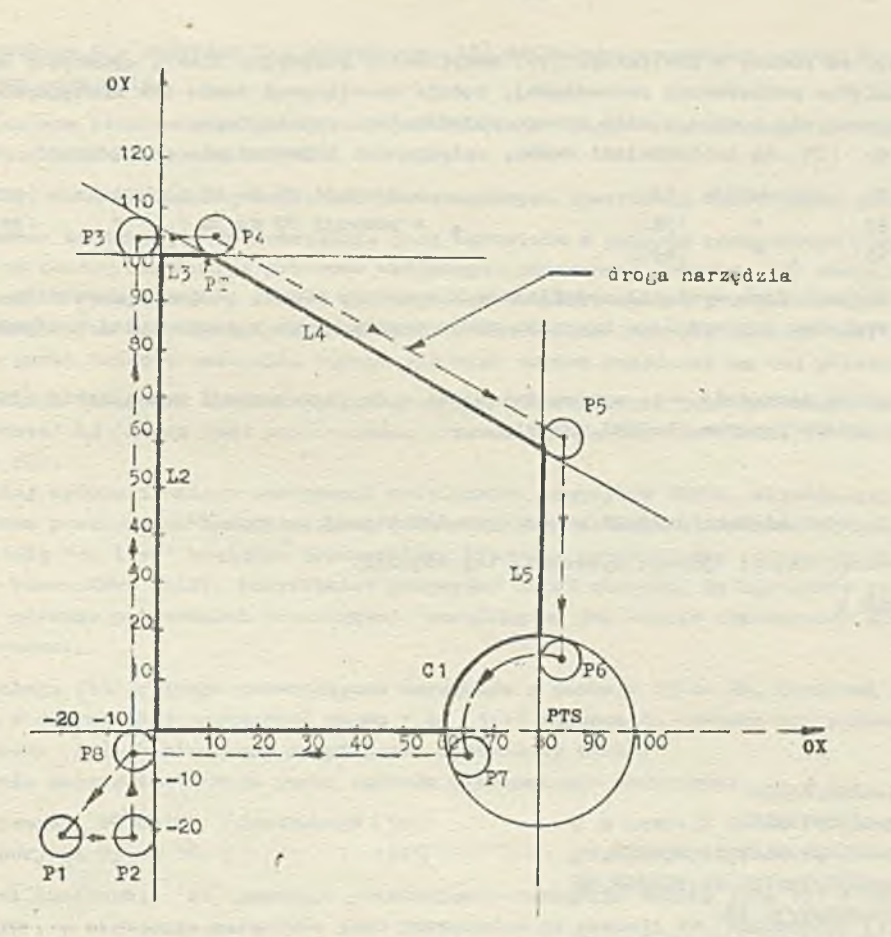

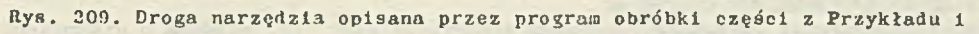

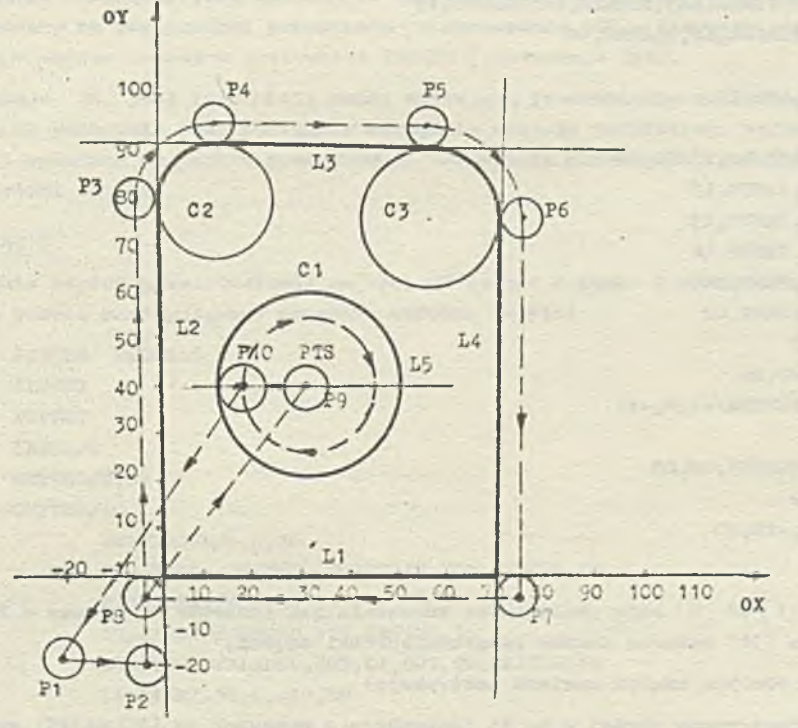

Rys. 210. Droga narzędzia opisana przez program obróbki części z Przykładu 2

**- 89 -**

Nałoży zanróoiń uwagę, żo podany w instrukcji (16; modyfikator pozycyjny T1XFT, opleująoy ustawianie narzędzia względem powierzohni prowadzącej, będzie obowiązywał także dla następnych instrukcji ruchu, ponieważ nie podano w nich innego modyfikatora pozycyjnego.

- Instrukoje od *(17)* do (21) są instrukojami ruchu, opisującymi przesunięcie narzędzia: **o** z pozycji P3 do pił (instrukoją (17)) **o \*** pozycji Pć do P7 (instrukcja (20))
- $\bullet$  **z** pozycji P4 do P5 (  $\bullet$  (18))  $\bullet$  **z** pozycji P7 do P8 (  $\bullet$  (21)) *m* z pozycji P5 do P6 ( ■ (1?))

Ya wszystkich tyoh instrukojaoh wystąpił modyfikator kierunkowy GORGT, ponieważ narzędzie jest przesuwane w prawo względem poprzodniogo kierunku ruchu wynikająoego z poprzedniej inatrukoji ruchu.

Instrukcja (22) wycofuje narzędzie - po wykonaniu ozęści - do jego pozycji początkowej.  $(P1)$ , zaś instrukoją FINI końozy program obróbki ozęśoi.

### Przykład 2

« punkcie 9 (ozęśó i) zdefiniowano kształt ozęśoi przedstawionej na ryo. *9 k \*

Poniższy program obróbki ozęśoi opisuje wykonanie tej ozęśoi.

| 1              | PARTNO             | PROGRAM <sub>2</sub>                         |
|----------------|--------------------|----------------------------------------------|
| $\mathbf{z}$   | <b>CLPRNT</b>      |                                              |
| $\overline{a}$ | <b>NOPOST</b>      |                                              |
| 4              | INTOL/0            |                                              |
| $\overline{5}$ | OUTTOL/0.01        |                                              |
| 6              | CUTTER/10          |                                              |
| 7              |                    | L1=LINE/XAXIS                                |
| 8              |                    | L2=LINE/YAXIS                                |
| $\overline{9}$ |                    | L3=LINE/PARLEL, L1, YLARGE, 90               |
| 10             |                    | L4=LINE/PARLEL, L2, XLARGE, 70               |
| 11             |                    | PTS=POINT/30.40                              |
| 12             |                    | C1=CIRCLE/CENTER, PTS, RADIUS, 20            |
| 13             |                    | C2=CIRCLE/XLARGE, L2, YSMALL, L3, RADIUS, 10 |
| 14             |                    | C3=CIRCLE/YSMAIL, L3, XSMALL, L4, RADIUS, 15 |
| 15             |                    | L5=LINE/PARLEL, L1, YLARGE, 40               |
|                |                    |                                              |
| 16             |                    | $FROM/-20, -20, 20$                          |
| 17             |                    | GO/TO, L2                                    |
| 18             |                    | TILFT, GOLFT/L2, TANTO, C2                   |
| 19             |                    | GOFWD/C2, TANTO, L3                          |
| 20             |                    | GOFWD/L3, TANTO, C3                          |
| 21             |                    | GOFWD/C3, TANTO, LA                          |
| 22             |                    | GOFWD/L4, PAST, L1                           |
| 23             |                    | COLFT/L1, PAST, L2                           |
| 24             |                    | GODLTA/20                                    |
| 25             |                    | GOTO/30,40,20                                |
| 26             |                    | $\text{INDIRV}/(\text{VECTOR}/-1, 0, -1)$    |
| 27             |                    | GO/TO, C1                                    |
| 28             |                    | TLRGT, GORGT/C1, ON, L5                      |
| 29             |                    | GODLTA/20                                    |
| 30             |                    | GOTO/-20,-20,20                              |
| es al.         | <b>Made to You</b> |                                              |

<sup>31</sup> FINI

Instrukojo o rmmoraoh od (i ) do (6 ) mają analogiczne znaozenie Jole instrukojo opisane w Przykładzie I.Podobnio instrukoją (31) oznooza konioc programu obróbki ozęśoi.

Zasadnicza ozęśó programu obróbki ozęśoi zawiera instrukojo;

*0* definiująoo kształt geometryczny części — są to instrukojo o numernoh od (? ) do (15) omówione

**- 90 -**

w punkcio 9 - przykład 2); instrukcja (15) dofiniuje pomooniczą prostą 15, potrzebną do opisu ruohu narzędzia;

*"* opisujące przesunięcie narzędzia, prowndząoe do otrzymania zadanego kształtu częśoi - są to instrukcjo o numoraoh od (16) do (30),

Omówimy toroz dokładniej znaozonie poozozogójlnycii instrukoji opisująoyoh przesunięcia narzędziu.

Za pomooą instrukcji (16) narzędzie jest ustawiono w punkoie początkowym (pozycja PI na rys.210), skąd za pomocą instrukcji przesuwu wstępnego (oznaczonej numorom 17) zostaje przesunięte do prostoj L2 (pozycja P2). Należy zaunażyć, że za powierzchnię przedmiotu dla instrukcji przesuwu wstępnego oraz dla następnych instrukoji ruchu uznana jest płaszczyzna OXT. Podczas ruchu roboczogo puniet końcowy narzędzia będzlo się więc zawsze znajdować na toj płaszozyńnlo.

' Instrukcja (18) jest instrukcją ruchu narzędzia powodującą jego przesunięcie do punktu styczności prostoj L2 (która Jost powierzchnią prowadzącą dla toj instrukoji) z okręgiem C2 (z pozycji P2 do P3).

V takioj sytuacji należy zaoto3owaó modyfikator pozycyjny TANIO, określający polożonio narzędzia względom powierzchni ograniozającej (C2) w miejscu zatrzymania się narzędzia. Ponieważ ruch odbywał się "na lowo" względom poprzodniogo kierunku przesunięcia narzędzia, zastosowano modyfikator kierunkowy COLPT. Modyfikator pozyoyjr.y TLLFT określa, żo narzędzie Jost ustawiono po lowoj stronio powiorzohni prowadzącej (modyfikator ton będzie obowiązywać dla następnych instrukoji ruchu).

Instrukoja (19) opisujo przesunięcio narzędzia z pozycji P3 do P4. Ponioważ powierzchnia prowadząoa w poprzodnioj instrukoji ruohu ( Ł2 ) jost styczna do powiorzohni prowadzącej toj inotruk oji ruohu (C2), zastosowano modyfikator kierunkowy GOFWD.

Podobnio dalszo instrukcjo ruohu opisują przosunięoio narzędzia:

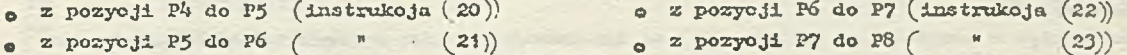

Z koloi instrukoja *(24)* powodnjo przosunięcio narzędzia wzdłuż jego osi o 20, tzn. o wektor  $(0,0,20)$ , a następnio narzędzie jost przesuwano do pozycji P9 (instrukoja (25)).

Instrukoja o nuaorza (27) jost instrukcją przesuwu wstępnego, przenoszącą narzędzio w położeni*a* P10, gdzio społniony jest warunek TO względom okręgu Cl oraz punkt końcowy narzędzia zostajo umioszozony na powierzohni przedmiotu (płaszczyźnie OXY). Kierunek przesunięcia do położenia P10 wskazuje wektor podany w instrukcji INDIRV (instrukcja (26)).

instrukoja (23' jost instrukoją ruohu opl3ująoą przosunięoio narzędzia wokół okręgu Ci z powrotem do położenia PIO. Następnie narzędzie zostaje podniesiono wzdłuż swojej osi (instrukcja (29)) i wyoofane do punktu poozątkowego ustawienia narzędzia (instrukcja (30)), oo końozy proces obróbki ozęćci.

### Przykład 3

Wykonanie części przedstawionoj na rys. 96 (ozęść I punkt 9 niniejszego oprucowania) można opisać za pomooą nast ępującogo programu obróbki ozęśoi:

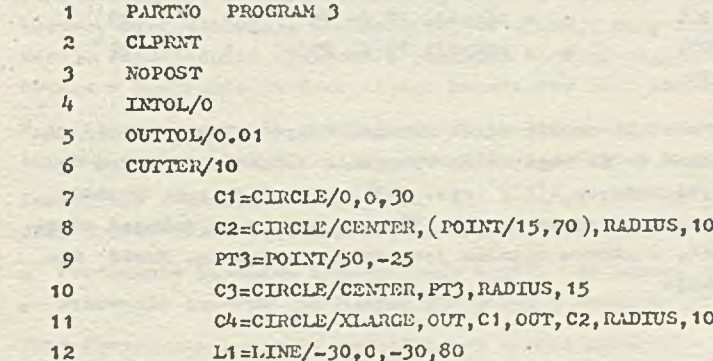

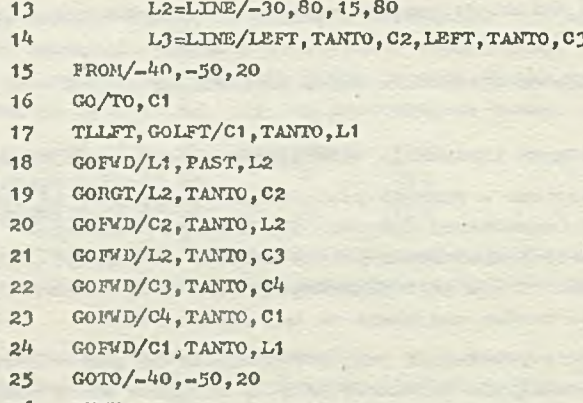

2*6* FIKI

Drogę narzędzia opisaną przez powyższy program obróbki ozęóoi przedstawia rys. 211.

Tnatrukoje o numerach (1) do (6) mają analogiczne znaozenie jak opisano w Przykładzie 1, zaó inatrukoja o uumorzo *(26)* (FIN!} koliozy program obróbki ozęóoi.

Definioje kształtu ozęśoi (instrukoje od  $(7)$  do  $(14)$ ) są omówiono w punkcie 9 niniejszego opraoowania (Przykład 3).

Instrukcje o mumerach od (15) do (25) opisują drogę narzędzia podozae obróbki ozęści, a mianowicie j

- **m instrukcja (15) ustawia narzędzie w położeniu początkowym (pozycja P1)**,
- instrukcja (16) jost instrukcją przosuwu wstępnego, która przenesi narzędzie do okręgu C1 (pozycja P2),
- *0* instrukcjo o numerach od (17) do (24) są instrukojami ruohu narzędzia, opisującymi Jogo przosunięcio wzdłuż zdefiniowanego kształtu części; znaozenie poszczególnych instrukcji będzie dalej szozegółowo omówiono,
- **1nstrukcja (25) powoduje wycofanie narzędzia do punktu poezątkowego (z pozycji P3 do P1).**

To raz będą szozegółowo omówione instrukcja ruchu narzędzia, któro, opisują właściwą obróbkę OZęóOi.

Inatrukoja (17) jost łnstrukoją ruohu,- przosuwająoą narzędzie po lewej stronie (modyfikator TLLFT) okręgu C1, który Jost powierzohnią prowadzącą dla tej instrukcji ruchu, do punktu styczności z prostą L1 (zastosowano modyfikator pozycyjny TANTO). Nałoży zwróoió uwagę, żo za powierzchnię przedmiotu zarówno dla instrukcji przesuwu wstępnego jak i instrukcji rucha została przyjęta płaszczyzna 0XY, gdyż nie wystąpiła żadna definicja powierzchni przedmiotu. V związku z tym punkt kodo owy narzędzia (w położeniu P2,P3,... , P9) będzie się zaajdowaó na płaszozy-źnie OXY. Modyfikator pozycyjny HIFT (podany w instrukcji (17) obowiązuje dla następnych instrukoji ruohu, które opisują przesunięcie narzędzia:

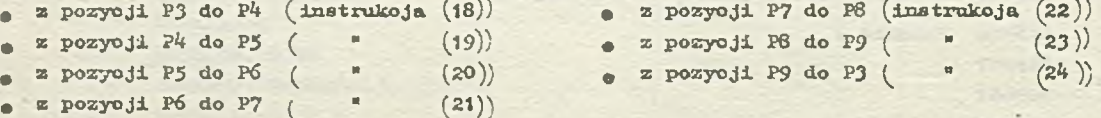

Przy okazji omawiania powyższego programu obróbki ozęóoi warto zwróoió uwagę na użyteczność zastosowania instrukcji TRACOT. Może się okozaó,żo ze względu na wymagania obrabiarki, droga narzędzia powinna być opisana w układzie współrzędnych O $x'$ Y'(rys. 211), natomiast som kształt ozęóoi wygodnioj było zdefiniować w układzie współrzędnych 0XY. Wówczas wystarczy dokonać odpowiedniego przesunięoia układu współrzędnych, w którym opisana jest droga narzędzia. Przed instrukcją 15 należy więo umioóoió instrukcje

MAI =NATRIX/TRANSL, -40, -50

TRACUT/HA1

któro spowodują przesunięcie wazystkioh punktów drogi narzędzia w sposób opisany przez maoierz MAI.

### Przykład 4

Wykonanie ozęści przedstawienej na rys. 98 część I pkt. 9 niniejszego opracowania) można opisaé za pomocą następującego programu obróbki ezęści:

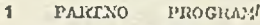

- $\overline{2}$ CLPRNT
- $\overline{3}$ NO POST
- $\vec{h}$ INTOL/0
- $\kappa$ 0UTT0L/0.01
- 6 CUTTER/10
- $\overline{7}$  $C1 = CIRCLE/0.0.40$
- $\bf 8$ C2=CIRCLE/0,0,20
- L1=LINE/(POINT/-40, 60), LEFT, TANTO, C1  $\ddot{Q}$  $10$  $L2 = LINE/-40, -60, 40, -60$  $11$ L3=LENE/(POINT/40,-60), RIGHT, TANTO, C1  $12$  $PT1 = P0INT/-25, -10$ 13 Vi=VECTOR/1,0,0  $14$ PAT1=PATERN/LINEAR, PT1, V1, INCR, 15, 20, 15 15 PAT2=PATERN/ARC, C2, 0, CCIM, INCR, 30, 60, 60, 30, 90 16 \$8 FREZOWANIE KSZTAŁIU ZEWNĘTRZIEGO CZĘŚCI 17 FROM/-50,-70,20 18 GO/TO, L1 19 TILFT, GOLFT/L1, TANTO, C1 20 GONWD/C1, TANTO, L3  $21$ COFTD/L3, PAST, L2  $22$ GORGT/L2, PAST. L1  $23$  $GOTO/-50, -70, 20$ SS WIERCENIE OTWORDW  $2^{I_1}$ CUTTER/5  $25$ 26 FROM/-50,-70,20  $27$ GOTO/PAT1, AVOID, 15, 1, THRU, 3  $28$ CODLTA/15
- GOTO/PAT2, AVOID, 15, 1, THRU, 5  $30<sub>o</sub>$ GODLTA/15 GOTO/-50,-70,20  $54$
- $32$ **FTNT**

 $20$ 

Droga narządzia opisaną przez powyższy program obróbki ozgóci została przedstawioną na rys.212.

W programie tym instrukcje o numerach od (1) do (6) mają analogiczne znaczenie jak opisane w Przykładzie 1, zaś instrukcja (32) (FINI) kończy program obróbki cząści.

W programie umieszczono instrukcje komentarza - są to instrukcje o numerach (16) oraz (24). Podają ono informację, co będzie wykonywał dany fragment programu obróbki części, Instrukcje te z punkiu widzenia precesu obróbki są zbędne, natomiast z punktu widzenia sąmego programu sę użytoozno, gdyż ułatwiają zrozumionio, oo opisuje dany fragsont programu, ułatwiaję równioż znalozienie odpowiednich fragmentów programu obróbki części (np. w cołu wykonania poprawek). Uzieszezenie w programie obróbki części komuntarzy jest szczególnie potrzekne w dużych programach.

W cmawianym programie obróbki ozęści instrukcje o numerach od (7) do (15) opisują kształt geometryozny części. Znaczenie ich szczegółowo omówiono w punkcie 9 (Przykład 4).

Instrukcje o numerach od (17) do (23) oraz od (20) do (31) opisuje ruch narzędzia. Jak widać przy opisie przesumigoia narzędzia można wyróżnić dwa otapy:

frezowanie kształtu zownętrznego części za pozoog narzędzia o środnicy 10),

Wiercenie otworów za pomocą narządzia o średnicy 5).

Przy frozowaniu kształtu zownętrznogo ozości narzodzie jost poozątkowo ustawiane w punkcie poczętkowym (pozycja Pi na rys. 212) - za pomocą instrukcji (17), a następnie jest przesuwane do

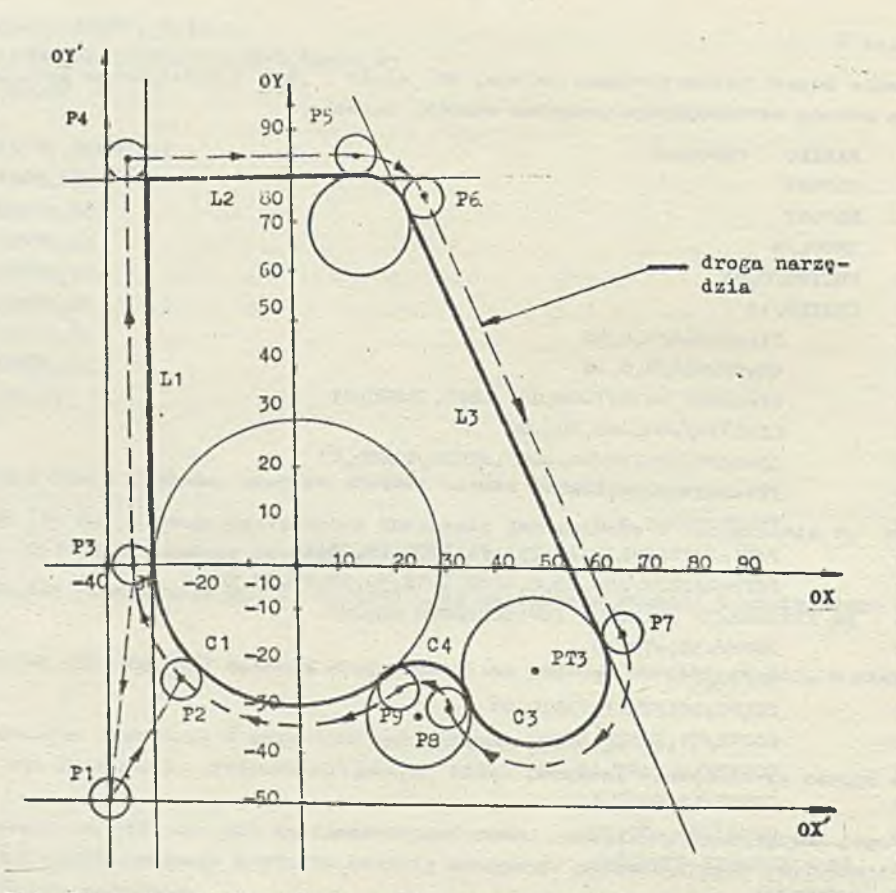

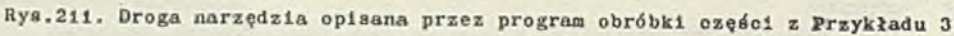

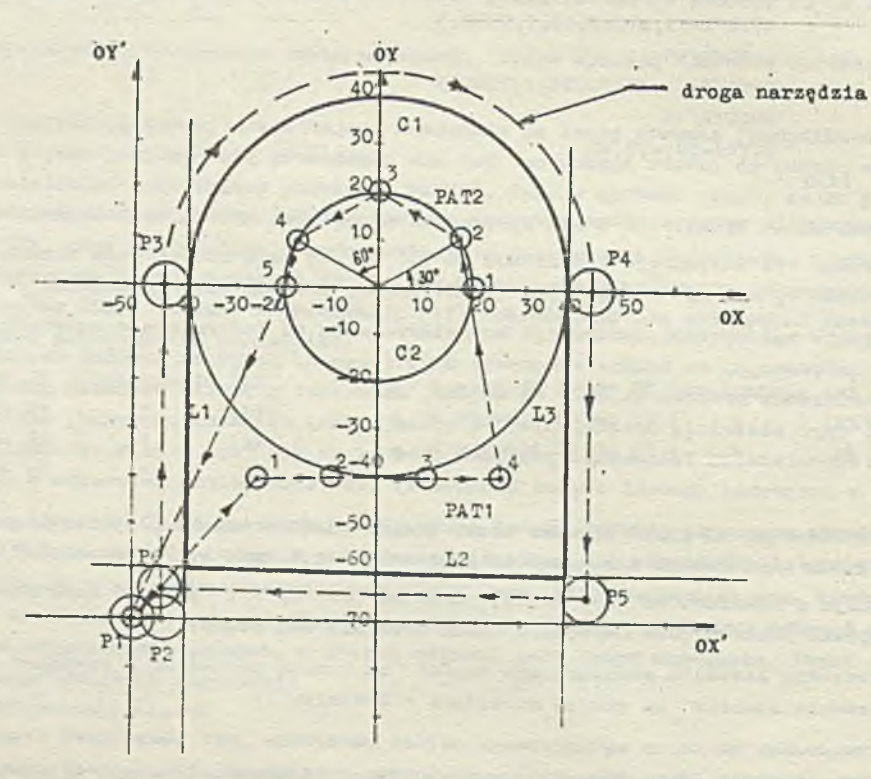

**nys.212. Droga narzędzia opisana pr/.oz program obróbki części** 7 **Przykładu 4**

i i

prostoj L1 ( pozycja P2) za pomocą instrukcji (18). Kolejne instrukcje ruchu powodują przesunięois narzedzia:

- . z pozyoji P2 do P3 (instrukcja  $(19)$  . z pozyoji P4 do P5 (instrukcja  $(21)$ ) . z pozyoji P2 do P<sup>t</sup> (  $^{n}$  (20)) . z pozyoji P5 do P6 (  $^{n}$  (22))
- a następnie narzędzie jest wyoofywane do punktu poozątkowogo (instrukoja (23)).

Po zmianio narzędzia (instrukoja (25) wieroono są otwory opisano za pomocą rozkładów punktów PAT1 (instrukcja (27)) oraz PAT2 (instrukcja (29)).

V tyoh instrukojaoh ruoliu punktowego zastosowano modyfikator ATOID, który powoduje, żo przy przesunięciu między każdymi dwoma punktami rozkładu punktów, narzędzia Jast podnoszono na wyookoóó 15.

V powyższym przykładzie może się okazać, że ze względu na wymagania obrabiarki, wykonanie ozęó-01 nałoży opisaó w układzio współrzędnych o'x'Y\* (rys, 212). Vówozas wyetarozy Jedynio dokonaó przoksztołoania drogi narzędzia opisanej przez powyższy program obróbki ozęóol do układu współrzędnych *o ' x ' x t*

Można to zrobić stosując instrukoje TRACUT.

A mianowioie po instrukoji (16) należy umiościć instrukoje:

MAT1 =MATRIX/TRANSL, -50, -70 TRACUT/MAT1

która spowodują odpowiodnie przosunięoio układu współrzędnych (w sposób przodatawiony przez maoierz MATI). Instrukoji TRACUT/NOMORE można w programie nie umioszozać, gdyż ohoemy przekształció drogę narzędzia opisaną przez oały program obróbki ozęści.

**Wyk.Sp."Tłumacz-Tokst",Al.Ujazd.26<br>U-330/A4/660/II-06.81 r. TO** 

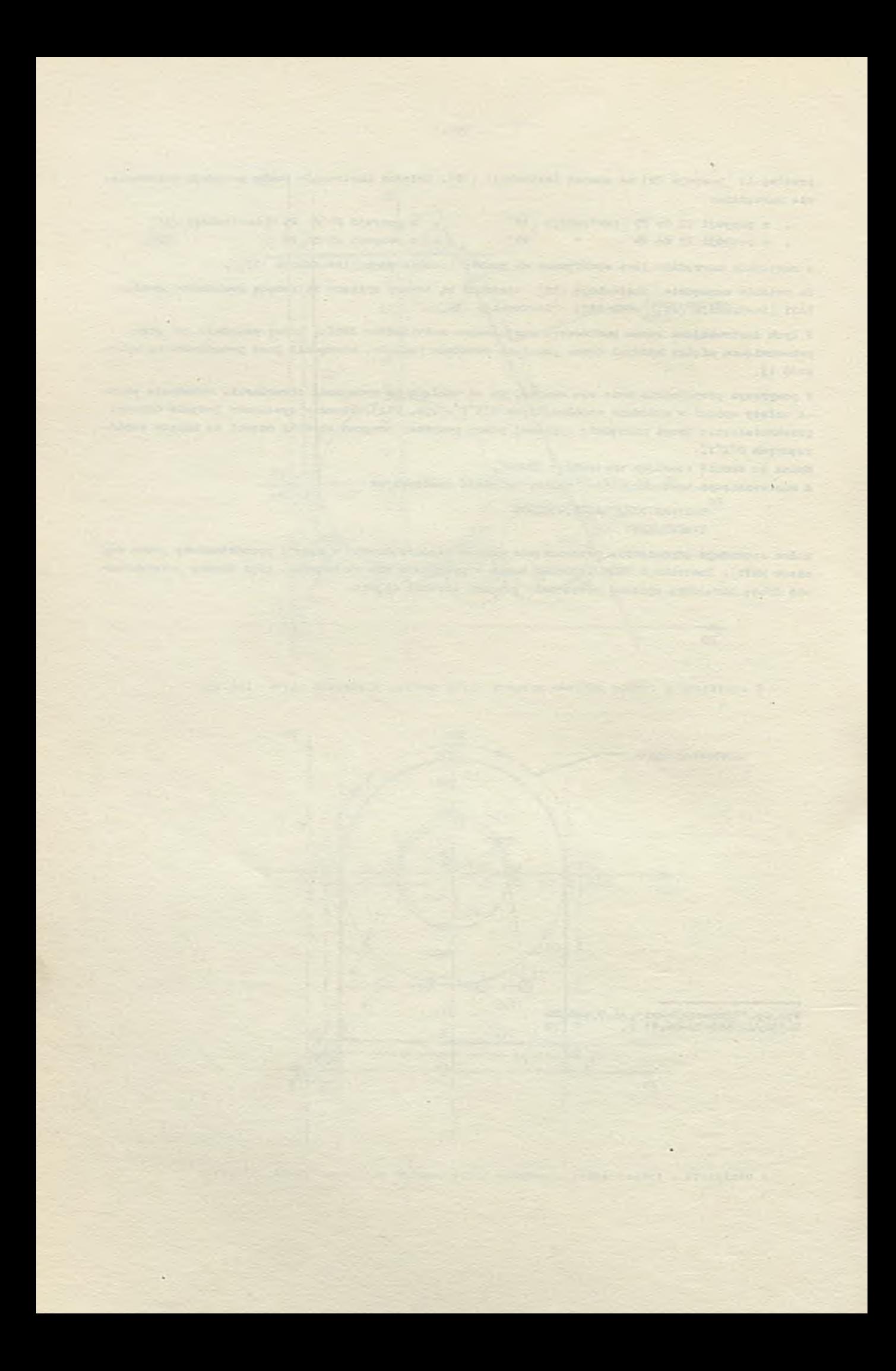

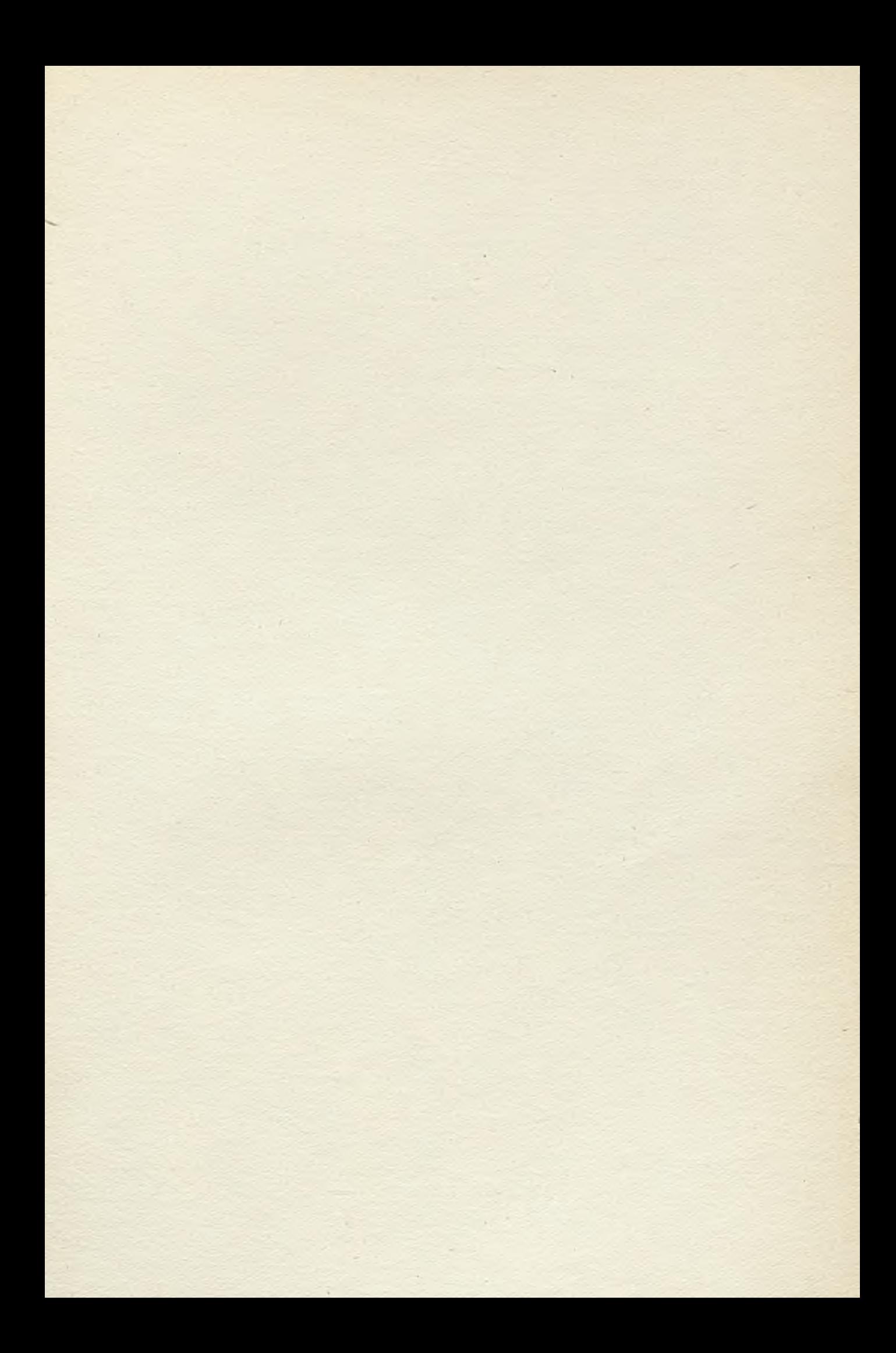

# WARUNKI PRENUMERATY

Prenumeratę na kraj przyjmują Oddziały RSW "Prasa-Książka-Ruch" oraz urzędy pocztowe i domczyciele w terminie do dnia 25 listopada na rok następny.

Cona prenumeraty rocznej zł 840.

Jednostki gospodarki uspołecznionej, instytucje, organizacje i wszelkiego rodzaju zakłady pracy zamawiają prenumeratę w miejscowych Oddziałach RSW "Prasa-Książka-Ruch", w miejscowościach zaś, w których nie ma Oddziałów RSW - w urzędach pocztowych.

Czytelnicy indywidualni opłacają prenumeratę wyłącznie w urzędach pocztowych i u dorę czycieli.

Prenumeratę ze zleceniem wysyłki za granicę przyjmuje RSW "Prasa-Książka-Ruch", Centrala Koiportażu Prasy i Wydawnictw, ul. Towarowa 28, 00-958 Warszawa, konto PKO Nr 1153-201045.

Prenumerata ze zleceniem wysyłki za granicę jest droższa od prenumeraty krajowej o 50°c dla zleceniodawców indywidualnych i o 100% dla zlecających instytucji i zakładów pracy,